# YAMAHA IPORTATOME

OWNER'S MANUAL Advanced Features

BEDIENUNGSANLEITUNG

Programmieranleitung

MODE D'EMPLOI Fonctions avancées

MANUAL DE INSTRUCCIONES Características avanzadas

Die Programmieranleitung beschreibt den Gebrauch der komplexeren Spiel- und Programmierfunktionen des PSR-5700. Falls Sie sich noch nicht mit der grundlegenden Bedienung des Instruments vertraut gemacht haben, empfehlen wir, daß Sie zunächst die "Kurzanleitung" durchgehen, bevor Sie die hier beschriebenen Funktionen ausprobieren.

## **Inhalt**

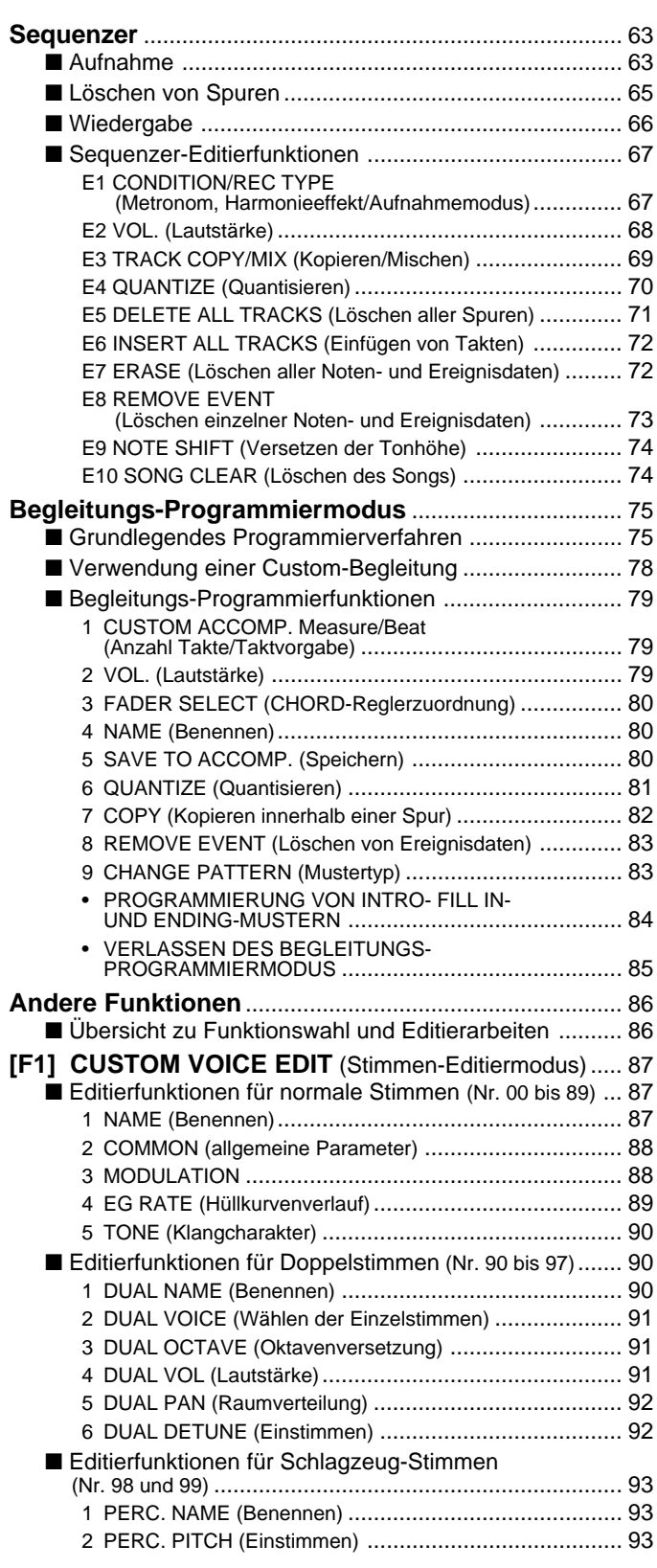

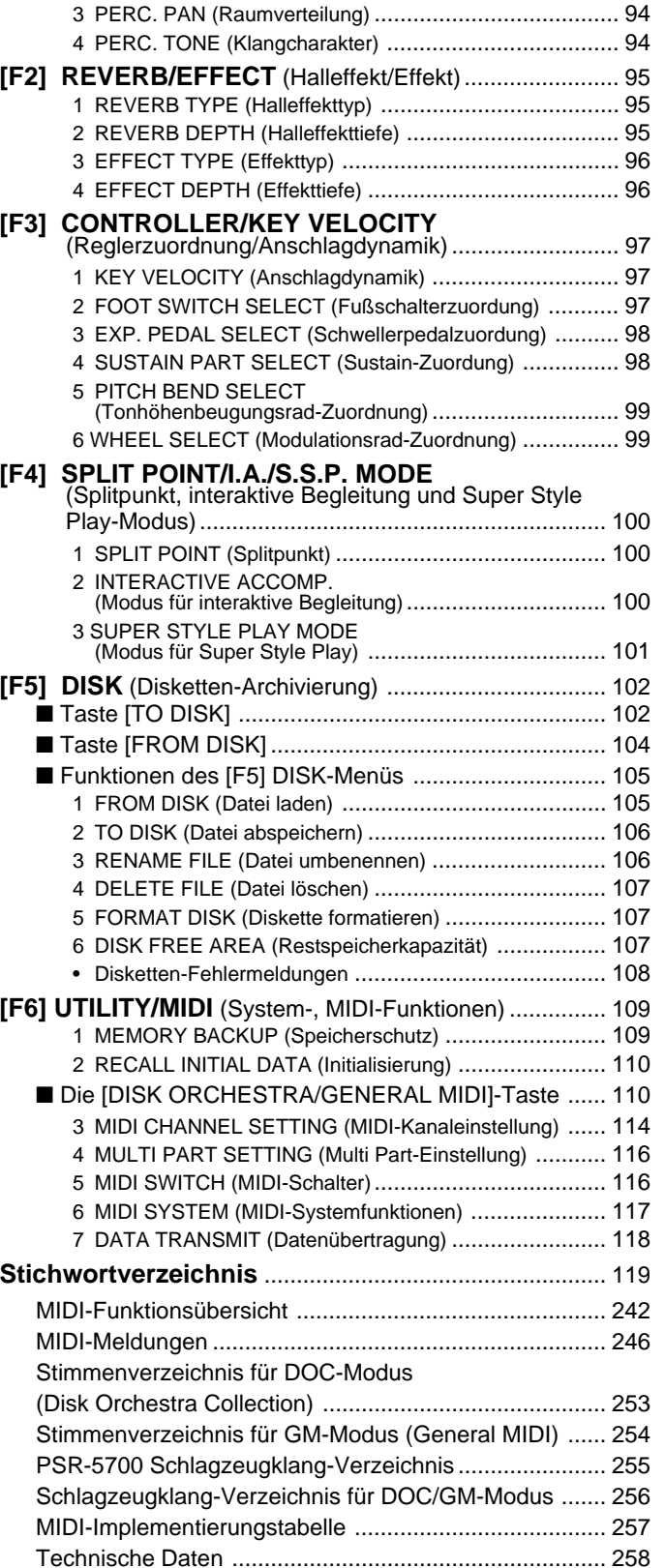

Das PSR-5700 ist mit einem 8spurigen Sequenzer ausgestattet, mit dem Sie eigene musikalische Kompositionen, falls gewünscht auch mit automatischer Begleitung, aufzeichnen und später wiedergeben können. Begleitungs- und Orchester-Parts lassen sich getrennt oder auch gleichzeitig aufnehmen. Wenn Sie beispielsweise zunächst nur die Begleitung aufzeichnen, die bei der späteren Aufnahme der Melodie zur Orientierung wiedergegeben wird, können Sie als besonderes Plus nicht nur auf dem oberen Abschnitt, sondern auf der gesamten Tastatur spielen. Einzelne Parts lassen sich auch individuell oder in beliebiger Kombination abspielen. Zur weiteren Steigerung seiner Vielseitigkeit erlaubt das PSR-5700 Abspeichern der verschiedenen Songs auf Diskette und damit Archivierung Ihrer Kompositionen für späteren Einsatz.

## **Aufnahme**

Wenn Sie einmal mit der Arbeitsweise des Sequenzers vertraut sind, werden Sie wahrscheinlich selbst das jeweils am besten geeignete Aufnahmeverfahren wählen. Die folgende Beschreibung soll Ihnen die ersten Schritte im Umgang mit dem Sequenzer erleichtern.

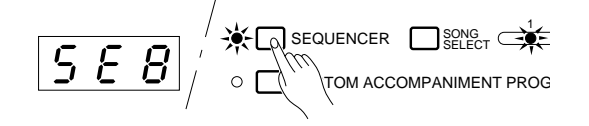

**Den Sequenzer aktivieren.** Zur Aktivierung des Sequenzers drücken Sie die [SEQUENCER]-Taste. Zur Bestätigung wird dann auf dem TEMPO-Display "SEQ" angezeigt, wenn der Song noch keine Daten enthält, oder die Taktnummer, falls bereits Daten aufgezeichnet wurden. Außerdem leuchtet die Anzeige unter der Nummer 1 rechts neben der [SONG SELECT]-Taste.

> Falls im Sequenzer bereits Daten gespeichert sind, leuchten die grünen PLAY-Anzeigen der zugehörigen Spuren beim Einschalten des Sequenzers auf. Die einzelnen Spuren können vor Aktivierung des Aufnahme-Bereitschaftszustands (weiter unten) durch Drücken der zugehörigen Taste individuell stummgeschaltet werden, wobei die grüne PLAY-Anzeige zu Blinken übergeht.

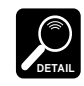

Der Sequenzer kann auch durch einen Druck auf eine der Spur-Tasten oder die [SONG SELECT]-Taste eingeschaltet werden.

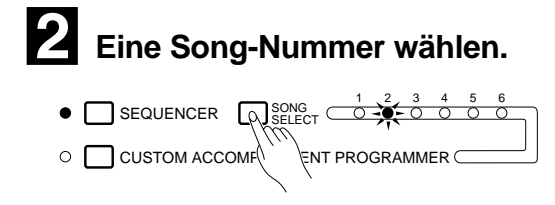

C**Die Aufnahmeparameter einstellen.**

Im PSR-5700 können bis zu sechs individuelle Songs festgehalten werden. Wählen Sie die gewünschte Song-Nummer mit der [SONG SE-LECT]-Taste an. Die Anzeigen 1 bis 6 neben der [SONG SELECT]-Taste zeigen die jeweilige Nummer an.

Vor Aufnahmebeginn müssen Sie zunächst die für die Aufnahme wichtigen Parameter (Rhythmus, Stimmen, Orchestrierung, Harmonie usw.) einstellen. Die Liste weiter unten führt die Parameter auf, die für die Aufnahme mit dem Sequenzer des PSR-5700 von Bedeutung sind.

Falls gewünscht, können Sie auch einen der Aufnahmemodi und zusätzliche Einstellungen wählen, auf die mit den auf Seite 67 beschriebenen CONDITION/REC TYPE-Funktionen zugegriffen wird.

#### **Aufgezeichnete Parameter**

#### **Spuren 1 bis 7**

- Tastenanschlag und -freigabe
- Tonhöhenbeugung
- Modulation
- SUSTAIN Ein/Aus
- ORCH 1- und ORCH 2-Lautstärke
- Stimmenwechsel (einschließlich Custom-Stimme Ein/Aus)
- Tempo (falls die ACCOMP.-Spur keine Daten enthält)
- Glide Ein/Aus
- PAD-Ereignisse im PERC-Modus\*
- PAD-Tempowerte im TEMPO-Modus\*
- PAD-Ereignisse im MULTI-Modus (nur
- 
- PHRASE-Pads)\*
- \* Es wird jeweils der beim Spielen der Sequenz gewählte PAD-Modus verwendet.

#### **Begleitungsspur**

- Akkord und Grundton (Tastenanschlag und HARMONY Ein/Aus und Typ -freigabe bei manueller Baßbegleitung)
- Rhythmus-Wechsel (nur Rhythmen mit gleicher Taktvorgabe)
- RHYTHM-Lautstärke
- BASS-Lautstärke
- CHORD 1-Lautstärke
- CHORD 2-Lautstärke
- Tempo
- REVERB Ein/Aus und Halltiefe
- REVERB-Typ
- EFFECT Ein/Aus und Effekttiefe
- EFFECT-Typ
- Effektregelung
- 
- Interaktive Begleitung Ein/Aus
- Variation für interaktive Begleitung
- Modus und Ansprechempfindlichkeit für interaktive Begleitung
- Modus für automatische Baß-/Akkordbegleitung
- PAD-Ereignisse im PERC-Modus
- PAD-Modus (MULTI/TEMPO/PERC)
- Repeat/Synchro-Break Ein/Aus
- Manuelle Baßbegleitung Ein/Aus
- INTRO-, FILL IN- und ENDING-Muster
- PAD-Akkordsquenzen
- PAD-Tempowerte

**IMPORTANT**

Beim Aktivieren des Sequenzers werden alle früheren Bedienfeldeinstellungen ignoriert.

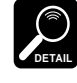

Wenn der bei der Aufnahme verwendete PAD-Modus von dem bei der Wiedergabe aktivierten abweicht, werden PAD-Ereignisse (Anschläge) ignoriert.

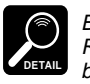

Beim Speichern von Parametereinstellungen mit der VOICE REGISTRATION-, PANEL REGISTRATION- oder SUPER STYLE PLAY-Funktion werden lediglich jene Parameter berücksichtigt, die auf der aktuellen Spur aufgezeichnet werden können.

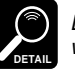

Die Taktvorgabe kann nach der Aufzeichnung eines Songs nicht mehr geändert werden.

#### V**Die Aufnahmespur(en) wählen.**

Die automatische Baß-/Akkordbegleitung kann nur auf die ACCOMP.-Spur aufgenommen werden. Für die Aufzeichnung der Stimmen ORCH.1 und ORCH.2 können Sie beliebige der übrigen 7 Spuren verwenden. Mit der ORCHESTRA-TION-Einstellung ORCH.1 kann für die Aufzeichnung nur eine Spur gewählt werden, während für ORCH.2+1 bzw. ORCH.2 $\rightarrow$ 1 zwei Spuren zu wählen sind, wobei die ORCH.1-Stimme auf die Spur mit der niedrigeren Nummer aufgezeichnet wird und die ORCH.2-Stimme auf die mit der höheren. Mit den Orchestrierungen ORCH.2+1 und ORCH.2→1 können also maximal drei Aufnahmespuren gewählt werden: ACCOMP. und zwei beliebige andere Spuren.

Zum Wählen der Spur(en) halten Sie die [RECORD]-Taste gedrückt und drücken dabei die Taste(n) der gewünschten Spur(en). Die rote REC-Anzeige der jeweiligen Spur blinkt daraufhin zur Bestätigung. Beachten Sie außerdem, daß bei Anwahl der ACCOMP.-Spur zusätzlich die AUTO BASS CHORD-Anzeige leuchtet.

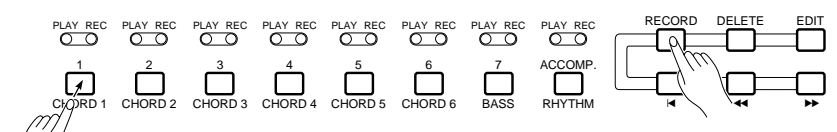

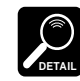

Bei Verwendung des Sequenzers sind die oberen Markierungen (1 bis 7 und ACCOMP.) der Spur-Tasten maßgebend, während die unteren Markierungen für die auf Seite 75 beschriebene CUSTOM ACCOMPANIMENT PROGRAMMER-Funktion gelten.

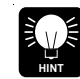

Zum Korrigieren bespielter Spuren können Sie den gewünschten Startpunkt (Takt) für die Neuaufnahme mit den Tasten [◀◀] und [▶▶] anfahren. Während der Aufnahme sind diese beiden Tasten funktionslos.

## B**Die Aufnahme starten.**

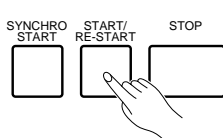

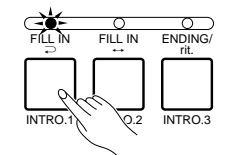

Die Aufnahme beginnt, sobald Sie die [START/RE-START]-Taste drücken oder nach Betätigen der [SYNCHRO START]-Taste auf der Tastatur zu spielen beginnen.

Wenn Sie bei der Aufzeichnung auf die ACCOMP.-Spur die Aufnahme mit der [START/RE-START]-Taste starten, spielt bis zum ersten im linken Tastaturabschnitt angeschlagenen Akkord (gegriffen bzw. mit Einfingerautomatik) lediglich der Rhythmus.

Falls Sie die Aufnahme im SYNCHRO START-Modus durch Anschlagen einer Taste im rechten Tastaturabschnitt starten, setzen Rhythmus und automatische Baß- /Akkordbegleitung erst ein, wenn im linken Abschnitt eine Taste angeschlagen wird.

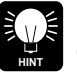

Vor dem Starten der Aufnahme können Sie eine Einleitung wählen, indem Sie einfach die zugehörige [INTRO.]-Taste drücken.

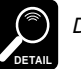

Die RE-START-Funktion kann bei aktiviertem Sequenzer nicht verwendet werden.

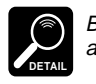

Beim Neubespielen bzw. Löschen kann es unter Umständen vorkommen, daß zuvor aufgezeichnete FILL IN-Variationen im betreffenden Abschnitt nicht gelöscht werden.

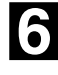

## N**Den bzw. die Parts spielen.**

Spielen Sie nun die Begleitungs- bzw. ORCH-Parts. Die Nummer des aktuellen Taktes wird während der Aufnahme auf dem TEMPO-Display angezeigt.

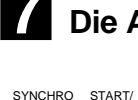

Die Aufnahme stoppen.

 $\subset \circ$ SYNCHRO YNCHRO START/<br>START RE-STAR START/ STOP<br>RE-START FILL IN FILL IN ENDI  $INTRO.1$   $INTRO.2$   $INTRO$ 

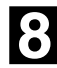

<**Eine weitere Spur aufnehmen.**

Drücken Sie für sofortiges Stoppen der Aufnahme die [STOP]-Taste, oder aber die [ENDING/rit.]-Taste, wenn das Spiel mit einem passenden Abschluß ausklingen soll. Nach Stoppen der Aufnahme geht der Sequenzer automatisch zum ersten Takt der aufgezeichneten Taktsequenz zurück.

Zum Aufnehmen der nächsten Spur wählen Sie eine neue Stimme und stellen die Parameter wunschgemäß ein, bevor Sie die Spur dann wie in Schritt 4 aktivieren und die Aufnahme starten. Die bereits bespielten Spuren schalten hierbei automatisch auf PLAY-Modus um, so daß sie bei der Aufnahme der neuen Spur zur besseren Orientierung mitgehört werden können. Wiederholen Sie den Vorgang, bis alle gewünschten Spuren aufgezeichnet sind.

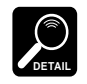

In den sechs möglichen Sequenzer-Songs können insgesamt etwa 7000 Noten aufgezeichnet werden. Die Notenzahl hängt dabei vom aufgezeichneten Datentyp ab.

## **Löschen von Spuren**

Wenn Sie bei der Aufnahme einen Fehler gemacht haben, oder wenn eine Spur nicht mehr gebraucht wird, drücken Sie zum Löschen die [DELETE]-Taste und gleichzeitig die Taste der betreffenden Spur.

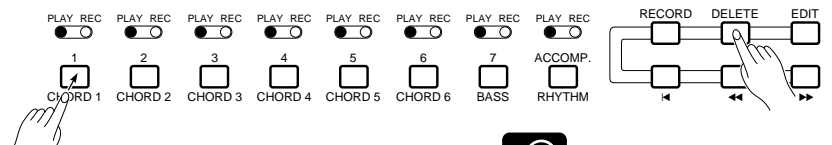

**DETAIL**

Während der Aufnahme bzw. Wiedergabe ist das Löschen von Spuren nicht möglich.

## **Wiedergabe**

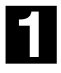

## Die Wiedergabe starten.

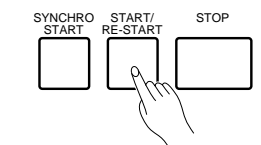

CHORD 1 CHORD 2 CHORD 3 CHORD 4 CHORD 5 CHORD 6 BAS 12 34567 PLAY REC PLAY REC PLAY REC PLAY REC PLAY REC PLAY REC PLAY

RECORD DELETE

 $p \leftarrow p$  rf

X**Mitspielen, falls gewünscht.**

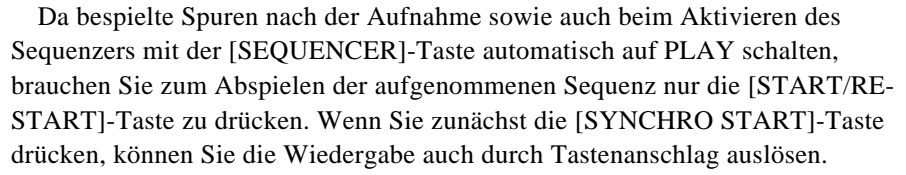

Jede der Wiedergabespuren läßt sich vor dem Starten der Wiedergabe durch Betätigen der zugehörigen Taste stummschalten, wobei zur Bestätigung die PLAY-Anzeige blinkt. Beim erneuten Betätigen der Taste ist die Spur dann wieder aktiv, und die PLAY-Anzeige leuchtet kontinuierlich.

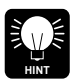

Vor dem Wiedergabestart können Sie mit den Tasten [<<] und [ $\rightharpoonup$ ] einen beliebigen Takt anfahren, von dem ab die Wiedergabe beginnen soll. Mit der [K]-Taste springen Sie direkt zu Takt Nr. 1 zurück.

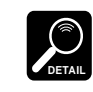

Wenn der Super Styleplay-Wechselparameter (Seite 101) während der Wiedergabe der ACCOMP.-Spur auf "ON" gestellt wird, wechselt die SUPER STYLEPLAY-Funktion die Nuancierung in Übereinstimmung mit den Variationsübergängen der Begleitung, die in diesem Fall unter Umständen anders reproduziert wird als bei der Aufnahme.

Sie können auf der gesamten Tastatur des PSR-5700 mitspielen, dabei

verschiedene Stimmen ausprobieren und das Tempo wunschgemäß einstellen

(aufgezeichnete Tempowechsel ändern das Tempo jedoch wieder entsprechend).

#### **Während der Wiedergabe änderbare Parameter**

- Rhythmusbegleitung (Rhythmen mit anderer Taktvorgabe können nicht gewählt werden)
- Lautstärke (RHYTHM, BASS, CHORD 1 und CHORD 2)
- Tempo
- REVERB und EFFECT Ein/Aus
- Pad-Wiederholung und Synchro-Break Ein/Aus
- Interaktive Begleitung Ein/Aus und Begleitungsvariation (VERSE 1, VERSE 2, CHORUS 1, CHORUS 2, SOLO)
- PADs
- Verschiedene FUNCTION-Parameter (Seite 86 bis 118)

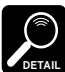

Wenn aufeinanderfolgende Änderungen der obigen Parameter aufgezeichnet sind, bleiben die aufgezeichneten Änderungen auch bei manueller Einstellung während des Spiels aktiv.

Am Ende der aufgezeichneten Sequenz stoppt die Wiedergabe automatisch, wobei die auf der ACCOMP.-Spur aufgezeichneten Paratemer auf ihre Anfangswerte gesetzt werden. Sie können die Wiedergabe jedoch auch mit der [STOP]-Taste jederzeit abbrechen.

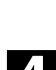

V**Abschließend die [EXIT]- Taste drücken.**

**FUNCTION** 

SYNCHRO YNCHRO START/<br>START RE-STAR

C**Die Wiedergabe stoppen.**

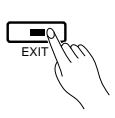

**STOP** 

Drücken Sie die [EXIT]-Taste, um den Sequenzermodus abzuwählen und wieder auf normalen Spielmodus zu schalten. Sie können den Sequenzer auch durch einen Druck auf die [SEQUENZER]-Taste abschalten.

66

## **Sequenzer-Editierfunktionen**

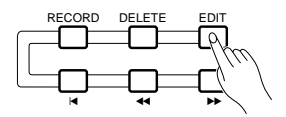

Der Sequenzer-Editiermodus des PSR-5700 bietet eine Reihe von Funktionen, mit denen die aufgezeichneten Daten flexibel bearbeitet werden können.

Zum Aufrufen des Sequenzer-Editiermodus drücken Sie bei aktiviertem Sequenzer die [EDIT]-Taste. Nach der Bearbeitung drücken Sie erneut die [EDIT]-Taste oder aber die [EXIT]- Taste, um wieder auf den normalen Sequenzermodus zurückzuschalten.

Die einzelnen Menüseiten des Sequenzer-Editiermodus können mit den Tasten  $\Delta$ ] und  $\nabla$ ] (= [ABC MODE]- und [HARMONY TYPE]-Taste) aufgerufen werden, während die Tasten [<] und [>] (= [TRANSPOSE/TUNE]- und [OCTAVE CHANGE]-Taste) bei Menüseiten, die für das Display zu groß sind, Verschieben der betreffenden Menüseite ermöglichen.

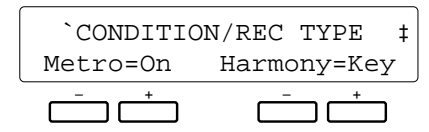

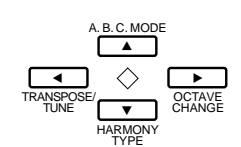

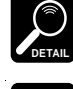

Beim Bearbeiten von Daten sind Aufnahme und Wiedergabe nicht möglich.

**DETAIL**

Wenn eine große Menge an Sequenzdaten aufgezeichnet ist, arbeiten die Editierfunktionen unter Umständen nicht ordnungsgemäß.

## **E1 CONDITION/REC TYPE**

Editierfunktion 1 ("E1") besteht aus zwei Einzelfunktionen: CONDITION und REC TYPE.

## ● **CONDITION**

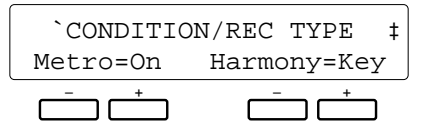

## **Zweck:**

Auf dieser Menüseite kann das die Aufnahme begleitende Metronom ein- bzw. ausgeschaltet und der Harmonieeffekt auf die Tastatur oder aber den Part einer Spur gelegt werden.

## **Vorgang:**

Verwenden Sie das linke [-]/[+]-Tastenpaar zum Ein-/ Ausschalten (ON/OFF) des Metronoms und das rechte Tastenpaar für die Wahl des Harmonie-Parts, "Key" oder "Tr1" bis "Tr7".

#### **Hinweise:**

Das Metronom ist während der Aufnahme nur dann zu hören, wenn kein Rhythmus spielt.

Bei Einstellung auf "Key" (Standardeinstellung beim Einschalten des Sequenzers) wirken die Harmonien auf die mit der Tastatur gespielten Noten, während sie bei "Tr1" auf den Part von Spur 1 gelegt werden, bei "Tr2" auf Spur 2 usw.

Falls der Harmonieeffekt während der Aufnahme nicht eingeschaltet war, wird er nach Aktivierung vor bzw. während der Wiedergabe bei jedem Stoppen der Wiedergabe automatisch wieder ausgeschaltet.

Der Harmonieeffekt kann nur auf Spuren gelegt werden, die Daten enthalten.

## ●**REC TYPE**

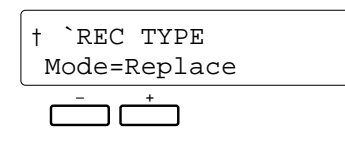

## **Zweck:**

Wahl des Aufnahmemodus — Replace, Overdub oder Punch.

## **Vorgang:**

Rufen Sie die REC TYPE-Funktion mit der [ $\blacktriangleright$ ]-Taste auf. Wählen Sie danach den gewünschten Aufnahmemodus mit dem linken [-]/[+]-Tastenpaar.

## **• Replace (Ersetzen)**

Bei der Replace-Aufnahme werden alle zuvor aufgezeichneten Daten der Spur gelöscht und durch das neue Material ersetzt.

## **• Overdub (Hinzufügen)**

Bei der Overdub-Aufnahme bleiben die alten Daten der Spur erhalten, und das neue Material wird zum bereits vorhandenen hinzugefügt.

#### **• Punch (Einsetzen)**

Der Punch-Modus erlaubt erneute Aufnahme eines oder mehrerer Takte, wobei das Aufnahmematerial vor und hinter diesem Abschnitt unverändert bleibt.

Bei Aktivierung des Punch-Modus müssen folgende Takte spezifiziert werden: Wiedergabestart (Play St), Aufnahmestart (In) und Aufnahmeende (Out). Mit den Tasten [<] und [>] können Sie die Menüseite auf dem Display verschieben, während die [-]/[+]-Tastenpaare zur Einstellung der Taktnummern dienen.

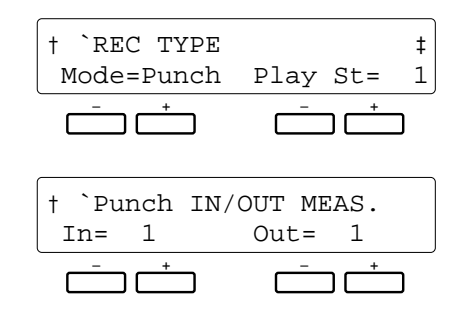

## **Hinweise:**

Es empfiehlt sich im allgemeinen, den "Play St"-Punkt auf einige Takte vor dem "In"-Punkt einzustellen, so daß Sie sich wieder in die Musik hineinversetzen können. Sie haben dann sogar die Möglichkeit, die Takte vor dem "In"-Punkt mitzuspielen, wodurch ein sauberer, natürlicher Übergang erzielt wird.

Anstelle der "In/Out"-Taktangaben können Sie auch einen an der rückseitigen FOOT SW-Buchse angeschlossenen Fußschalter verwenden (z.B. den mitgelieferten FC5), und, wie auf Seite 97 beschrieben, "Punch In" im FOOT SWITCH SELECT-Menü wählen. Bei aktivierter Punch-Aufnahme startet der Fußschalter dann bei der ersten Betätigung am gewünschten Takt den Aufnahmevorgang (Punch-In) und stoppt ihn bei der zweiten (Punch-Out).

Beachten Sie bitte, daß die Punch-Aufnahmefunktion nur bei Spuren verwendet werden kann, auf denen bereits Daten aufgezeichnet sind.

## **E2 VOL.**

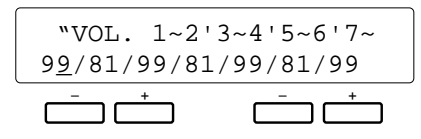

## **Zweck:**

Auf dieser Menüseite kann die Lautstärke für jede der sieben Orchester-Spuren unabhängig eingestellt werden.

## **Vorgang:**

Setzen Sie den Cursor mit der [<]- bzw. [>]-Taste an den Lautstärkewert der jeweiligen Spur (1 bis 7 von links nach

rechts), und stellen Sie dann mit dem linken oder rechten [-]/ [+]-Tastenpaar einen Wert zwischen "00" (kein Ton) und "99" (höchste Lautstärke) ein. Die senkrechten Balken rechts neben den Spurnummern geben die Lautstärkeeinstellungen graphisch wieder.

## **Hinweise:**

Die Lautstärkeeinstellung ist nur bei bespielten Spuren möglich.

Aufgezeichnete Lautstärkeänderungen setzen die hier gemachte Einstellung außer Kraft.

## **E3 TRACK COPY/MIX**

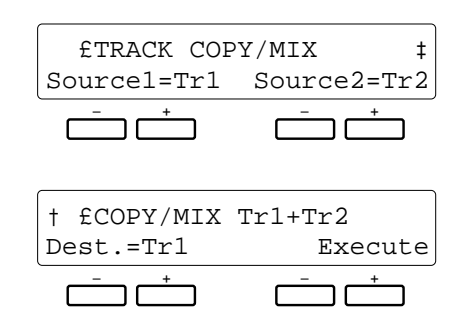

## **Zweck:**

Zum Kopieren von einer Spur zu einer anderen bzw. Mischen (Kombinieren) der Daten zweier Quellenspuren und Aufzeichnen des Ergebnisses auf einer dritten Zielspur.

#### ● **Kopieren**

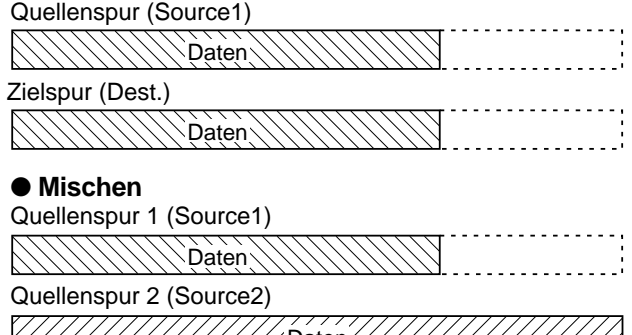

Daten Zielspur für Mischergebnis (Dest.)

## **Vorgang:**

Stellen Sie die Quellenspur (Source1), ggf. eine zweite Quellenspur (Source2) sowie die Zielspur (Dest.) mit dem jeweils zugehörigen [-]/[+]-Tastenpaar ein. Wenn Sie beim "Source2"-Parameter "CopyToDest." einstellen, wird lediglich die bei "Source1" spezifizierte Quellenspur zur Zielspur kopiert. Zum Verschieben der Menüseite nach links bzw. rechts verwenden Sie die Tasten [ $\triangleleft$ ] und [ $\triangleright$ ].

Nach der Wahl der Quellenspur(en) und der Zielspur können Sie den Kopier- bzw. Mischvorgang mit der [+]- Taste unter "Execute" rechts auf dem Display ausführen. Zur Bestätigung wird während der Ausführung auf der unteren Displayzeile "Sequencer Executing!" angezeigt, und nach der Ausführung kurzzeitig "Completed!".

Danach erscheint über der rechten [-]-Taste "Undo". Bei versehentlicher Ausführung oder falscher Einstellung können Sie den Vorgang an dieser Stelle wieder rückgängig machen, indem Sie diese Taste drücken. Später ist dies nicht mehr möglich!

## **Hinweise:**

Die Mischfunktion ist insbesondere dann nützlich, wenn auf den sieben Orchesterspuren mehr als 7 individuelle Parts aufgenommen werden sollen. In diesem Fall können Sie bereits fertige Spuren zusammenlegen, um Platz für neue zu schaffen. Beim Abmischen werden die Daten der beiden Quellenspuren nicht gelöscht.

Wenn die gemischten Spuren auf verschiedenen Stimmen basieren, hat die Stimme der Spur mit der niedrigeren Nummer Priorität. Nachfolgend aufgezeichnete Stimmenwechsel werden wie gewohnt ausgeführt.

Beachten Sie bitte, daß als Quellen nur Spuren angegeben werden können, auf denen Daten aufgezeichnet sind.

Eventuell bereits auf der Zielspur gespeicherte Daten gehen beim Abmischen verloren und werden durch die von den Quellenspuren 1 und 2 kopierten Daten ersetzt.

## **E4 QUANTIZE**

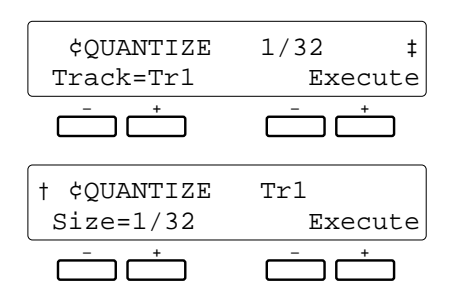

## **Zweck:**

Setzt die Noten der spezifizierten Spur exakt auf das nächste ganzzahlige Vielfache des eingestellten Quantisierungswertes.

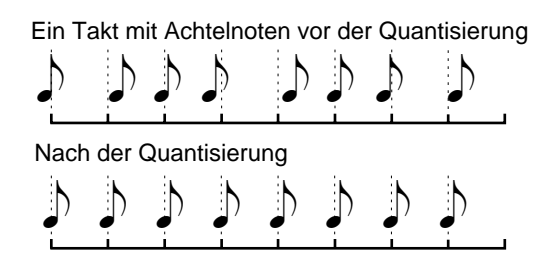

## **Vorgang:**

Stellen Sie die Nummer der Spur (Track) und das Quantisierungsformat (Size) mit dem jeweils zugehörigen [-]/[+]-Tastenpaar ein. Zum Verschieben der Menüseite nach links bzw. rechts verwenden Sie die Tasten [ $\triangleleft$ ] und [ $\triangleright$ ].

Nach der Wahl der Spur und des Formats können Sie den Quantisierungsvorgang mit der [+]-Taste unter "Execute" rechts auf dem Display ausführen. Zur Bestätigung wird während der Ausführung auf der unteren Displayzeile "Sequencer Executing!" angezeigt, und nach der Ausführung kurzzeitig "Completed!".

Danach erscheint über der rechten [-]-Taste "Undo". Bei versehentlicher Ausführung oder falscher Einstellung können Sie den Vorgang an dieser Stelle wieder rückgängig machen, indem Sie diese Taste drücken. Später ist dies nicht mehr möglich!

#### **Quantisierungsformate:**

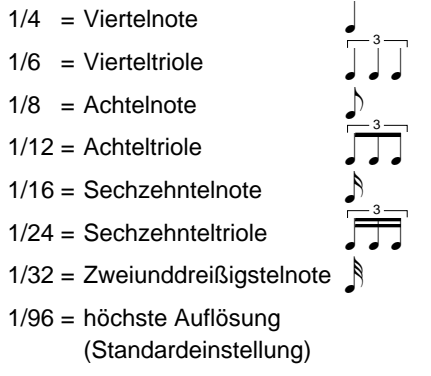

## **Hinweise:**

Die Quantisierung wird generell zum Berichtigen schlechter Takthaltung gebraucht. Man sollte sich jedoch vorsehen, daß die Musik nicht zu exakt, mechanisch wird, sofern man nicht speziell auf diesen Effekt abzielt. Verwenden Sie unbedingt einen Quantisierungswert, der kleiner ist als die kürzeste Note der Spur. Wenn Sie eine Spur mit Sechzehntelnoten auf 1/8 (Achtelnoten) quantisieren, werden die Sechzehntel auf die nächstgelegenen Achtelschläge gesetzt - die Spur ist dann ruiniert.

## **E5 DELETE ALL TRACKS**

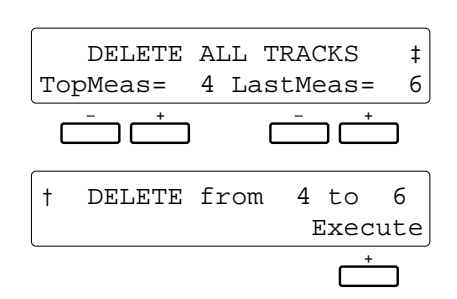

## **Zweck:**

Zum Löschen eines oder mehrerer aufeinanderfolgender Takte aus allen Spuren (einschließlich der Begleitungsspur).

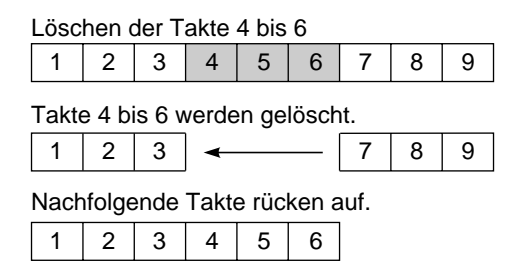

## **Vorgang:**

Stellen Sie die Nummer des ersten Taktes (TopMeas) sowie des letzten Taktes (LastMeas) des zu löschenden Abschnitts mit dem jeweils zugehörigen [-]/[+]-Tastenpaar ein. Zum Verschieben der Menüseite nach links bzw. rechts verwenden Sie die Tasten [ $\triangleleft$ ] und [ $\triangleright$ ].

Nach der Wahl des ersten und letzten Taktes können Sie den Löschvorgang mit der [+]-Taste unter "Execute" ganz rechts auf der Menüseite ausführen. Zur Bestätigung wird während der Ausführung auf der unteren Displayzeile "Sequencer Executing!" angezeigt, und nach der Ausführung kurzzeitig "Completed!".

## **Hinweise:**

Es ist zu beachten, daß der DELETE-Löschvorgang sich auf alle Spuren auswirkt. Die Takte nach dem gelöschten Abschnitt rücken auf, um die entstandene Lücke zu schließen. Die Funktion unterscheidet sich also vom ERASE-Löschvorgang (an späterer Stelle beschrieben), bei dem die Daten der betreffenden Takte gelöscht und durch Pausen ersetzt werden.

Beim Löschen von Takten mit Ein/Aus-Ereignissen für Effekte (Tonhöhenbeugung, Modulation, Sustain, Harmonie usw.) sollten Sie besondere Vorsicht walten lassen. Wenn Sie beispielsweise einen Takt löschen, in dem eine Tonhöhenbeugung verzeichnet ist, bleibt der davor registrierte Beugungswert bis zum nächsten Beugungsereignis aktiv.

Ein weiterer wichtiger Punkt ist, daß für DELETE keine "Undo"-Funktion vorhanden ist, der Löschvorgang also nicht rückgängig gemacht werden kann. Vergewissern Sie sich also vor der Ausführung, daß der betreffende Abschnitt wirklich gelöscht werden soll.

## **E6 INSERT ALL TRACKS**

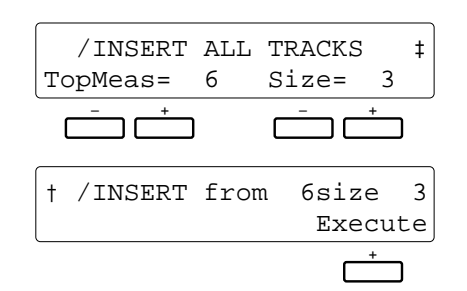

## **Zweck:**

Zum Einfügen einer bestimmten Zahl von Takten vor der bezeichneten Taktnummer in alle Spuren (einschließlich der Begleitungsspur).

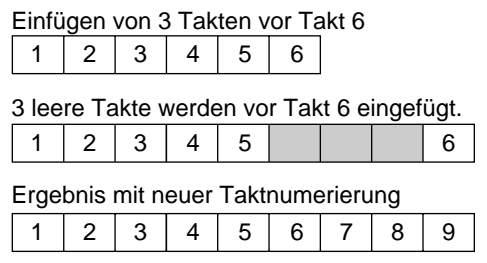

## **Vorgang:**

Stellen Sie die Nummer des Einfügungstaktes (TopMeas) sowie die Zahl der einzufügenden Takte (Size) mit dem jeweils zugehörigen [-]/[+]-Tastenpaar ein. Zum Verschieben der Menüseite nach links bzw. rechts verwenden Sie die Tasten  $\lceil \blacktriangleleft \rceil$  und  $\lceil \blacktriangleright \rceil$ .

Nach der Wahl von Einfügungspunkt und Taktzahl können Sie die Einfügung mit der [+]-Taste unter "Execute" rechts auf der Menüseite ausführen. Zur Bestätigung wird während der Ausführung auf der unteren Displayzeile "Sequencer Executing!" angezeigt, und nach der Ausführung kurzzeitig "Completed!".

#### **Hinweise:**

Die INSERT-Funktion wirkt sich auf alle Spuren aus. Die angegebene Zahl an Leertakten wird vor den vorhandenen Daten an der spezifizierten Taktnummer eingefügt.

Für INSERT gibt es keine "Undo"-Funktion, so daß der Vorgang nicht rückgängig gemacht werden kann.

## **E7 ERASE**

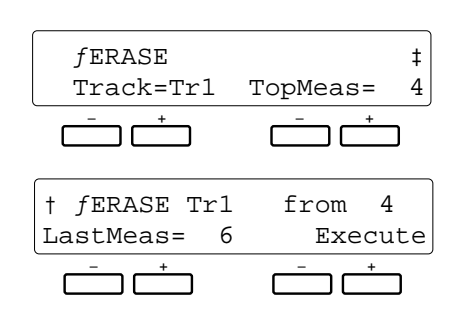

## **Zweck:**

Löschen aller Noten- und Ereignisdaten

(Tonhöhenbeugung, Lautstärkeänderung usw.) des angegebenen Abschnitts einer Spur (ausschließlich der Begleitungsspur), wonach die betreffenden Takte als Leertakte vorliegen.

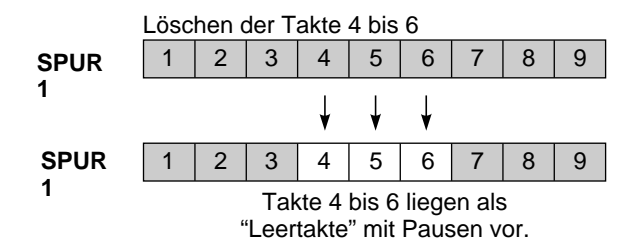

## **Vorgang:**

Stellen Sie die Nummer der Spur (Track) sowie die Nummer des ersten Taktes (TopMeas) und des letzten Taktes (LastMeas) des zu löschenden Abschnitts mit dem jeweils zugehörigen [-]/[+]-Tastenpaar ein. Zum Verschieben der Menüseite nach links bzw. rechts verwenden Sie die Tasten  $\lceil \blacktriangleleft \rceil$  und  $\lceil \blacktriangleright \rceil$ .

Nach der Wahl der Spur und des Abschnitts können Sie den Löschvorgang mit der [+]-Taste unter "Execute" rechts auf der Menüseite ausführen. Zur Bestätigung wird während der Ausführung auf der unteren Displayzeile "Sequencer Executing!" angezeigt, und nach der Ausführung kurzzeitig "Completed!".

Danach erscheint über der rechten [-]-Taste "Undo". Bei versehentlicher Ausführung oder falscher Einstellung können Sie den Vorgang an dieser Stelle wieder rückgängig machen, indem Sie diese Taste drücken. Später ist dies nicht mehr möglich!

#### **Hinweise:**

Es werden nur die in den Takten enthaltenen Daten gelöscht - die Takte selbst bleiben als Leertakte erhalten.

## **E8 REMOVE EVENT**

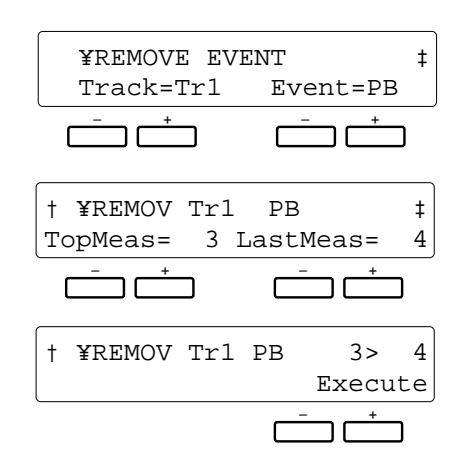

## **Zweck:**

Löschen aller Daten eines spezifizierten Ereignistyps (Tonhöhenbeugung, Modulation, Lautstärke, Sustain) aus einem bestimmten Abschnitt einer Spur (ausschließlich der Begleitungsspur).

## **Vorgang:**

Stellen Sie die Nummer der Spur (Track), den zu löschenden Ereignistyp (Event) sowie die Nummer des ersten Taktes (TopMeas) und des letzten Taktes (LastMeas) des gewünschten Abschnitts mit dem jeweils zugehörigen [-]/[+]-Tastenpaar ein. Zum Verschieben der Menüseite nach links bzw. rechts verwenden Sie die Tasten [ $\triangleleft$ ] und [ $\triangleright$ ].

Nach der Wahl der Spur, des Ereignistyps und des Abschnitts können Sie den Löschvorgang mit der [+]-Taste unter "Execute" rechts auf der Menüseite ausführen. Zur Bestätigung wird während der Ausführung auf der unteren Displayzeile "Sequencer Executing!" angezeigt, und nach der Ausführung kurzzeitig "Completed!".

Danach erscheint über der rechten [-]-Taste "Undo". Bei versehentlicher Ausführung oder falscher Einstellung können Sie den Vorgang an dieser Stelle wieder rückgängig machen, indem Sie diese Taste drücken. Später ist dies nicht mehr möglich!

**Abkürzungen der Ereignisse:**

PB = Tonhöhenbeugung MOD = Modulation VOL = Lautstärke SUS = Sustain VC = Stimmenwechsel

## **Hinweise:**

Diese Funktion ist beispielsweise hilfreich, wenn Sie zu starke Tonhöhenbeugungseffekte gespielt haben, der Rest der Spur jedoch brauchbar ist. Mit dieser Funktion können Sie dann die störenden Tonhöhenbeugungen streichen, ohne die Spur löschen zu müssen.

Beim Löschen von Ein/Aus-Ereignissen für Effekte sollten Sie besondere Vorsicht walten lassen. Wenn Sie beispielsweise ein Tonhöhenbeugungs-Ereignis löschen, bleibt die davor registrierte Tonhöhe bis zum nächsten Ereignis aktiv. Dasselbe gilt beim Löschen eines Programmbzw. Stimmenwechsels am Anfang einer Spur: In diesem Fall bleibt die Stimme aktiv, die bei der Aufnahme anfänglich gewählt war.

## **E9 NOTE SHIFT**

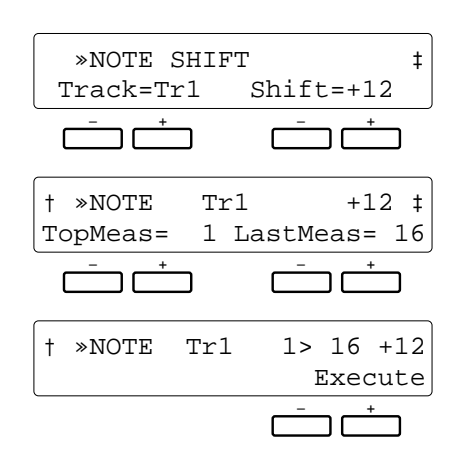

## **Zweck:**

Versetzt die Tonhöhe der Noten in einem bestimmten Abschnitt einer Spur (ausschließlich der Begleitungsspur) in Halbtonschritten um maximal zwei Oktaven nach oben bzw. unten.

## **Vorgang:**

Stellen Sie die Nummer der Spur (Track), den Versetzungswert (Shift, siehe "Hinweise" weiter unten) sowie die Nummer des ersten Taktes (TopMeas) und des letzten Taktes (LastMeas) des gewünschten Abschnitts mit dem jeweils zugehörigen [-]/[+]-Tastenpaar ein. Zum Verschieben der Menüseite nach links bzw. rechts verwenden Sie die Tasten [ $\blacktriangleleft$ ] und [ $\blacktriangleright$ ].

Nach der Wahl der Spur, des Versetzungswerts und des Abschnitts können Sie den Vorgang mit der [+]-Taste unter "Execute" rechts auf der Menüseite ausführen. Zur Bestätigung wird während der Ausführung auf der unteren Displayzeile "Sequencer Executing!" angezeigt, und nach der Ausführung kurzzeitig "Completed!".

Danach erscheint über der rechten [-]-Taste "Undo". Bei versehentlicher Ausführung oder falscher Einstellung können Sie den Vorgang an dieser Stelle wieder rückgängig machen, indem Sie diese Taste drücken. Später ist dies nicht mehr möglich!

#### **Hinweise:**

Der Versetzungswertebereich ist -24 bis +24. Bei "0" bleibt die Tonhöhe unverändert. Jeder Einstellschritt entspricht einem Halbton, so daß +4 beispielsweise die Tonhöhe der Noten im spezifizierten Abschnitt um ein Terzintervall nach oben versetzt. -12 bewirkt die Versetzung um eine Oktave nach unten.

Durch die wahlfreie Versetzung beliebiger Takte bzw. Spuren können Sie ansprechende "Modulationen" (Tonartwechsel) ohne Umprogrammierung voller Passagen einarbeiten und einfache Harmonien schaffen.

## **E10 SONG CLEAR**

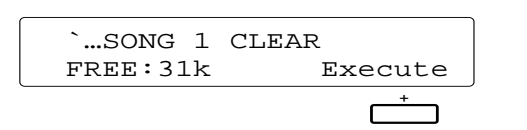

#### **Zweck:**

Löschen des gesamten Songs, d.h. aller Daten aus allen Sequenzerspuren.

## **Vorgang:**

Drücken Sie dann zum Ausführen des Song-Löschvorgangs die [+]-Taste unter "Execute". Nach der Ausführung erscheint kurzzeitig "Completed!".

#### **Hinweise:**

Beachten Sie bitte, daß bei diesem Löschvorgang alle Daten des Songs in einem Arbeitsgang unwiderruflich gelöscht werden — es gibt keine "UndoExecute"-Funktion. Wenn Sie die Daten für späteren Gebrauch oder zur Bearbeitung speichern möchten, müssen Sie sie vor dem Löschen auf einer Diskette sicherstellen (siehe Seite 102, 106).

Der freie Speicherraum wird links unten auf dem Display in kByte angegeben.

Mit der CUSTOM ACCOMPANIMENT PROGRAMMER-Funktion können Sie als Ergänzung zu den 36 internen Preset-Rhythmusbegleitungen des PSR-5700 eigene Custom-Begleitungen, bestehend aus Rhythmus, Baß und Akkorden, zusammenstellen und intern speichern. Sie können sogar INTRO-, FILL IN- und ENDING-Muster programmieren und mit der Begleitung speichern. Darüber hinaus besteht die Möglichkeit, beliebig viele Begleitungsprogramme in Archivform auf Disketten festzuhalten (siehe Seite 102, 106). Die Custom-Begleitungen können, wie die 36 Presets, jederzeit abgerufen und gespielt werden.

## **Grundlegendes Programmierverfahren**

Obwohl viele der im folgenden beschriebenen Bedienschritte nicht unbedingt in der angegebenen Reihenfolge ausgeführt werden müssen, sollten Sie sich anfänglich zur besseren Orientierung an das unten angeführte grundlegende Programmierverfahren halten.

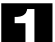

## **Einen geeigneten Rhythmus wählen.**

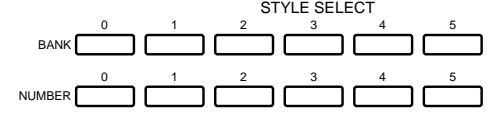

## Wählen Sie zunächst einen der fest programmierten Preset-Rhythmen, der dem zu erstellenden ähnlich ist. Zur Erstellung eines Rhythmusmusters mit Dreivierteltakt bietet ein WALTZ-Rhythmus beispielsweise eine gute Ausgangsbasis.

# X**Den Begleitungs-Programmiermodus aufrufen.**

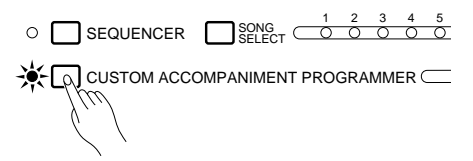

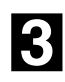

## C**Eine Begleitungsvariation wählen.**

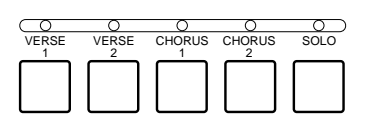

## **Den Rhythmuspart programmieren.**

Drücken Sie die [CUSTOM ACCOMPANIMENT PROGRAMMER]-Taste. Der gewählte Rhythmus wird nun mit C-Dur-Akkordbegleitung gespielt. Gleichzeitig wird die Rhythmusspur in den Aufnahmezustand versetzt (rote REC-Anzeige leuchtet) und die "Schlagzeug-Stimme" DRUM KIT (Nr. 98) aktiviert. Spuren, die bereits Daten enthalten, werden auf Wiedergabe gestellt (grüne PLAY-Anzeige leuchtet) und können mit der jeweils zugehörigen Taste individuell stummgeschaltet werden, wobei die PLAY-Anzeige zur Bestätigung blinkt.

Wählen Sie die gewünschte Begleitungsvariation durch Drücken der entsprechenden Taste: [VERSE1], [VERSE2], [CHORUS1], [CHORUS2] oder [SOLO]. Wenn Sie als Ausgangsbasis einen bereits programmierten Custom-Rhythmus verwenden, können keine Variationen gewählt werden.

Die INTRO-, FILL IN- und ENDING-Begleitungsmuster hängen von der gewählten Begleitungsvariation ab. Wenn Sie alle bestehenden Daten löschen, um ein eigenes Begleitungsmuster von Grund auf neu zu programmieren, und die Taktvorgabe (Beat) ändern, können die bereits vorprogrammierten Einleitungs-, Variations- und Abschlußmuster nicht verwendet werden.

Da als Vorgabe die RHYTHM-Spur auf REC gestellt und die "Schlagzeug-Stimme" DRUM KIT (Nr. 98) aufgerufen wird, können Sie sofort mit der Programmierung der Rhythmusspur beginnen.

Durch Anschlagen der entsprechenden Tasten können Sie den spielenden Rhythmus mit den Schlaginstrument- und Effektklängen des PSR-5700 untermalen. Die Instrumente und Effekte sind durch entsprechende Symbole über den Tasten gekennzeichnet (siehe auch die Liste der Schlaginstrument- und Effektklänge auf Seite 58 der "Kurzanleitung"). Beachten Sie bitte, daß die Tonhöhe dieser Klänge nicht gebeugt werden kann.

Zur Erstellung einer völlig neuen Rhythmusspur drücken Sie die [DELETE]- Taste und dann gleichzeitig die Taste der RHYTHM-Spur. Die Instrumente der ursprünglichen Rhythmusspur sind nun gelöscht, so daß nur das Metronom spielt (bei spielendem Rhythmus wird kein Metronomton produziert). Das Rhythmusmuster kann maximal eine Länge von acht Takten haben (siehe "1. CUSTOM ACCOMP. Measure/Beat" auf Seite 79) und wird wiederholt, wobei Sie bei jedem Durchgang ggf. neue Instrumente dazuspielen können.

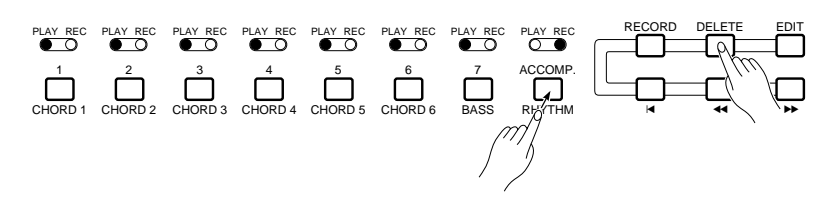

#### **Löschen eines einzelnen Schlaginstruments**

Neben dem Löschen aller Instrumente aus der Rhythmusspur durch gleichzeitiges Drücken der [DELETE]-Taste und der RHYTHM-Spurtaste besteht auch die Möglichkeit, einzelne Instrumente zu löschen, um beispielsweise Fehler beim Spielen zu berichtigen oder ein nicht gebrauchtes Instrument zu streichen. Hierzu halten Sie die CANCEL-Taste (am rechten Ende der Tastatur des PSR-5700) gedrückt und schlagen dabei die Taste des zu löschenden Instruments an. Der Rhythmus wird danach ohne das gelöschte Instrument gespielt.

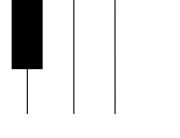

> CANCEL

Wenn das Instrument auch nach Ausführen des obigen Vorgangs nicht gelöscht ist, wechseln Sie mit der VOICE SELECT-Taste [8] bzw. [9] die "Schlagzeug-Stimme" und und wiederholen den Vorgang.

#### **Hinzufügen von Betonungen**

**HINT**

Zur Betonung bestimmter Taktschläge nach der Aufzeichnung des Rhythmus drücken Sie am jeweiligen Taktschlag die Betonungstaste (durch ">" gekennzeichnete, zweite Taste am rechten Ende der Tastatur).

# **Bolden Baß- und den<br>
<b>B** Akkordpart programmieren.

Nach der Programmierung der Rhythmusspur, die jedoch auch ohne zusätzliche Programmierung übernommen werden kann, wählen Sie die Baßspur oder eine der Akkordspuren, indem Sie bei gedrückt gehaltener [RECORD]-Taste die entsprechende BASS- bzw. CHORD-Taste antippen. Bei der Wahl einer neuen Aufnahmespur schaltet die RHYTHM-Spur automatisch auf Wiedergabe um. Beachten Sie bitte, daß jeweils nur eine Spur programmiert werden kann.

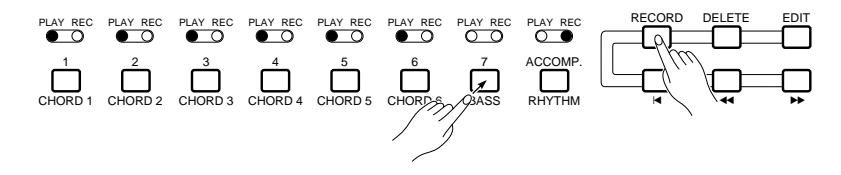

Spielen Sie Noten oder Akkorde als Ergänzung zu den bereits vorhandenen Daten, oder löschen Sie alle Daten der Spur durch gleichzeitiges Drücken der [DELETE]-Taste und der zur Spur gehörigen Taste, um die gesamte Spur von Grund auf neu zu programmieren. Die Baßspur und die Akkordspuren müssen in C-Dur programmiert werden!

p rf RECORD DELETE EDIT CHORD 1 CHORD 2 CHORD 3 CHORD 4 CHORD 5 CHORD 6 BASS RHYTHM 1 2 3 4 5 6 7 ACCOMP. PLAY REC PLAY REC PLAY REC PLAY REC PLAY REC PLAY REC PLAY REC PLAY REC

Wählen Sie danach weitere Aufnahmespuren, um das Begleitungsprogramm zu vervollständigen.

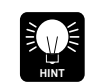

Nicht gebrauchte Spuren können durch gleichzeitiges Drücken der [DELETE]- Taste und der zugehörigen Spur-Taste aus der Begleitung gelöscht werden.

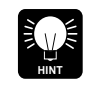

Obwohl die Programmierung der Baßspur und der Akkordspuren in C-Dur erfolgt, werden sie beim späteren Einsatz der Custom-Begleitung automatisch angepaßt und können in jeder Dur- und Moll-Tonart verwendet werden.

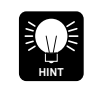

Wenn ein Muster von Grund auf neu programmiert wird, können Sie nach Löschen aller Spuren eine neue Stimme wählen, die vom Anfang der Begleitung an aktiv ist. Folgende Stimmenwechsel, die im Laufe der Programmierung hinzugefügt werden, sind vom jeweiligen Setzpunkt ab wirksam.

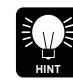

Bei der Aufnahme einer Custom-Begleitung können die Synchronstart-, Startund Stoppfunktionen wie gewohnt verwendet werden. Die Neustart-Funktion kann jedoch nicht eingesetzt werden.

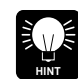

Tonhöhenbeugungs-, Modulations- und Sustain-Ereignisse werden bei gestoppter Begleitung nicht aufgezeichnet. Parameterwertänderungen werden nur bei laufender Begleitung verzeichnet.

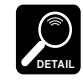

Die Speicherkapazität der programmierbaren Begleitautomatik ist begrenzt. Wenn die Restkapazität des Speichers für die Programmierung der aktuellen Spur nicht mehr ausreicht, erscheint auf dem Display die Meldung "Work Area Full !!". Sie können die Spur in diesem Fall nur dann bis zu Ende aufnehmen, wenn Sie zur Schaffung neuen Speicherraums nicht mehr gebrauchte Daten löschen. Falls bei einem Speichervorgang die Datenmenge zu groß ist, wird die Meldung "Memory Area Full!!/ Can not Save" angezeigt.

Zur Aufzeichnung von Baß- und Akkordparts können lediglich die Stimmen 00

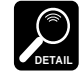

# N**Ein neues Standardtempo einstellen.**

Work Area Full !!

Memory Area Full!! Can not Save

> Falls gewünscht, können Sie mit den TEMPO-Tasten [-] und [+] ein neues Standardtempo für die Custom-Begleitung vorgeben.

bis 89 verwendet werden (Custom-Stimmen sind nicht geeignet).

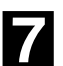

## M**Die fertige Custom-Begleitung benennen und einem CUSTOM-Speicherplatz zuweisen.**

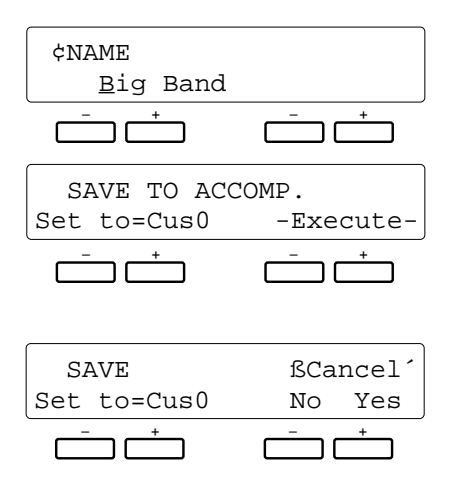

Geben Sie dem programmierten Begleitungsmuster mit der auf Seite 80 beschriebenen Funktion "4. NAME" einen Namen, und speichern Sie das Programm danach in einem der CUSTOM-Speicherplätze ab, wie unter "5. SAVE TO ACCOMP." auf Seite 80 beschrieben, um den Begleitungs-Programmiermodus dann zu verlassen.

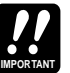

Beachten Sie bitte, daß beim Versuch, den Begleitungs-Programmiermodus mit der [EXIT]-Taste oder einer anderen Funktionstaste abzuwählen, die links gezeigte Bestätigungsmeldung auf dem Display erscheint:

Wählen Sie mit dem linken [-]/[+]-Tastenpaar die Nummer des CUS-TOM-Speicherplatzes (C0 bis C5), in der das Begleitungsprogramm gespeichert werden soll, und drücken Sie dann die [+]-Taste unter "YES", um die Begleitung zu speichern. Wenn Sie den Begleitungs-Programmiermodus abwählen möchten, ohne das bisher erstellte Programm zu speichern, drücken Sie einfach die [-]-Taste unter "NO". Sie können auch die beiden Tasten [+] und [-] gleichzeitig drücken, um den Speichervorgang abzubrechen und wieder zum Programmiermodus zurückzugehen, wenn das Programm noch nicht fertig ist und vor dem endgültigen Speichern weiter bearbeitet werden soll.

## **Verwendung einer Custom-Begleitung**

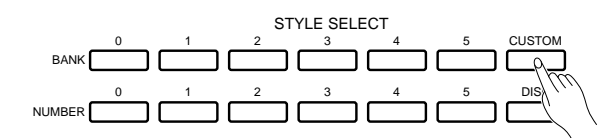

Nach Erstellung und Speicherung einer Custom-Begleitung kann diese wie die Preset-Rhythmusbegleitungen aufgerufen und eingesetzt werden.

Zum Wählen der Custom-Begleitung (C0 bis C5) drücken Sie zunächst die [CUSTOM]-Taste und denn die betreffende STYLE SELECT NUMBER-Taste (0 bis 5). Die aufgerufene Custom-Begleitung arbeitet genau so wie jeder der Preset-Rhythmen: Sie können den Rhythmus wie gewohnt starten und stoppen und mit gegriffener oder Einfinger-Baß-/ Akkordbegleitung (FC- oder SF-Modus) spielen.

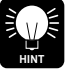

Zum Wechsel von einer aufgerufenen Custom-Begleitung zu einem der Preset-Rhythmen wählen Sie den gewünschten Rhythmus einfach mit den STYLE SELECT-Tasten an.

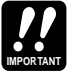

Die interaktive Begleitung kann bei Custom-Begleitungen nicht eingesetzt werden.

## **Begleitungs-Programmierfunktionen**

Der Begleitungs-Programmiermodus des PSR-5700 bietet eine Reihe von zusätzlichen Funktionen, mit denen die gespeicherten Daten auf verschiedene Weise weiterbearbeitet werden können. Die Menüseiten der Programmierfunktionen werden mit den Tasten [ $\blacktriangle$ ] und [ $\blacktriangledown$ ] aufgerufen, während die Tasten [<] und [>] zum Verschieben der einzelnen Menüseiten dienen.

## **1 CUSTOM ACCOMP. (Measure/Beat)**

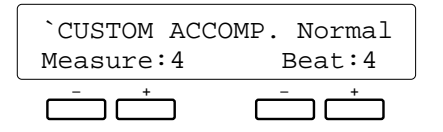

## **Zweck:**

Nach Aufrufen des Begleitungs-Programmiermodus können Sie auf dieser Menüseite die Länge (in Takten) sowie das Taktmaß der neu zu programmierenden Begleitung vorgeben.

#### **Vorgang:**

Stellen Sie die Länge des Begleitungsmusters (1 bis 8 Takte) mit dem linken [-]/[+]-Tastenpaar ein und die Zahl der Taktschläge pro Takt (3 bis 5) mit dem rechten [-]/[+]- Tastenpaar.

#### **Hinweise:**

Diese Parameter können nur dann eingestellt werden, wenn Sie das Muster von Grund auf neu programmieren. Hierfür müssen Sie zunächst alle Spuren löschen, indem Sie die [DELETE]-Taste gedrückt halten und nacheinander die Tasten der Spuren drücken, die Daten enthalten, so daß keine der PLAY-Anzeigen mehr leuchtet. Auch die Variationsmuster INTRO, FILL IN und ENDING müssen leer sein.

FILL IN-Muster können höchstens 1 Takt lang sein.

## **2 VOL.**

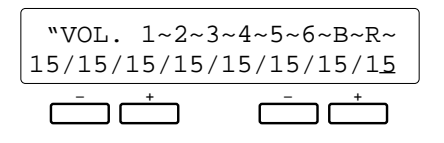

#### **Zweck:**

Auf dieser Menüseite kann die Lautstärke für jede der Spuren des Begleitungsprogramms unabhängig eingestellt werden.

#### **Vorgang:**

Setzen Sie den Cursor mit der [<]- bzw. [>]-Taste an den Lautstärkewert der jeweiligen Spur (1 bis 6,  $B = BaB$ ,  $R =$ Rhythmus), und stellen Sie dann mit dem linken oder rechten [-]/[+]-Tastenpaar einen Wert zwischen "0" (kein Ton) und "99" (höchste Lautstärke) ein. Die senkrechten Balken rechts neben den Spurnummern auf der oberen Displayzeile geben die Lautstärkeeinstellungen graphisch wieder.

#### **Hinweise:**

Die Lautstärkeeinstellung ist nur bei bespielten Spuren möglich.

## **3 FADER SELECT**

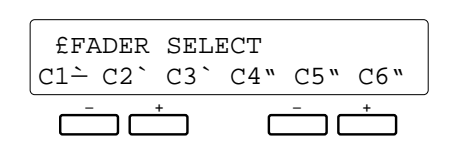

## **Zweck:**

Ermöglicht Zuordnung der Lautstärkeregler CHORD 1 und CHORD 2 zu den CHORD-Spuren des Begleitungsprogramms und bestimmt dadurch, welche der Akkordspuren beim Verstellen des jeweiligen Reglers bei spielender Begleitung ihre Lautstärke ändern.

## **Vorgang:**

Positionieren Sie den Cursor mit den Tasten [ $\triangleleft$ ] und [ $\triangleright$ ] an der gewünschten Spur (C1 bis C6), und stellen Sie dann mit dem linken oder rechten [-]/[+]-Tastenpaar "1" (CHORD 1-Regler) oder "2" (CHORD 2-Regler) ein.

## **Hinweise:**

Es empfiehlt sich, die Spuren funktionsgemäß zu gruppieren, z.B. alle Spuren mit Grundakkorden CHORD 1 und alle Spuren mit "ausschmückenden" Akkorden CHORD 2 zuzuordnen.

## **4 NAME**

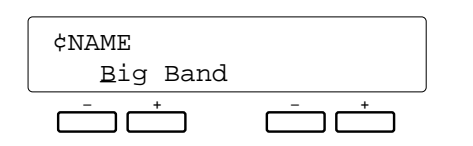

## **Zweck:**

Benennung der aktuellen Custom-Begleitung mit maximal 8 Zeichen vor der Speicherung mit der nächsten Funktion, "5. SAVE TO ACCOMP.".

## **Vorgang:**

Setzen Sie den Cursor mit den Tasten [<] und [>] an die jeweilige Schreibstelle, und wählen Sie dann das gewünschte Zeichen mit dem linken [-]/[+]-Tastenpaar.

## **Hinweise:**

INTRO-, FILL IN- und ENDING-Muster sind nicht individuell benennbar. Folgende Zeichen können mit dem linken [-]/[+]-Tastenpaar gewählt werden:

#### **Zeichenliste**

```
[Leerzeichen]!"#$%&'()*+,-./0123456789:;
<=>?@ABCDEFGHIJKLMNOPQRSTUVWXYZ[\]^_`
abcdefghijklmnopqrstuvwxyz{|}≤≥
```
## **5 SAVE TO ACCOMP.**

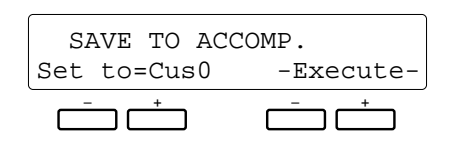

## **Zweck:**

Speichern der programmierten Custom-Begleitung an einem der Custom-Speicherplätze.

## **Vorgang:**

Die beim Parameter "Set to" eingestellte Custom-Nr. bestimmt, an welchem Speicherplatz die Begleitung abgelegt wird: Cus0, Cus1, Cus2, Cus3, Cus4 oder Cus5. Wählen Sie die gewünschte Nummer mit dem linken [-]/[+]-Tastenpaar an, und drücken Sie dann das [-]/[+]-Tastenpaar unter "-Execute-", um die gegenwärtige Custom-Begleitung unter dieser Custom-Nummer zu speichern. Der Speichervorgang wird durch die Meldung "Completed" bestätigt.

## **6 QUANTIZE**

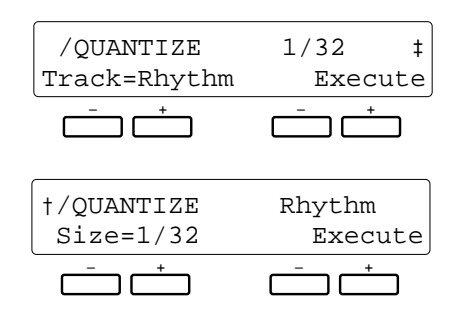

## **Zweck:**

Setzt die Noten der spezifizierten Spur exakt auf das nächste ganzzahlige Vielfache des eingestellten Quantisierungswertes.

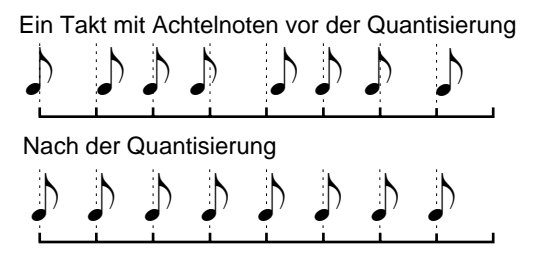

## **Vorgang:**

Stellen Sie die Nummer der Spur (Track) und das Quantisierungsformat (Size) mit dem jeweils zugehörigen [-]/[+]-Tastenpaar ein. Zum Verschieben der Menüseite nach links bzw. rechts verwenden Sie die Tasten [ $\triangleleft$ ] und [ $\triangleright$ ].

Nach der Wahl der Spur und des Formats können Sie den Quantisierungsvorgang mit der [+]-Taste unter "Execute" rechts auf der Menüseite ausführen. Zur Bestätigung wird während der Ausführung auf der unteren Displayzeile "Sequencer Executing!" angezeigt, und nach der Ausführung kurzzeitig "Completed!".

Danach erscheint über der rechten [-]-Taste "Undo". Bei versehentlicher Ausführung oder falscher Einstellung können Sie den Vorgang an dieser Stelle wieder rückgängig machen, indem Sie diese Taste drücken. Später ist dies nicht mehr möglich!

#### **Quantisierungsformate:**

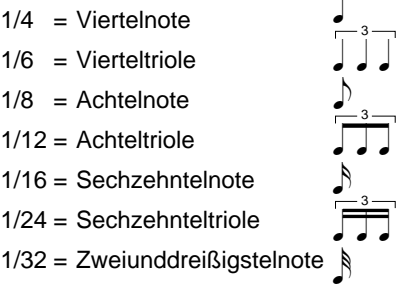

#### **Hinweise:**

Die Quantisierung wird generell zum Berichtigen schlechter Takthaltung gebraucht. Man sollte sich jedoch vorsehen, daß die Musik nicht zu exakt, mechanisch wird, sofern man nicht speziell auf diesen Effekt abzielt. Verwenden Sie unbedingt einen Quantisierungswert, der kleiner ist als die kürzeste Note der Spur. Wenn Sie eine Spur mit Sechzehntelnoten auf 1/8 (Achtelnoten) quantisieren, werden die Sechzehntel auf die nächstgelegenen Achtelschläge gesetzt - die Spur ist dann ruiniert.

Die Quantisierung von Spuren mit werkseitig vorprogrammierten Daten ist nicht möglich. Wenn Sie versuchen, eine Spur mit Preset-Daten (einschließlich Rhythmusdaten von der Diskette!) zu quantisieren, erscheint anstelle des "=" ein "!" auf dem Display.

## **7 COPY**

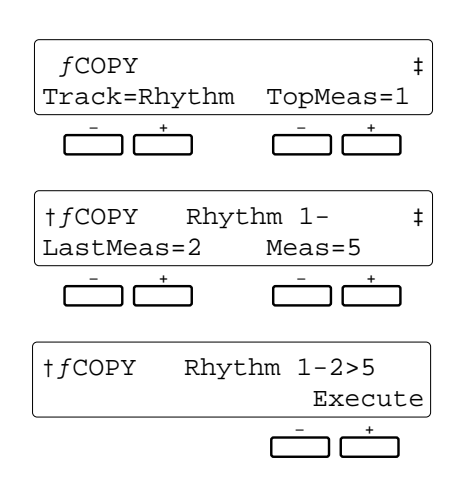

## **Zweck:**

Kopieren eines bestimmten Abschnitts einer Spur zu einer spezifizierten Taktnummer innerhalb derselben Spur.

Kopieren der Takte 1 und 2 zu Takt 5 derselben Spur

| $\mathcal P$ |  | 5 | 6 | 8 |
|--------------|--|---|---|---|
|              |  |   |   |   |
| 2            |  |   |   | 8 |

## **Vorgang:**

Stellen Sie die Spurnummer (Track), die Nummern des ersten Taktes (TopMeas) und des letzten Taktes (LastMeas) des zu kopierenden Abschnitts sowie den Zieltakt (Meas), zu dem die Daten kopiert werden sollen, mit dem jeweils zugehörigen [-]/[+]-Tastenpaar ein. Zum Verschieben der Menüseite nach links bzw. rechts verwenden Sie die Tasten  $\lceil \blacktriangleleft \rceil$  und  $\lceil \blacktriangleright \rceil$ .

Nach der Wahl der Spur- und Taktnummern können Sie den Kopiervorgang mit der [+]-Taste unter "Execute" ganz rechts auf der Menüseite ausführen.

Danach erscheint über der rechten [-]-Taste "Undo". Bei versehentlicher Ausführung oder falscher Einstellung können Sie den Vorgang an dieser Stelle wieder rückgängig machen, indem Sie diese Taste drücken. Später ist dies nicht mehr möglich!

## **Hinweise:**

Beim Kopiervorgang werden die Daten vom Anfang des spezifizierten Zieltaktes ab durch die Daten des kopierten Abschnitts überschrieben und gelöscht.

Die Kopierfunktion kann bei Spuren mit werkseitigen Preset-Daten nicht eingesetzt werden.

## **8 REMOVE EVENT**

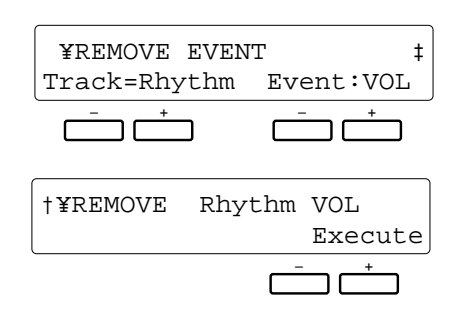

## **Zweck:**

Löschen aller Daten eines bestimmten Ereignistyps (Lautstärke, Sustain, Tonhöhenbeugung, Modulationsrad) aus der spezifizierten Spur.

## **Vorgang:**

Stellen Sie die Nummer der Spur (Track) und den zu löschenden Ereignistyp (Event) mit dem jeweils zugehörigen [-]/[+]-Tastenpaar ein. Zum Verschieben der Menüseite nach links bzw. rechts verwenden Sie die Tasten [ $\blacktriangleleft$ ] und [ $\blacktriangleright$ ].

Nach der Wahl der Spur und des Ereignistyps können Sie den Löschvorgang mit der [+]-Taste unter "Execute" rechts auf der Menüseite ausführen.

Nach der Ausführung erscheint über dem rechten [-]/[+]- Tastenpaar "UndoExecute". Bei versehentlicher Ausführung oder falscher Einstellung können Sie den Vorgang an dieser Stelle wieder rückgängig machen, indem Sie die rechte [-]- Taste drücken. Später ist dies nicht mehr möglich!

#### **Abkürzungen der Ereignisse:**

PB = Tonhöhenbeugung MOD = Modulationsrad VOL = Lautstärke SUS = Sustain

#### **Hinweise:**

Diese Funktion ist beispielsweise hilfreich, wenn Sie bei der Aufnahme zu starke Tonhöhenbeugungseffekte eingesetzt haben, die Spur anderweitig jedoch brauchbar ist. Mit dieser Funktion können Sie dann die störenden Tonhöhenbeugungen streichen, ohne den Rest der Spur löschen zu müssen.

Bei RHYTHM-Spuren können lediglich Lautstärkeereignisse (VOL) gelöscht werden.

Beim Löschen von Ein/Aus-Ereignissen für Effekte sollten Sie besondere Vorsicht walten lassen. Wenn Sie beispielsweise ein Tohöhenbeugungsereignis in einem bestimmten Takt löschen, bleibt der in einem früheren Takt registrierte Beugungswert bis zum nächsten Beugungsereignis aktiv.

Die REMOVE EVENT-Funktion kann bei Spuren mit werkseitigen Preset-Daten nicht eingesetzt werden.

## **9 CHANGE PATTERN**

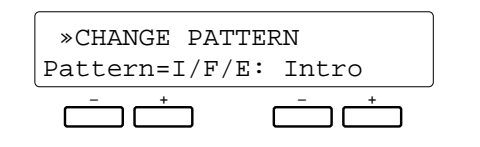

## **Zweck:**

Wahl des zu editierenden Begleitungsmusters: Grundrhythmus (Normal) oder Einleitung/rhythmische Variation/Abschluß (Intro/Fill/Ending).

## **Vorgang:**

Wählen Sie mit dem linken [+]/[-]-Tastenpaar entweder "Normal", um das normale Begleitungsmuster zu editieren, oder aber "I/F/E", wenn das INTRO-, FILL INbzw. ENDING-Muster bearbeitet werden soll. Im Falle von "I/F/E" wählen Sie das gewünschte Muster mit dem rechten [-]/[+]-Tastenpaar aus: "Intro", "Fill" oder "Ending".

Nach Auswahl des gewünschten Musters können Sie es auf den vorangehenden Menüseiten wunschgemäß programmieren.

## ● **PROGRAMMIERUNG VON INTRO- FILL IN- UND ENDING-MUSTERN**

Die Begleitungs-Programmierfunktion erlaubt die Erstellung eines Muster-Satzes (INTRO, FILL IN, ENDING), der als Teil des Programms (Cus0 bis Cus5) gespeichert und später zusammen mit der Begleitung eingesetzt werden kann (siehe "SET IN-TRO/FILL IN/ENDING" in Schritt 7 weiter unten).

## ■ **EDITIEREN VON PRESET-INTRO-, -FILL IN- UND -ENDING-MUSTERN**

- **1.** Wählen Sie den Preset-Rhythmus, auf dem die Custom-Begleitung basieren soll.
- **2.** Blättern Sie zur Menüseite "5 SAVE TO ACCOMP", und speichern Sie die Begleitung unter einer Custom-Begleitungsnummer (Cus0 bis Cus5) ab.

**IMPORTANT**

Falls unter der gewählten Nummer bereits eine Custom-Begleitung gespeichert war, werden die alten Daten gelöscht und durch die neuen überschrieben.

- **3.** Rufen Sie die gespeicherte Custom-Begleitung mit der [CUSTOM]-Taste und der zugehörigen [NUMBER]- Taste auf.
- **4.** Blättern Sie nun zur Menüseite "9 CHANGE PAT-TERN" weiter, um dort zunächst mit dem linken [-]/[+]- Tastenpaar "I/F/E" und dann mit dem rechten [-]/[+]- Tastenpaar "Intro", "FillIn" oder "Ending" zu wählen.

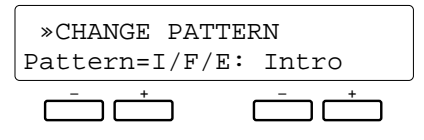

- **5.** Nach der Wahl des zu programmierenden Mustertyps gehen Sie zu einer der anderen Menüseiten, um das Muster wie gewohnt zu programmieren.
- **6.** Nach beendeter Programmierung blättern Sie zu "5 SAVE TO ACCOMP", um das Muster dort zu speichern.

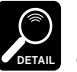

Wenn Sie direkt zur Menüseite "9 CHANGE PATTERN" weiterblättern, um einen neuen Mustertyp zu wählen, erscheint automatisch die zum Speichern des in Schritt 5 programmierten Musters benötigte Anzeige. Drücken Sie die [+]-Taste unter "YES" auf dem Display, um das Muster zu speichern.

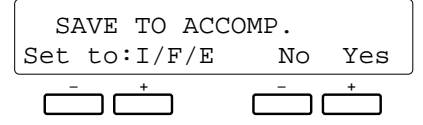

**7.** Auf dem Display erscheint nun die Anzeige "SET/IN-TRO/FILL/ENDING". Verschieben Sie die Menüseite nach links, um danach mit dem rechten [-]/[+]- Tastenpaar "User" zu wählen und mit dem linken [-]/[+]- Tastenpaar die Custom-Begleitungsnummer, dem das programmierte INTRO/FILL IN/ENDING-Muster zugeordnet werden soll.

Verschieben Sie die Menüseite nun wieder nach rechts, und drücken Sie die [+]-Taste unter "Return", um zu Menüseite "5 SAVE TO ACCOMP" zurückzugehen.

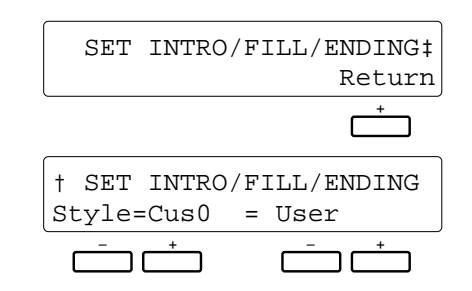

**8.** Wiederholen Sie Schritte 4 bis 7 zur Programmierung weiterer Muster.

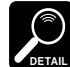

Wenn Sie auf der "SET INTRO/FILL/ENDING"-Menüseite "Preset" einstellen, werden dem gewählten Custom-Rhythmus die unbearbeiteten INTRO-, FILL IN- und END-ING-Muster des Preset-Rhythmus zugeordnet. Wenn Sie "NoAssign" wählen, ist dem Custom-Rhythmus kein IN-TRO-, FILL IN- oder ENDING-Muster zugeordnet. In diesem Fall arbeitet die [INTRO]-Taste wie die [START]- Taste und die [ENDING]-Taste wie die [STOP]-Taste, während die [FILL IN]-Taste funktionslos ist.

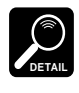

Wenn das programmierte Rhythmusmuster eine andere Taktvorgabe hat als die Custom-Begleitung, kann "User" nicht auf der "SET INTRO/FILL/ENDING"-Menüseite gewählt werden.

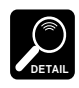

Die Menüseite "SET INTRO/FILL/ENDING" erscheint automatisch beim Speichern eines Einleitungs-, Fill-in- bzw. Abschlußmusters sowie beim Rückstellen von "I/F/E" auf "Normal" bei Menüseite "9 CHANGE PATTERN".

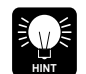

Um zu verhüten, daß die Taktvorgaben des Einleitungs-, Fill-in- und Abschlußmusters voneinander abweichen, werden alle Muster des gewählten Rhythmus beim Speichern eines Musters in einem Durchgang abgespeichert. Wenn Sie beispielsweise einen Preset-Rhythmus wählen und dessen INTRO-Muster umprogrammieren, werden das FILL IN- und das ENDING-Muster des gewählten Rhythmus mit gespeichert. Wenn Sie danach das FILL IN-Muster bearbeiten und speichern, werden gleichzeitig das INTRO- und das ENDING-Muster mit abgespeichert, wobei das zuvor programmierte INTRO-Muster vom Preset-Muster überschrieben und gelöscht wird. Aus diesem Grunde muß der Preset-Rhythmus zunächst in einen Custom-Speicherplatz kopiert werden, wie in Schritten 1 bis 3 beschrieben, wonach dieser "Custom-Rhythmus" bei der Programmierung als Muster-Ausgangsbasis verwendet wird. Sie müssen dabei natürlich aufpassen, daß Sie beim Kopieren und Programmieren keine der gespeicherten Custom-Begleitungen überschreiben und löschen!

#### ■ **EDITIEREN EINES GESPEICHERTEN USER-MUSTERS**

Zum Editieren eines Einleitungs-, Fill-in- bzw.

Abschlußmusters, das Sie zuvor programmiert und als User-Muster gespeichert haben, rufen Sie die Custom-Begleitung (Cus0 bis Cus5) auf, der das Muster zugeordnet wurde, und führen danach Schritte 4 bis 8 aus.

## **ERSTELLUNG EINES VOLLSTÄNDIG NEUEN INTRO-, FILL IN- ODER ENDING-MUSTERS VON GRUND AUF**

Wenn Sie ein Einleitungs-, Fill-in- oder Abschlußmuster von Grund auf neu programmieren möchten, wählen Sie zunächst gemäß Schritt 4 "Intro", "Fill" oder "Ending" und löschen dann mit der [DELETE]-Taste die Daten aller Spuren des Musters. Programmieren Sie danach das Muster neu, wie in Schritten 5 bis 8 beschrieben.

Zum Ändern der Taktvorgabe blättern Sie zur Menüseite "1 CUSTOM ACCOMP" und stellen hier den "Beat"-Parameter entsprechend ein. Wenn Sie das Einleitungs-, Fill-inund Abschlußmuster löschen und speichern, erscheint unabhängig von aktuellen Editiermodus automatisch die Anzeige "1 CUSTOM ACCOMP", und Sie können den "Beat"-Parameter einstellen.

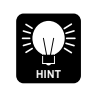

Zur Eingabe von Daten exakt am ersten Taktschlag des ersten Taktes empfiehlt sich die Verwendung der Synchronstartfunktion.

## ● **VERLASSEN DES BEGLEITUNGS-PROGRAMMIERMODUS**

Zum Abwählen des Begleitungs-Programmiermodus drücken Sie entweder die [CUSTOM ACCOMPANIMENT PROGRAMMER]-Taste oder die [EXIT]-Taste. Sie befinden sich danach wieder im normalen Spielmodus.

Wenn Sie nach der Ausführung von

Programmierfunktionen beim Verlassen des

Programmiermodus die neuen Daten noch nicht gespeichert haben, erscheint automatisch die folgende Anzeige:

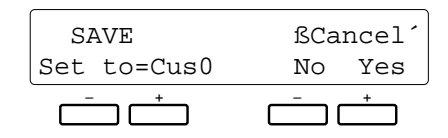

Zum Speichern eines erstellten Programms wählen Sie mit dem linken [-]/[+]-Tastenpaar den gewünschten Custom-Speicherplatz und drücken dann die die [+]-Taste unter dem "Yes" auf dem Display. Zum Abwählen des Begleitungs-Programmiermodus ohne Speichern der neuen Daten drücken Sie einfach die [-]-Taste unter "No".

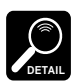

Durch gleichzeitiges Betätigen der rechten [-]-und [+]-Tasten können Sie auch wieder in den Begleitungs-Programmiermodus zurückschalten.

Wenn Sie versuchen, den Programmiermodus nach Erstellen eines Einleitungs-, Fill-in- oder Abschlußmusters direkt zu verlassen, erscheint die folgende Anzeige:

$$
\begin{array}{c|c}\n\text{SAVE} & \text{BCancel} \\
\text{Set to: I/F/E} & \text{No Yes} \\
\hline\n\end{array}
$$

Nach dieser Anzeige erscheint dann die "SET INTRO/ FILL/ENDING"-Anzeige, von der aus Sie den Modus wie zuvor beschrieben abwählen können.

Mit der [FUNCTION]-Taste des PSR-5700 können 6 weitere Funktionsgruppen angewählt werden, deren Parameter auf mehreren Menüseiten angezeigt werden. Die folgende Liste gibt eine Übersicht über die wählbaren Funktionen und verweist auf die Textseiten, auf denen die einzelnen Funktionen ausführlich beschrieben werden.

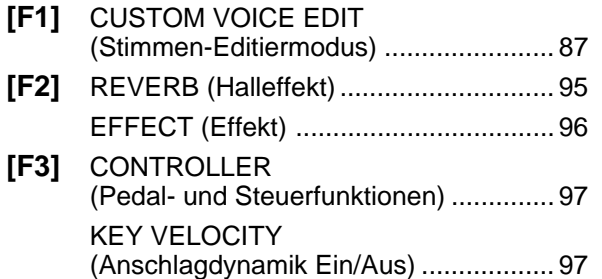

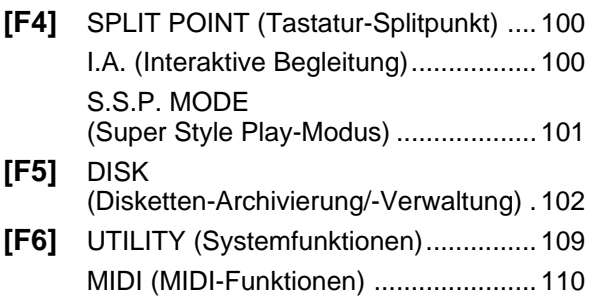

## **Übersicht zu Funktionswahl und Editierarbeiten**

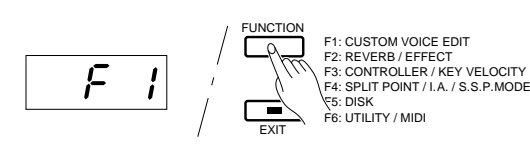

Jede der über die [FUNCTION]-Taste anwählbaren Funktionsgruppen verfügt über mehrere Menüseiten. Die Tasten [ $\blacktriangle$ ] und [ $\blacktriangledown$ ] dienen dabei zum Anwählen bzw. "Umblättern" dieser Menüseiten. Manche Menüseiten sind für das Display zu groß und müssen zur Einstellung nicht angezeigter Parameter mit den Tasten [<] und [>] verschoben werden.

Das Display zeigt jeweils höchstens zwei Parameter an, deren Einstellung mit dem jeweils zugehörigen [-]/[+]-Tastenpaar unter dem Display erfolgt. Gleichzeitiges Drücken beider Tasten bewirkt im allgemeinen Rückstellung des zugehörigen Parameters zum Vorgabe- bzw. Standardwert.

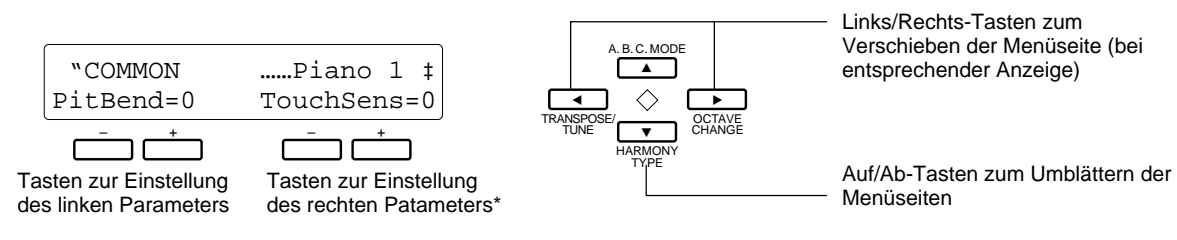

\* Manche Funktionen verfügen nur über einen Parameter, der dann links auf dem Display angezeigt wird. In solchen Fällen ist das rechte [-]/[+]-Tastenpaar funktionslos.

■ Zur [EXIT]-Taste Mit der [EXIT]-Taste können Sie den Funktionsmodus jederzeit wieder verlassen, wobei auf normalen Spielmodus umgeschaltet wird.

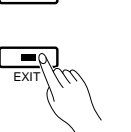

FUNCTION

Beim Betätigen einer Funktionstaste im Sequenzer-, Begleitungs-Programmier-, DOC- oder GM-Modus erscheint auf der unteren Displayzeile die Meldung "Not Available in SEQ" (bzw. "CUS", "DOC" oder **DETAIL** "GM"), wenn es sich um eine Funktion handelt, die im betreffenden Modus nicht wirksam ist.

Im Stimmen-Editiermodus können Sie jede der internen Stimmen des PSR-5700 bearbeiten, um neue Klänge für Ihren individuellen Musikstil zu schaffen. Bis zu 100 Custom-Stimmen lassen sich programmieren, die jeweils auf der Preset-Stimme mit derselben Nummer (00 bis 99) basieren.

Nach Aufrufen der zu editierenden Stimme\* drücken Sie zur Aktivierung des Stimmen-Editiermodus die [FUNCTION]-Taste, wobei zur Bestätigung "F1" im TEMPO-Display angezeigt wird. Sie können die Stimme dann mit den im folgenden beschriebenen Editierfunktionen wunschgemäß bearbeiten. Nach dem Editieren drücken Sie abschließend die [EXIT]-Taste, um wieder auf den normalen Spielmodus zurückzuschalten.

Die Custom-Stimmen können im Spielmodus mit der [CUSTOM VOICE]-Taste und den VOICE SELECT-Tasten wie gewohnt angewählt werden. (Die Nummern der Custom-Stimmen werden in Umkehrschrift angezeigt.)

\* Sie können auch bei aktiviertem Stimmen-Editiermodus mit den VOICE SELECT-Tasten eine andere Stimme wählen. In diesem Fall erscheint beim Betätigen der VOICE SELECT-Tasten kurzzeitig die normale Stimmenanwahl-Anzeige. Einige Sekunden später wird dann wieder die Menüseite des Stimmen-Editiermodus angezeigt.

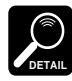

Beachten Sie bitte, daß manche Stimmen beim Anschlagen von Tasten ganz oben oder unten auf der Tastatur unter Umständen zu einer anderen Oktave wechseln oder ihre Lautstärke ändern. An spezifischen Punkten der Tastatur können außerdem geringfügige tonale Änderungen auftreten.

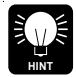

Die Parameter können durch gleichzeitiges Drücken der Tasten [-] und [+] auf ihre Vorgabe- bzw. Standardwerte rückgesetzt werden.

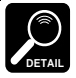

Gewisse Einstellungen können Rauschen verursachen oder den Ton ganz unterdrücken.

## **Editierfunktionen für normale Stimmen (Nr. 00 bis 89)**

Die folgenden Funktionen stehen beim Editieren der Stimmen Nr. 00 bis 89 zur Verfügung. Für die Doppelstimmen (Nr. 90 bis 97 — Seite 90) und die Schlagzeug-Stimmen (Nr. 98 und 99 — Seite 93) gibt es eigene Editierfunktionen.

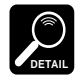

Alle der hier beschriebenen Parameter können durch gleichzeitiges Drücken der [+]- und [-]-Taste auf den Standard- bzw. Vorgabewert zurückgestellt werden.

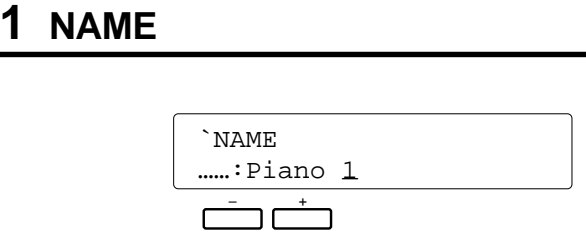

## **Zweck:**

Benennung der Custom-Stimme mit maximal 8 Zeichen.

## **Vorgang:**

Setzen Sie den Cursor mit den Tasten [<] und [>] an die jeweilige Schreibstelle, und wählen Sie dann mit dem linken [-]/[+]-Tastenpaar das gewünschte Zeichen. Die folgende Übersicht zeigt die zur Verfügung stehenden Zeichen.

#### **Zeichenliste**

[Space]!"#\$%&'()\*+,-./0123456789:;<=>?@ ABCDEFGHIJKLMNOPQRSTUVWXYZ[\]^\_` abcdefghijklmnopqrstuvwxyz{|}≤≥

## **Hinweise:**

Zur besseren Orientierung wird eine zweckdienliche Benennung der neuen Stimmen angeraten. Wenn Sie beispielsweise eine neue Stimme programmiert haben, die auf einer Piano-Stimme basiert, sollten Sie einen entsprechenden Namen wählen, wie etwa "PianVar".

## **2 COMMON**

Unter COMMON sind mehrere Parameter zusammengefaßt, die sich auf die gesamte Stimme auswirken.

Stellen Sie die einzelnen Parameterwerte mit dem jeweils zugehörigen [-]/[+]-Tastenpaar ein. Zum Verschieben der Menüseite verwenden Sie die Tasten [<] und [>].

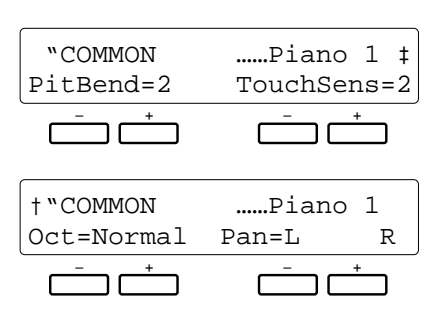

## ● **PitBend (Tonhöhenbeugungsbereich)**

Gibt den Variationsbereich für das Tonhöhenbeugungsrad vor: "0" (AUS), "1" (±1 Halbton), "2" (±2 Halbtöne), "3" (±3 Halbtöne) oder "Glis" (Glissandoeffekt über maximal 1 Oktave in Halbtonschritten).

## ● **TouchSens (Anschlagdynamikverhalten)**

Ermöglich die Wahl einer von drei Dynamik-Charakterisika bzw. Unterdrückung von Anschlagdynamik: "0" (Aus), "1", "2" oder "3".

## ● **Oct (Oktavenversetzung)**

Dient zur Versetzung der Tonlage um eine Oktave nach oben (1up) oder unten (1down). Bei der Einstellung "normal" wird die Stimme in der normalen Tonhöhe produziert.

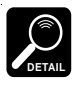

Bei manchen Stimmen treten an beiden Extremen der Tastatur unter Umständen Tonhöhenschwankungen auf, wenn sie um eine Oktave versetzt sind. Auch der Einsatz des Tonhöhenbeugungsrads kann unvermittelt Tonhöhenschwankungen zur Folge haben.

## ● **Pan (Panorama)**

Dient zur Positionierung der Stimme im "Stereo-Raum". Die graphische Anzeige gibt die ungefähre Lage zwischen dem linken und rechten Lautsprecher an.

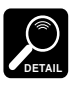

In "Mittelstellung" wird als Panorama-Position die Standardeinstellung für die jeweilige Stimme vorgegeben. Die Standardeinstellung kann durch gleichzeitiges Drücken der Tasten [-] und [+] jederzeit wieder abgerufen werden.

## **3 MODULATION**

Die beiden Parameter auf dieser Menüseite ermöglichen eine Einstellung der Tiefe und der

Geschwindigkeit für den mit dem MODULATION/EFFECT-Rad erzeugten Modulationseffekt.

Verwenden Sie zur Einstellung das [-]/[+]-Tastenpaar unter dem jeweiligen Parameter.

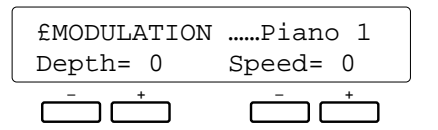

## ● **Depth (Modulationstiefe)**

Vermindert (-) bzw. verstärkt (+) den Wirkungsgrad des MODULATION/EFFECT-Rads relativ zur anfänglichen Modulationstiefe der gewählten Stimme.

## ● **Speed (Modulationsgeschwindigkeit)**

Verlangsamt (-) bzw. beschleunigt (+) die vom MODU-LATION/EFFECT-Rad erzeugte Modulation relativ zur anfänglichen Modulationsgeschwindigkeit der gewählten Stimme.

## **Hinweise:**

Der mögliche Einstellbereich für "Depth" und "Speed" geht von -7 über 0 bis +7. Für manche Stimmen ist jedoch ein kleinerer Bereich vorgegeben. Wenn der kleinste bzw. größte zulässige Einstellwert der gewählten Stimme erreicht ist, erscheint neben dem Parameter ein Ausrufungszeichen (!).

"0" entspricht der Standardeinstellung für Modulationstiefe bzw. -geschwindigkeit. Negative Werte bewirken eine schwächere bzw. langsamere Modulation und positive Werte eine tiefere bzw. schnellere Modulation. Zur Rückstellung auf den Standardwert "0" drücken Sie die Tasten [-] und [+] gleichzeitig.

Der Modulationseffekt wird automatisch auf manche Stimmen gelegt, während dies bei anderen Stimmen erst beim Betätigen des Modulationsrads erfolgt.

## **4 EG RATE**

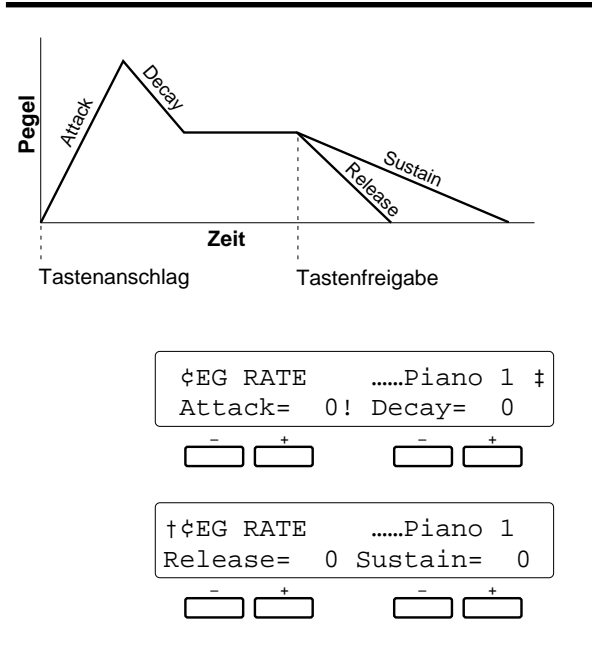

## ● **Attack (Einschwingphase)**

Dieser Parameter bestimmt das Einschwingverhalten des Tons, d.h. die Zeit, innerhalb der nach dem Tastenanschlag der höchste Lautstärkepegel erreicht wird.

"0" entspricht der normalen Einschwingphase der gewählten Stimme, während die Einschwingzeit bei negativen Attack-Werten länger und bei positiven Attack-Werten kürzer ist.

## ● **Decay (Abklingphase)**

Dieser Parameter bestimmt das Abklingverhalten des Tons, d.h. die Zeit, innerhalb der der Ton vom Höchstpegel zum Normalpegel abfällt.

"0" entspricht der normalen Abklingphase der gewählten Stimme, während die Abklingzeit bei negativen Decay-Werten länger und bei positiven Decay-Werten kürzer ist.

## ● **Release (Ausschwingphase)**

Dieser Parameter bestimmt das Ausschwingverhalten des nicht ausgehaltenen Tons, d.h. die Zeit, innerhalb der der Ton nach Freigeben der angeschlagenen Taste ohne SUSTAIN-Effekt zum Nullpegel abfällt.

"0" entspricht der normalen Ausschwingphase der gewählten Stimme, während die Ausschwingzeit bei negativen Release-Werten länger und bei positiven Release-Werten kürzer ist.

Mit den Parametern Attack, Decay, Sustain und Release können Sie die den Hüllkurvenverlauf der Stimme wunschgemäß einstellen.

Stellen Sie den jeweiligen Parameter mit dem zugehörigen [-]/[+]- Tastenpaar ein. Zum Verschieben der Menüseite verwenden Sie die Tasten  $\left[\blacktriangleleft\right]$  und  $\left[\blacktriangleright\right]$ .

## ● **Sustain (Ausschwingphase mit Sustain-Effekt)**

Dieser Parameter bestimmt das Ausschwingverhalten des ausgehaltenen Tons, d.h. die Zeit, die bei aktivierter SUSTAIN-Funktion bzw. betätigtem Sustain-Fußschalter nach Freigeben der angeschlagenen Taste bis zum Erreichen des Nullpegels verstreicht.

"0" entspricht der normalen Sustain-Ausschwingphase der gewählten Stimme, während die Ausschwingzeit bei negativen Sustain-Werten länger und bei positiven Sustain-Werten kürzer ist.

#### **Hinweise:**

Der mögliche Einstellbereich für die vier Parameter geht von -50 über 0 bis +50. Für manche Stimmen ist jedoch ein kleinerer Bereich vorgegeben. Wenn der kleinste bzw. größte zulässige Einstellwert der gewählten Stimme erreicht ist, erscheint neben dem Parameter ein Ausrufungszeichen (!).

"0" entspricht dem Standardwert für die gewählte Stimme. Zum sofortigen Zurückstellen auf diesen Standardwert drücken Sie die Tasten [-] und [+] gleichzeitig.

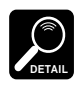

Stimmen, deren Einschwingung von der Anschlagstärke abhängen, wie beispielsweise STRINGS (Nr. 00), weisen auch bei negativen Attack-Werten ein unverändertes Ansprechverhalten auf.

Da PIANO1 (Nr. 00) und einige der anderen Stimmen bereits mit der kürzesten Attack-Zeit programmiert sind, erzeugen Sie keinen Ton, wenn beim Decay-Parameter "+50" eingestellt ist.

Der Decay-Parameter zeigt bei manchen lang ausschwingenden Stimmen ohne prägnante Abklingphase keine Wirkung.

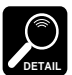

Ändern der EG-Parameterwerte hat bei manchen Stimmen unter Umständen keine Wirkung.

## **5 TONE**

Die beiden TONE-Parameter "Brilli" und "Resonanc" ermöglichen eine flexible klangliche Beeinflussung der gewählten Stimme. Stellen Sie den gewünschten Parameterwert mit dem zugehörigen [-]/[+]-Tastenpaar ein.

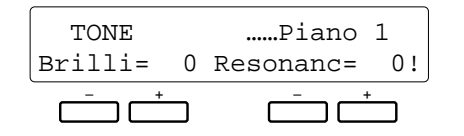

## ● **Brilli (Brillanz)**

Über diesen Parameter kann die Grenzfrequenz des auf die Stimme wirkenden Filters verschoben werden, wodurch der Ton an Brillanz gewinnt oder verliert. Negative Werte vermindern die Brillanz und bewirken einen runderen, weicheren Klang, während positive Werte einen schärferen Klang zur Folge haben.

## ● **Resonanc (Resonanz)**

Positive Werte heben die Resonanzspitze an der Grenzfrequenz des Filters, wobei die Stimme an Klangpräsenz gewinnt, unter Umständen jedoch auch einen "nasalen" Charakter annimmt. Bei negativen Werten nimmt die Resonanz ab, so daß ein "flacherer" Klangeindruck entsteht.

## **Hinweise:**

Der mögliche Einstellbereich für die beiden Parameter geht von -50 über 0 bis +50. Für manche Stimmen ist jedoch ein kleinerer Bereich vorgegeben. Wenn der kleinste bzw. größte zulässige Einstellwert der gewählten Stimme erreicht ist, erscheint neben dem Parameter ein Ausrufungszeichen (!).

"0" entspricht dem Standardwert für die gewählte Stimme. Zum sofortigen Zurückstellen auf diesen Standardwert drücken Sie die Tasten [-] und [+] gleichzeitig.

## **Editierfunktionen für Doppelstimmen (Nr. 90 bis 97)**

Die folgenden Funktionen werden zum Editieren der "Doppelstimmen" Nr. 90 bis 97 verwendet. Für die normalen Stimmen (Nr. 00 bis 89 — Seite 87) bzw. Schlagzeug-Stimmen (Nr. 98 und 99 — Seite 93) sind andere Funktionsgruppen vorgesehen.

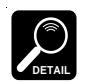

Alle hier beschriebenen Parameter können durch gleichzeitiges Betätigen der zugehörigen [-]- und [+]- Taste auf ihren Vorgabe- bzw. Standardwert zurückgestellt werden.

## **1 DUAL NAME**

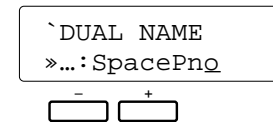

## **Zweck:**

Benennung der Custom-Doppelstimme mit maximal 8 Zeichen.

## **Vorgang:**

Setzen Sie den Cursor mit den Tasten [<] und [>] an die jeweilige Schreibstelle, und wählen Sie dann mit dem linken [-]/[+]-Tastenpaar das gewünschte Zeichen. Die folgende Übersicht zeigt die zur Verfügung stehenden Zeichen.

#### **Zeichenliste**

[Space]!"#\$%&'()\*+,-./0123456789:;<=>?@ ABCDEFGHIJKLMNOPQRSTUVWXYZ[\]^\_` abcdefghijklmnopqrstuvwxyz{|}≤≥

## **Hinweise:**

Zur besseren Orientierung wird eine zweckdienliche Benennung der Doppelstimmen angeraten. Wenn Sie beispielsweise eine neue Stimme programmiert haben, die eine PIANO-Stimme mit einer ORGAN-Stimme kombiniert, sollten Sie einen entsprechenden Namen wählen, wie etwa "PianOrg".

## **2 DUAL VOICE**

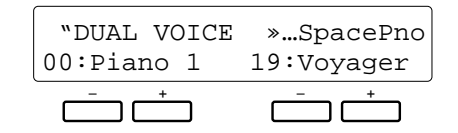

## **Zweck:**

Wahl zweier Einzelstimmen (Nr. 00 bis 89) für die neue Doppelstimme.

## **Vorgang:**

Wählen Sie die beiden gewünschten Stimmen mit dem linken und rechten [-]/[+]-Tastenpaar an.

## **Hinweise:**

Beachten Sie bitte, daß nur die Stimmen Nr. 00 bis 89 paarweise kombiniert werden können. Wenn Sie bis 89 vorgegangen sind, wird beim nächsten Tastendruck wieder Stimme 00 angezeigt und umgekehrt.

Der Tonhöhenbeugungsbereich für Doppelstimmen ist auf ± 1 Ganzton beschränkt.

## **3 DUAL OCTAVE**

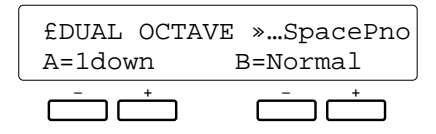

## **Zweck:**

Unabhängige Versetzung der beiden Stimmen um eine Oktave nach oben bzw. unten.

## **Vorgang:**

Stellen Sie die Tonlagen der Stimmen A und B mit dem linken bzw. rechten [-]/[+]-Tastenpaar ein. "Normal" entspricht der Standardtonhöhe, während die jeweilige Stimme bei Einstellung auf "1up" um einen Oktave nach oben und bei "1down" um einen Oktave nach unten versetzt ist.

## **Hinweise:**

Wenn die betreffende Einzelstimme bereits oktavenversetzt ist, hat die Einstellung dieses Parameters in manchen Fällen keine Wirkung.

Bei manchen Stimmen treten an beiden Extremen der Tastatur unter Umständen Tonhöhenschwankungen auf, wenn sie um eine Oktave versetzt sind. Auch der Einsatz des Tonhöhenbeugungsrads kann Tonhöhenschwankungen zur Folge haben.

Frühere Oktavenversetzungen der normalen Stimmen werden ignoriert.

## **4 DUAL VOLUME**

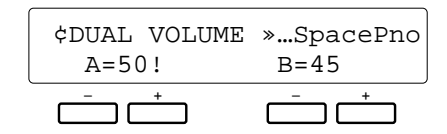

## **Zweck:**

Unabhängige Einstellung der Lautstärke beider in der Doppelstimme verwendeten Stimmen.

## **Vorgang:**

Stellen Sie den Lautstärkewert der jeweiligen Stimme mit dem zugehörigen [-]/[+]-Tastenpaar ein.

## **Hinweise:**

Der Einstellbereich geht von "00" (kein Ton) bis "99" (höchste Lautstärke). Verwenden Sie diese Funktion, um die Lautstärkebalance zwischen den beiden Stimmen optimal einzustellen.

Bei den Parametereinstellungen "00" und "50" erscheint neben dem Parameter ein Ausrufungszeichen (!), um anzuzeigen, daß der Grenzwert erreicht ist.

## **5 DUAL PAN**

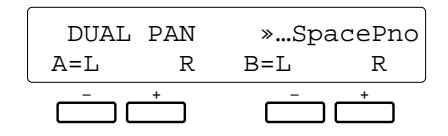

## **Zweck:**

Unabhängige Positionierung der beiden Stimmen im "Stereo-Raum".

## **Vorgang:**

Stellen Sie die Panorama-Positionen der Stimmen A und B mit dem linken und rechten [-]/[+]-Tastenpaar wunschgemäß ein. Die graphische Anzeige gibt die ungefähre Position zwischen dem linken und dem rechten Lautsprecher an.

#### **Hinweise:**

In "Mittelstellung" wird als Panorama-Position die Standardeinstellung für die jeweilige Stimme vorgegeben. Die Standardeinstellung kann durch gleichzeitiges Drücken der Tasten [-] und [+] jederzeit wieder abgerufen werden.

## **6 DUAL DETUNE**

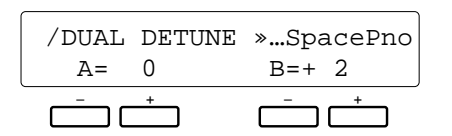

## **Zweck:**

Individuelle Einstimmung der beiden Einzelstimmen zur Erzeugung eines volleren Klangs.

## **Vorgang:**

Stellen Sie die für die jeweilige Stimme gewünschte Tonhöhenänderung mit dem zugehörigen [-]/[+]-Tastenpaar ein.

#### **Hinweise:**

Dis Standardtonhöhe ist "0". Die Tonhöhe kann bis -50 gesenkt bzw. bis +50 angehoben werden, wobei jeder Einstellschritt 0,78 Cent entspricht (1 Cent =  $1/100$  Halbton). Die Tonhöhe kann also in beiden Richtungen um jeweils 39 Cent, beinahe einen Viertelton, versetzt werden.

Bei der Einstimmung wird eine der Stimmen gewöhnlich auf "0" eingestellt, wonach dann die Tonhöhe der anderen Stimme verändert wird, bis der gewünschte Effekt vorliegt. Eine andere Möglichkeit ist, die Tonhöhe der einen Stimme anzuheben und die der anderen zu senken.

Der von dieser Funktion unabhängige

Tonhöhenbeugungsbereich beträgt immer ± 200 Cent.

Bei den Parametereinstellungen "-50" und "50" erscheint neben dem Parameter ein Ausrufungszeichen (!), um anzuzeigen, daß der Grenzwert erreicht ist.

## **Editierfunktionen für Schlagzeug-Stimmen (Nr. 98 und 99)**

Die folgenden Funktionen werden zum Editieren der Stimmen 98 und 99 verwendet. Für die normalen Stimmen (Nr. 00 bis 89 — Seite 87) bzw. Doppelstimmen (Nr. 90 bis 97 — Seite 90) sind andere Funktionsgruppen vorgesehen.

## **1 PERC. NAME**

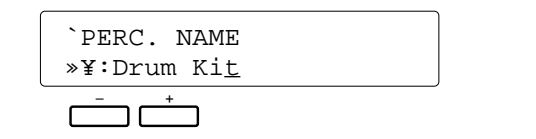

## **Zweck:**

Benennung der Custom-Schlagzeugstimme mit maximal 8 Zeichen.

## **Vorgang:**

Setzen Sie den Cursor mit den Tasten [<] und [>] an die jeweilige Schreibstelle, und wählen Sie dann mit dem linken [-]/[+]-Tastenpaar das gewünschte Zeichen. Die folgende Übersicht zeigt die zur Verfügung stehenden Zeichen.

#### **Zeichenliste**

[Space]!"#\$%&'()\*+,-./0123456789:;<=>?@ ABCDEFGHIJKLMNOPQRSTUVWXYZ[\]^\_` abcdefghijklmnopqrstuvwxyz{|}≤≥

## **Hinweise:**

Zur besseren Orientierung wird eine zweckdienliche Benennung der neuen Schlagzeugstimme angeraten. Wenn Sie beispielsweise eine Schlagzeugstimme für Rock programmiert haben, sollten Sie einen entsprechenden Namen wählen, wie etwa "RockDrum".

## **2 PERC. PITCH**

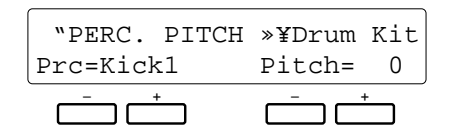

## **Zweck:**

Individuelles Einstimmen einzelner Schlaginstrumente der gewählten Schlagzeugstimme.

## **Vorgang:**

Wählen Sie das jeweilige Instrument mit dem linken [-]/ [+]-Tastenpaar an, und ändern Sie dann die Tonhöhe mit dem rechten [-]/[+]-Tastenpaar.

## **Hinweise:**

Der Abstimmbereich geht von -50 über 0 bis +50, wobei "0" der normalen Tonhöhe des jeweiligen Instruments entspricht. Jeder Einstellschritt verändert die Tonhöhe um etwa 6,25 Cent (1 Cent =  $1/100$  Halbton), so daß eine maximale Änderung um etwa ±312 Cent möglich ist.

## **3 PERC. PAN**

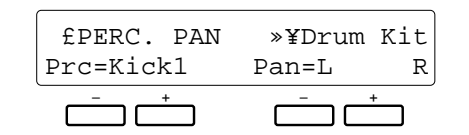

#### **Zweck:**

Individuelle Positionierung der einzelnen Schlaginstrumente im "Stereo-Raum".

## **Vorgang:**

Wählen Sie das zu positionierende Instrument mit dem linken [-]/[+]-Tastenpaar an, und verlagern Sie seine Panorama-Position dann mit dem rechten [-]/[+]-Tastenpaar. Die graphische Anzeige gibt die ungefähre Position zwischen dem linken und dem rechten Lautsprecher an.

## **4 PERC. TONE**

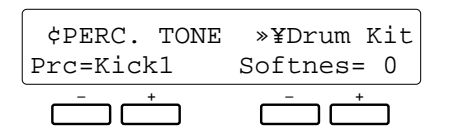

## **Zweck:**

Individuelle Einstellung des Klangcharakters der einzelnen Schlaginstrumente.

## **Vorgang:**

Wählen Sie das jeweilige Instrument mit dem linken [-]/ [+]-Tastenpaar an, und stellen Sie dann den Klang mit dem rechten [-]/[+]-Tastenpaar ein.

## **Hinweise:**

Verwenden Sie diese Funktion zur räumlichen Verteilung der verwendeten Instrumente. Wenn Sie sich an einem Schlagzeug orientieren, steht die "Bass Drum" gewöhnlich in der Mitte, rechts davon die "Snare" und links die "Toms" usw.

Durch gleichzeitiges Drücken der Tasten [-] und [+] können Sie das jeweilige Instrument in der Mitte positionieren.

Bei den Parametereinstellungen "-50" und "50" erscheint neben dem Parameter ein Ausrufungszeichen (!), um anzuzeigen, daß der Grenzwert erreicht ist.

## **Hinweise:**

Diese Funktion ermöglicht die Einstellung eines "sanfteren" Klangs. Der Einstellbereich geht von 0 bis -9, wobei "0" der Standardwert ist. Je kleiner der Einstellwert, um so niedriger wird die Grenzfrequenz des auf das gewählte Schlaginstrument wirkenden Filters, wodurch der Klang einen sanfteren, weicheren Charakter annimmt.

Manche der Schlaginstrumente produzieren keinen Ton, wenn ein zu niedriger Wert eingestellt ist.

Bei den Parametereinstellungen "0" und "-9" erscheint neben dem Parameter ein Ausrufungszeichen (!), um anzuzeigen, daß der Grenzwert erreicht ist.

Das PSR-5700 verfügt über 23 Hall/Echo-Effekte (Reverb) und 9 andere Effekte, die über vier Menüseiten ausgewählt bzw. eingestellt werden. Der gewählte Hall- bzw. Effekttyp wird mit der zugehörigen Taste ([RE-VERB] bzw. [EFFECT]) ein- und ausgeschaltet (siehe Seite 81 in der "Kurzanleitung").

## **1 REVERB TYPE**

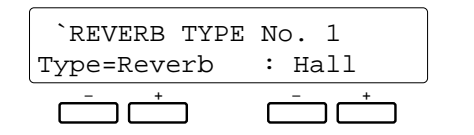

## **Zweck:**

Wahl des Halleffekts, der beim Einschalten der [RE-VERB]-Taste aktiviert wird (siehe Seite 81 in der "Kurzanleitung").

## **Vorgang:**

Mit dem rechten [-]/[+]-Tastenpaar können Sie die RE-VERB-Liste schrittweise durchgehen. Für direkte Anwahl einer der Halleffekt-Gruppen (Reverb, Delay usw.) verwenden Sie das linke [-]/[+]-Tastenpaar und dann zur Wahl des Halleffekts innerhalb der Gruppe die rechte [-] bzw. [+]-Taste.

#### **Wählbare REVERB-Effekte:**

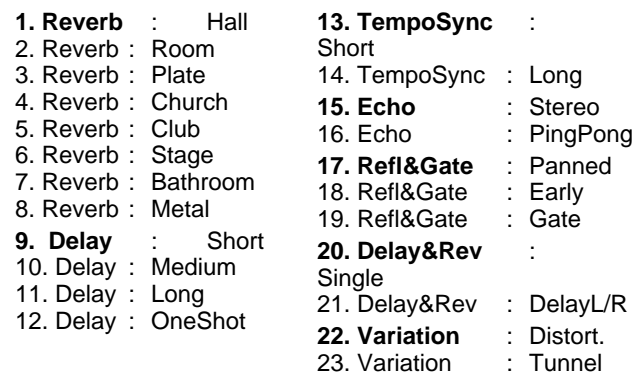

#### **Hinweise:**

Die "TempoSync"-Effekte bewirken eine zum aktuellen Tempo synchronisierte Verzögerung. "Variation : Distort" ist ein Verzerrungseffekt.

Um sich einen Überblick zu verschaffen, probieren Sie die einzelnen Reverb-Effekte am besten einmal der Reihe nach

## **2 REVERB DEPTH**

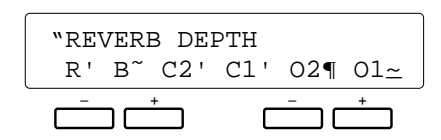

aus.

## **Zweck:**

Individuelle Einstellung der Tiefe des gewählten Halleffekts für den RHYTHM-, BASS-, CHORD 1-, CHORD 2-, ORCH. 1- und ORCH. 2-Part.

## **Vorgang:**

Wählen Sie den Parameter des jeweiligen Parts mit den Tasten  $\Box$  und  $\Box$  an (R = RHYTHM, B = BASS, C1 = CHORD 1,  $C2 = CHORD 2$ ,  $O1 = ORCH. 1$ ,  $O2 = ORCH.$ 2), und stellen Sie dann die Effekttiefe mit den Tasten [-] und [+] ein. Durch gleichzeitiges Drücken der Tasten [-] und [+] können Sie die Halltiefe wieder auf den Vorgabe- bzw. Standardwert zurückstellen.

## **Hinweise:**

Die Halltiefe kann in 7 Schritten eingestellt werden, wobei der Balken neben dem Parameter die jeweilige Einstellung anzeigt. Je länger der Balken, um so größer ist die Halltiefe.

## **3 EFFECT TYPE**

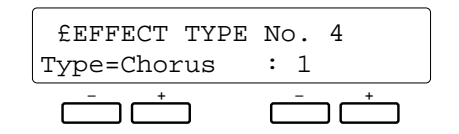

## **Zweck:**

Wahl des Effekts, der bei Betätigung der EFFECT-Taste aktiviert wird (siehe Seite 81 in der "Kurzanleitung").

## **Vorgang:**

Mit dem rechten [-]/[+]-Tastenpaar können Sie die Effektliste schrittweise durchgehen. Für direkte Anwahl einer der Effektgruppen (Tremolo, Chorus usw.) verwenden Sie das linke [-]/[+]-Tastenpaar und dann zur Wahl des gewünschten Effekts die rechte [-]- bzw. [+]-Taste.

#### **Wählbare Effekte:**

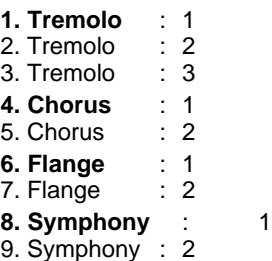

#### **Hinweise:**

Um sich einen Überblick zu verschaffen, probieren Sie die einzelnen Effekte am besten einmal der Reihe nach aus.

## **4 EFFECT DEPTH**

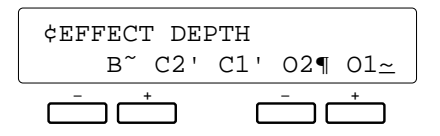

## **Zweck:**

Individuelle Einstellung der Tiefe des gewählten Effekts für den BASS-, CHORD 1-, CHORD 2-, ORCH. 1- und ORCH. 2-Part.

## **Vorgang:**

Wählen Sie den Parameter des jeweiligen Parts mit den Tasten  $\Box$  and  $\Box$  and  $\Box$  and  $\Box$  = BASS, C1 = CHORD 1, C2 = CHORD 2,  $O1 = ORCH.$  1,  $O2 = ORCH.$  2), und stellen Sie dann die Effekttiefe mit den Tasten [-] und [+] ein. Durch gleichzeitiges Drücken der Tasten [-] und [+] können Sie die Effekttiefe wieder auf den Vorgabe- bzw. Standardwert zurückstellen.

## **Hinweise:**

Die Effekttiefe kann in 7 Schritten eingestellt werden, wobei der Balken neben dem Parameter die jeweilige Einstellung anzeigt. Je länger der Balken, um so größer ist die Effekttiefe.
Die [F3]-Funktionsgruppe umfaßt sechs einzelne Funktionen, mit denen eingestellt werden kann, wie das PSR-5700 auf Tastenanschläge sowie Betätigung eines an der rückseitigen FOOT SW-Buchse angeschlossenen Fußschalters, eines an der EXP. PEDAL-Buchse angeschlossenen Schwellerpedals, der [SUSTAIN]-Taste, des PITCH BEND/GLISSANDO-Rads und des MODULATION/EFFECT-Rads reagiert.

## **1 KEY VELOCITY**

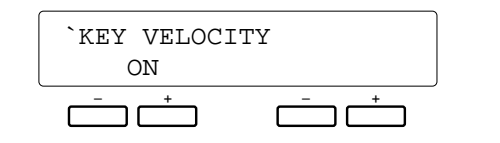

#### **Zweck:**

Ein- und Ausschalten der Tastatur-Anschlagdynamik.

### **Vorgang:**

Schalten Sie die Anschlagdynamik mit dem linken [-]/[+]- Tastenpaar ein (ON) oder aus (OFF).

# **2 FOOT SWITCH SELECT**

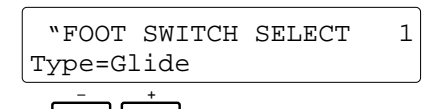

### **Zweck:**

Einstellung der Funktion für den an der rückseitigen FOOT SW-Buchse angeschlossenen Fußschalter.

### **Vorgang:**

Wählen Sie die gewünschte Funktion mit dem linken [-]/ [+]-Tastenpaar.

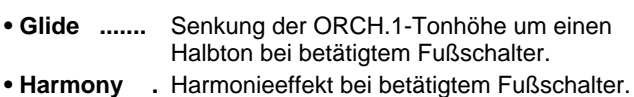

- **Effect ......** Funktion der [EFFECT]-Taste am Bedienfeld.
- **• Punch In/Out** Vorgabe des Aufnahme-Startpunkts (Punch In) sowie des Aufnahme-Endpunkts (Punch Out) beim Punch-Aufnahmebetrieb mit dem Sequenzer.
- **Tension ...** Modifizierung von Septakkorden in der Begleitung zur Erzeugung eines gleichförmigeren Klangs beim Spielen in einer Moll-Tonart. Sorgt außerdem für eine automatische Reharmonisierung tonartfremder Akkordtöne mit Ausnahme der Tonika und der Septime.
- **Perc. 1 ....** Spielen eines Schlagzeugklangs der Stimme Nr. 98 (DRUM KIT) per Fußschalter (siehe "Hinweise").
- **Perc. 2 ....** Spielen eines Schlagzeugklangs der Stimme Nr. 99 (POP DRUM KIT) per Fußschalter (siehe "Hinweise").

#### **Hinweise:**

Diese Funktion sollte im Normalfall eingeschaltet sein, damit Sie durch Ändern der Anschlagstärke ausdrucksvolle Dynamik in Ihr Spiel bringen können. Bei Instrumenten, die normalerweise nicht auf dynamisches Spiel reagieren (z.B. Orgel), kann die Anschlagdynamik ausgeschaltet werden. Auch Kindern, die nicht über die notwendige Fingerkraft verfügen, können Sie auf diese Weise das Erlernen des Spielens auf der Tastatur zu erleichtern.

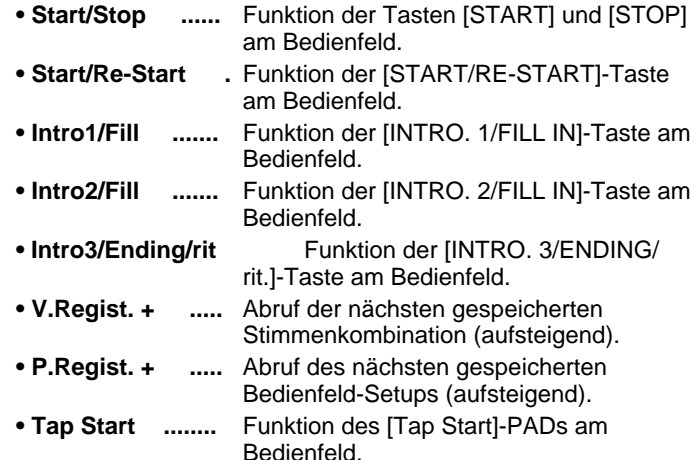

### **Hinweise:**

Bei Wahl der "Perc. 1"- bzw. "Perc. 2"-Einstellung erscheint rechts auf dem Display ein weiterer Parameter, der die Wahl des beim Betätigen des Fußschalters erzeugten Schlagzeug- oder Effektklangs ermöglicht. Sie können den Klang mit dem rechten [-]/[+]-Tastenpaar anwählen oder einfach die zugehörige Taste anschlagen. Wenn Sie den Klang mit den Tasten [-] und [+] wählen, wird der voreingestellten Dynamikwert vorgegeben, während beim Wählen durch Tastenanschlag der der Anschlagstärke entsprechende Dynamikwert zugeordnet wird.

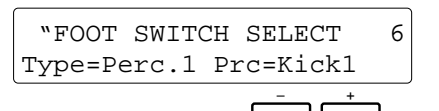

## **3 EXP. PEDAL SELECT**

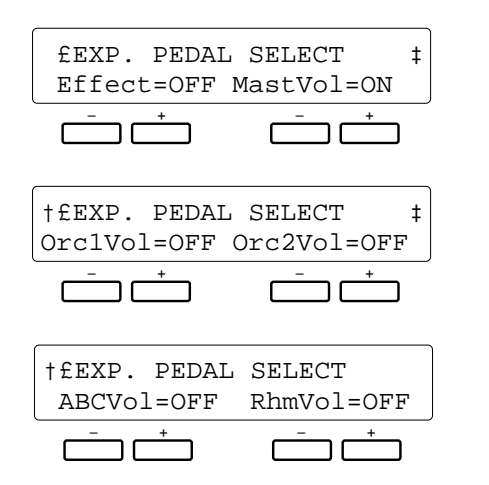

#### **Zweck:**

Wahl der Parts (Orchester, Rhythmus usw.), auf die das an der rückseitigen EXP. PEDAL-Buchse angeschlossene Schwellerpedal wirken soll.

### **Vorgang:**

Schalten Sie die Steuerfunktion des Schwellerpedals am jeweiligen Parameter mit dem [-]/[+]-Tastenpaar ein (ON) bzw. aus (OFF). Zum Verschieben der Menüseite verwenden Sie die Tasten  $[\blacktriangleleft]$  und  $[\blacktriangleright]$ .

- **Effect .....** Effektsteuerung (anstelle des MODULATION/ EFFECT-Rads). Alle anderen Parameter werden hierbei automatisch ausgeschaltet.
- **MastVol ..** Gesamtlautstärke.
- **Orch1Vol** ORCH.1-Lautstärke.
- **Orch2Vol** ORCH.2-Lautstärke.
- **ABCVol ..** Lautstärke der automatischen Baß-/ Akkordbegleitung.
- **RhmVol ..** Rhythmus-Lautstärke.

#### **Hinweise:**

Normalerweise wird das Schwellerpedal wohl zur Steuerung der ORCH. 1-Lautstärke eingesetzt, so daß bei aktiviertem "Orch1Vol"-Parameter (ON) die anderen Parameter ausgeschaltet werden sollten.

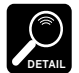

Beim Aktivieren von "MastVol", "Orc1Vol", "Orc2Vol", "ABCVol" oder "RhmVol" wird "Effect" automatisch ausgeschaltet.

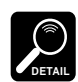

Beim Aktivieren von "Orc1Vol", "Orc2Vol", "ABCVol" oder "RhmVol" werden "MastVol" und "Effect" automatisch ausgeschaltet.

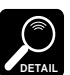

Der "Effect"-Parameter wird nur angezeigt, wenn die [EF-FECT]-Taste am Bedienfeld eingeschaltet ist.

## **4 SUSTAIN PART SELECT**

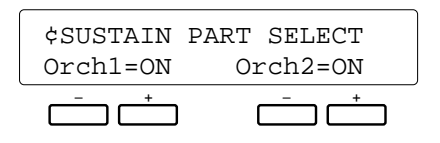

#### **Zweck:**

Zuordnung des Sustain-Effekts: ORCH.1-Stimme, ORCH.2-Stimme oder beide Orchesterstimmen.

#### **Vorgang:**

Schalten Sie den Sustain-Effekt für die jeweilige Stimme mit dem zugehörigen [-]/[+]-Tastenpaar ein (ON) bzw. aus (OFF).

#### **Hinweise:**

Der Sustain-Effekt wird nur dann auf die Stimme(n) gelegt, wenn die [SUSTAIN]-Taste am Bedienfeld bzw. der an der SUSTAIN-Buchse angeschlossene Fußschalter betätigt wird.

## **5 PITCH BEND SELECT**

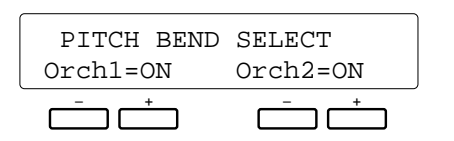

#### **Zweck:**

Zuordnung des PITCH BEND/GLISSANDO-Rads: ORCH.1-Stimme, ORCH.2-Stimme oder beide Stimmen.

#### **Vorgang:**

Schalten Sie die Steuerung für die jeweilige Stimme mit dem zugehörigen [-]/[+]-Tastenpaar ein (ON) bzw. aus (OFF).

#### **Hinweise:**

Wenn Sie beispielsweise mit Split-Modus (ORCH.2 $\rightarrow$ 1) im linken Tastaturabschnitt eine Baßstimme und im rechten eine Saxophonstimme spielen, sollte der Tonhöhenbeugungseffekt nur auf die rechte Stimme wirken. In diesem Fall schalten Sie die Steuerung für "Orch1" ein (ON) und für "Orch2" aus (OFF).

Wenn im Split-Modus mit aktivierter automatischer Baß-/Akkordbegleitung gespielt wird, hat die Tonhöhenbeugung keinen Einfluß auf die ORCH. 2-Stimme.

## **6 WHEEL SELECT**

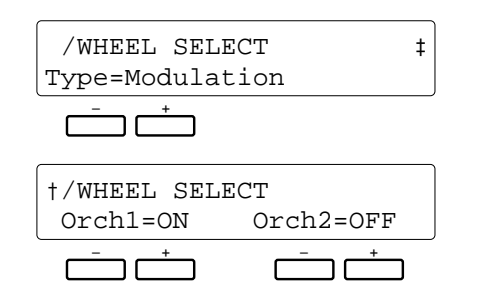

### **Zweck:**

Hier kann eingestellt werden, ob das MODULATION/ EFFECT-Rad die Modulation oder den gewählten Effekt (Seite 96) steuert, und auf welchen Part der jeweilige Effekt gelegt wird: ORCH. 1-Stimme, ORCH. 2-Stimme oder beide Orchesterstimmen.

#### **Vorgang:**

Wählen Sie mit dem linken [-]/[+]-Tastenpaar "Modulation" oder "Effect", und verschieben Sie die Menüseite dann mit der [>]-Taste, um dann mit dem zugehörigen Tastenpaar die Steuerung für die ORCH. 1- bzw. ORCH. 2-Stimme einoder auszuschalten.

#### **Hinweise:**

Diese Funktion kann beispielsweise im Split-Modus (ORCH.  $2 \rightarrow 1$ ) verwendet werden, um Modulation oder einen bestimmten Effekt nur auf eine Stimme wirken zu lassen, so daß ein größerer Kontrast zwischen den beiden Stimmen erzielt wird.

Wenn Sie "Effect" wählen, arbeitet das MODULATION/ EFFECT-Rad nur, wenn zusätzlich auch die [EFFECT]- Taste am Bedienfeld eingeschaltet ist.

Mit automatischer Baß-/Akkordbegleitung und ORCH. 2v1-Orchestrierung wirkt die Modulation nicht auf die ORCH. 2-Stimme.

## **1 SPLIT POINT**

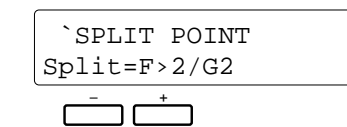

#### **Zweck:**

Einstellung des Tastatur-Splitpunkts für die Betriebsart ORCH.2→1 und die automatische Baß-/Akkordbegleitung.

### **Vorgang:**

Stellen Sie den gewünschten Splitpunkt mit dem linken [-]/[+]-Tastenpaar ein.

Eine weitere, schnellere Einstellmöglichkeit ist Anschlagen der Taste, die der höchsten Note des gewünschten linken Tastaturabschnitts entspricht — die SPLIT POINT-Funktion führt die entsprechende Einstellung dabei automatisch aus.

### **Hinweise:**

Zum Zurückstellen auf den Standard-Splitpunkt (F#2/G2) drücken Sie die Tasten [-] und [+] gleichzeitig.

# **2 INTERACTIVE ACCOMP.**

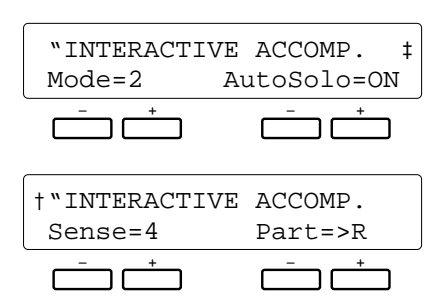

### **Zweck:**

Wahl einer der beiden Betriebsarten für interaktive Begleitung, Ein- und Ausschalten der AUTO SOLO-Funktion, Einstellen der Ansprechempfindlichkeit sowie Wahl des Tastaturabschnitts, auf dem die interaktive Begleitung basiert.

### **Vorgang:**

Zum Verschieben der Menüseite verwenden Sie die Tasten  $\lceil \blacktriangleleft \rceil$  und  $\lceil \blacktriangleright \rceil$ .

Wählen Sie in der ersten Hälfte der Menüseite mit dem linken [-]/[+]-Tastenpaar Modus 1 oder 2, und schalten Sie mit dem rechten [-]/[+]-Tastenpaar die AUTO SOLO-Funktion ein oder aus.

In der zweiten Hälfte der Menüseite stellen Sie die Ansprechempfindlichkeit (Sense) mit dem linken [-]/[+]- Tastenpaar ein, und den zu überwachenden Tastaturabschnitt (Part) mit dem rechten [-]/[+]-Tastenpaar.

### **Hinweise:**

**• Mode:** Wenn Sie Modus 1 wählen, wird die Lautstärke von Begleitungsparts, die störend auf das Tastaturspiel wirken können, automatisch vermindert. Bei Modus 2

wird die Lautstärke störender Begleitungsparts vermindert und solche Parts ggf. stummgeschaltet, wobei die interaktive Begleitung außerdem in Übereinstimmung mit der Spielaktivität auf der Tastatur automatisch zwischen VERSE 1 und VERSE 2 bzw. CHORUS 1 und CHORUS 2 wechselt.

Die Standard-Einstellung für "Mode" ist "2".

**• AutoSolo:** Bei eingeschalteter AUTO SOLO-Funktion (ON) werden automatisch Solo-Begleitungsvariationen eingespielt, wenn einige Takte lang keine Tasten angeschlagen wurden (wobei die tatsächliche Zeitdauer vom gewählten Rhythmus abhängig ist). Wenn danach wieder auf der Tastatur gespielt wird, stoppen die Solo-Variationen automatisch nach der aktuellen Phrase. Bei abgeschalteter AUTO SOLO-Funktion werden keine automatischen Solos produziert.

Die Standardeinstellung für "AutoSolo" ist "ON".

**• Sense:** Der Einstellbereich für die

Ansprechempfindlichkeit ist "1" bis "8". "Empfindlichkeit" bezieht sich an dieser Stelle auf die Spielaktivität, die zwischen Begleitungswechseln im überwachten Tastaturabschnitt erfaßt werden muß, bevor ein Wechsel in der Begleitung ausgelöst wird. Die Standardeinstellung für "Sense" ist "4".

**• Part:** Wenn für den "PART"-Parameter "L+R" eingestellt ist, spricht die interaktive Begleitung auf die Spielaktivität (d.h. alle Tastenanschläge) auf der gesamten Tastatur an. Bei ">R" wird lediglich der rechte Abschnitt überwacht und bei "L<" der linke.

Die Standardeinstellung für "Part" ist ">R".

## **3 SUPER STYLE PLAY MODE**

£SUPER STYLE PLAY MODE SectionChanging=ON – + – +  $\sqrt{ }$ ┑

#### **Zweck:**

Hier können Sie einstellen, ob die SUPER STYLE PLAY-Variation zusammen mit dem VERSE-CHORUS-Wechsel der Begleitung gewechselt und für zusätzliche Nuancierung sorgen soll.

#### **Vorgang:**

Schalten Sie "SectionChanging" mit dem linken [-]/[+]- Tastenpaar ein (ON) oder aus (OFF).

#### **Hinweise:**

Durch Einschalten dieser Funktion können Sie den Kontrast zwischen CHORUS- und VERSE-Variation beim Spielen mit automatischer Begleitung zusätzlich verstärken.

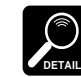

Die Vorgabeeinstellung ist "ON".

Die [F5]-Funktionsgruppe erlaubt Zugriff auf alle zum Archivieren und Verwalten von Daten auf Disketten erforderlichen Funktionen. Die am häufigsten verwendeten Funktionen — Speichern auf und Laden von Diskette — können außerdem mit den Tasten [TO DISK] und [FROM DISK] ohne Umweg über das Menü direkt aufgerufen werden.

Beachten Sie bitte, daß während der Ausführung einer Disketten-Operation keine anderen Funktionen des PSR-5700 ausgeführt werden können.

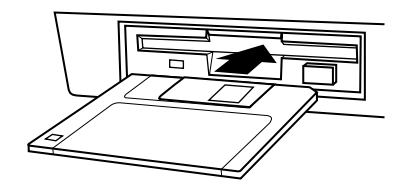

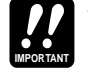

Zum Ausführen von Disketten-Operationen muß zunächst eine Diskette in das Laufwerk des PSR-5700 geschoben werden. Für das PSR-5700 eignen sich nur 3,5-Zoll-Disketten des Typs 2DD. Zum Speichern von Daten auf einer Diskette muß deren Schreibschutzknopf auf "Write Enable" (Schreibposition) gestellt sein. Die Diskette wird mit dem Verschlußschieber nach vorn und dem Etikett nach oben in das Laufwerk geschoben. Bevor eine neue Diskette zum Speichern von Daten verwendet werden kann, müssen Sie sie zunächst mit der auf Seite 107 beschriebenen Funktion "FORMAT DISK" formatieren.

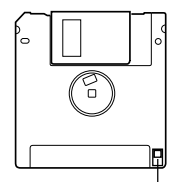

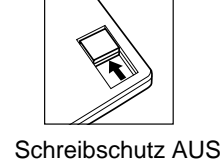

Schreibschutzknopf

# **Taste [T O DISK]**

Mit dieser Taste können Sie die gegenwärtig im Speicher des PSR-5700 festgehaltenen Daten (siehe Liste weiter unten) für späteren Gebrauch auf einer Diskette sicherstellen. Nach Drücken der Taste erscheint die links abgebildete Anzeige auf dem Display:

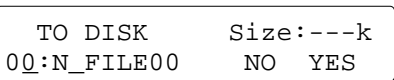

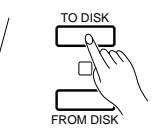

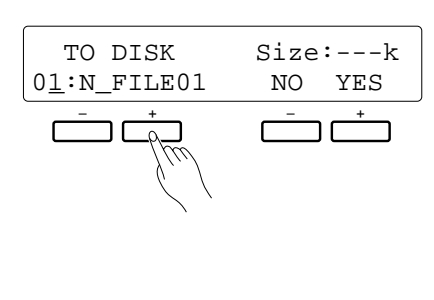

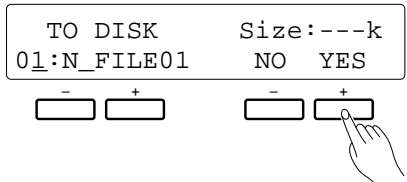

Wenn der Cursor unter unter dem Dateinummer-Parameter links auf der unteren Displayzeile steht (ggf. die  $[\blacktriangleright]$ -Taste drücken), können Sie mit dem linken [-]/[+]-Tastenpaar die Nummer (00 bis 99) für die zu speichernde Datei wählen. Wenn bereits eine Datei mit derselben Nummer auf der Diskette gespeichert ist, erscheint rechts neben der Nummer der zugehörige Name (oder "N\_FILE" bei unbenannten Dateien), während die Größe (ungefähre Datenmenge) der Datei in kByte rechts oben angezeigt wird. Neue (noch leere) Dateien haben die vorläufige Größe "0". Der Cursor kann nun zu den einzelnen Schreibstellen bewegt werden, um der Datei durch Wählen entsprechender Zeichen mit dem linken [-]/[+]-Tastenpaar einen Namen (max. 8 Zeichen) zu geben.

Nachdem eine Dateinummer vorgegeben wurde, können Sie die rechte [+]-Taste unter "YES" drücken, um den Speichervorgang auszuführen. (Wenn die Daten nicht gespeichert werden sollen, drücken Sie die [-]-Taste unter "NO".) Während der Datenspeicherung ist auf dem Display "Don't remove disk" zu sehen, wobei die Restmenge der zu speichernden Daten auf der oberen Zeile schrittweise angezeigt wird. Die erfolgreiche Speicherung der Daten wird auf dem Display durch "Completed!" bestätigt.

#### **Die folgenden Daten werden auf Diskette übertragen:**

- Instrumenteinstellung (Setup)
- Disketten-Rhythmusdaten
- Custom-Stimmendaten
- Custom-Begleitungsdaten
- Gespeicherte Stimmenkombinationen
- Gespeicherte Bedienfeld-Setups
- Super Style Play-Daten
- Pad-Zuordnungen (MULTI-, PERC- und TEMPO-Modus)
- Sequenzer-Songdaten

Eine Liste der möglicherweise beim Speichern angezeigten Fehlermeldungen finden Sie auf Seite 108.

Wenn eine unformatierte Diskette im Laufwerk sitzt, erscheint beim Betätigen der [TO DISK]-Taste die linke Fehlermeldung:

Zum Formatieren der Diskette drücken Sie die [+]-Taste unter "YES" (siehe "5. FORMAT DISK" auf Seite 107).

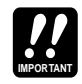

Das PSR-5700 identifiziert die einzelnen Dateien anhand ihrer Nummer — der Name spielt keine Rolle. Wenn Sie eine Datei bei einer Nummer ablegen, an der bereits eine Datei gespeichert ist, werden die Daten der alten Datei gelöscht und durch die der neuen ersetzt.

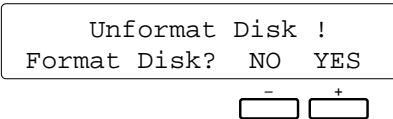

# **Taste [FROM DISK]**

Mit dieser Taste können Sie eine auf Diskette gespeicherte Datei in den PSR-5700 laden. Es werden hierbei dieselben Daten geladen, die mit der [TO DISK]-Taste gespeichert werden können. Nach Drücken der [FROM DISK]-Taste erscheint die links abgebildete Anzeige auf dem Display:

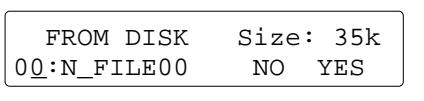

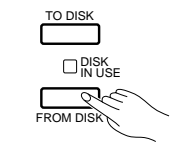

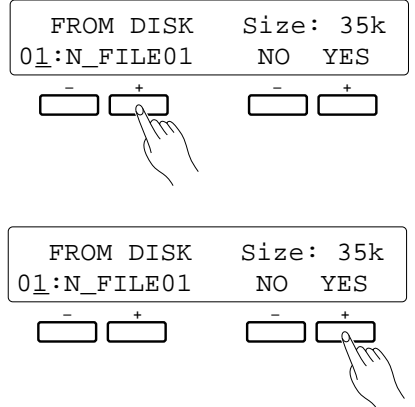

Wählen Sie die Nummer der zu ladenden Datei (00 bis 99, leere Dateien werden nicht angezeigt) mit dem linken [-]/[+]-Tastenpaar. Der Name der gewählten Datei erscheint daraufhin rechts neben der Nummer, während die ungefähre Größe der Datei oben rechts auf dem Display in kByte angezeigt wird.

Nach Angeben der Dateinummer können Sie den Ladevorgang durch Drücken der rechten [+]-Taste unter "YES" ausführen. (Wenn keine Daten geladen werden sollen, drücken Sie die [-]-Taste unter "NO".) Während die Daten eingelesen werden, ist auf dem Display "Don't remove disk" zu sehen, wobei die Restmenge der zu ladenden Daten auf der oberen Zeile schrittweise angezeigt wird. Das erfolgreiche Laden der Daten wird auf dem Display durch "Completed!" bestätigt.

Mit der [FROM DISK]-Taste werden alle Daten einer Datei auf einmal geladen. Zum Laden individueller Datengruppen müssen Sie die auf Seite 105 beschriebene FROM DISK-Funktion verwenden.

Eine Liste der möglicherweise beim Laden angezeigten Fehlermeldungen finden Sie auf Seite 108.

# **Funktionen des [F5] DISK-Menüs**

Über das Menü [F5] DISK können eine Reihe von Funktionen zum Anlegen und Abrufen von Dateien auf Disketten aufgerufen werden.

Not Found Disk !

Wenn das DISK-Menü ohne eingelegte Diskette aufgerufen wird, erscheint die Fehlermeldung "Not Found Disk!" auf dem Display.

## **1 FROM DISK**

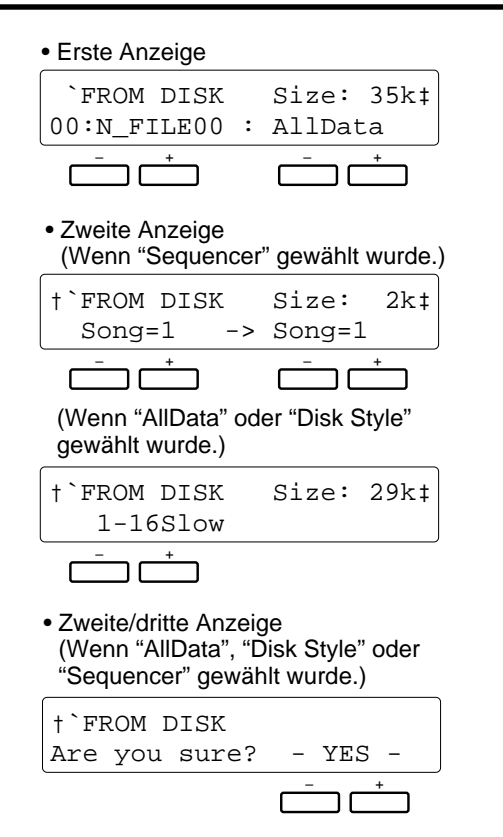

#### **Zweck:**

Laden einer Datei bzw. eines bestimmten Datentyps von einer Diskette im Laufwerk des PSR-5700.

#### **Vorgang:**

Wählen Sie die Nummer der zu ladenden Datei (00 bis 99) mit dem linken [-]/[+]-Tastenpaar. Der Name der gewählten Datei erscheint daraufhin rechts neben der Nummer, während die ungefähre Größe der Datei oben rechts auf dem Display in kByte angezeigt wird. Das rechte [-]/[+]- Tastenpaar kann zur Wahl eines spezifischen Datentyps verwendet werden (siehe "Hinweise" weiter unten).

Nach Wahl der Datei und des zu ladenden Datentyps verschieben Sie die Menüseite mit der [ $\blacktriangleright$ ]-Taste nach links und drücken dann gleichzeitig beide Tasten des rechten [-]/ [+]-Tastenpaars unter "-YES-", um den Ladevorgang auszuführen. Während die Daten geladen werden, ist auf dem Display "Don't remove disk" zu sehen. Das erfolgreiche Laden der Daten wird auf dem Display durch "Completed!" bestätigt.

#### **Hinweise:**

Folgende Datentypen können spezifiziert werden:

- **AllData ....** Alle der unteren Daten
- **SetUp ......** Instrumenteinstellung (Setup)
- **DiskStyle** Disketten-Rhythmusdaten
- **Cus.Voice** Custom-Stimmendaten
- **Cus.Style** Custom-Begleitungungsdaten
- **V.Regist ..** Gespeicherte Stimmenkombinationen
- **P.Regist ..** Gespeicherte Bedienfeld-Setups
- **SSP .........** Super Style Play-Daten
- **PadAssign** Pad-Zuordnungen (MULTI-, TEMPO- und PERC.-Modus)
- **Sequencer** Sequenzerdaten

## **2 TO DISK**

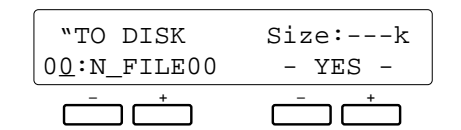

#### **Zweck:**

Speichern der unter "Hinweise" aufgeführten Daten auf einer Diskette im Laufwerk des PSR-5700.

### **Vorgang:**

Wenn der Cursor unter unter dem Dateinummer-Parameter links auf der unteren Displayzeile steht (ggf. die [>]-Taste drücken), können Sie mit dem linken [-]/[+]-Tastenpaar die Nummer (00 bis 99) für die zu speichernde Datei wählen. Wenn bereits eine Datei mit derselben Nummer auf der Diskette gespeichert ist, erscheint rechts neben der Nummer der zugehörige Name (oder "N\_FILE" bei unbenannten Dateien), während die Größe der Datei (ungefähre Datenmenge) in kByte rechts oben angezeigt wird. Neue (noch leere) Dateien haben die vorläufige Größe "0". Der Cursor kann nun mit den Tasten [<] und [>] zu den einzelnen Schreibstellen bewegt werden, um mit dem linken [-]/[+]-Tastenpaar die Zeichen für den Dateinamen (max. 8 Zeichen) zu wählen.

Nach der Wahl einer Dateinummer drücken Sie zur Ausführung des Speichervorgangs gleichzeitig die beiden

# **3 RENAME FILE**

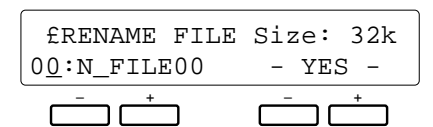

#### **Zweck:**

Ermöglicht die Umbenennung einer auf Diskette gespeicherten Datei.

### **Vorgang:**

Wenn der Cursor unter unter dem Dateinummer-Parameter links auf der unteren Displayzeile steht (ggf. die [>]-Taste drücken), können Sie die Nummer der Datei (00 bis 99) mit dem linken [-]/[+]-Tastenpaar wählen. Der gegenwärtige Name der Datei erscheint daraufhin rechts neben der Nummer, während die Größe der Datei (ungefähre Datenmenge) in kByte rechts oben angezeigt wird. Der Cursor kann nun mit den Tasten [ $\blacktriangleleft$ ] und [ $\blacktriangleright$ ] zu den einzelnen Schreibstellen bewegt werden, um mit dem linken [-]/[+]- Tastenpaar die Zeichen für den neuen Namen zu wählen.

Tasten des rechten [-]/[+]-Tastenpaars unter "-YES-". Während der Datenspeicherung ist auf dem Display "Don't remove disk" zu sehen. Die erfolgreiche Speicherung der Daten wird auf dem Display durch "Completed!" bestätigt.

#### **Hinweise:**

Die folgenden Daten werden bei Ausführung des Speichervorgangs auf Diskette übertragen:

- Instrumenteinstellung (Setup)
- Disketten-Rhythmusdaten
- Custom-Stimmendaten
- Custom-Begleitungsdaten
- Gespeicherte Stimmenkombinationen
- Gespeicherte Bedienfeldeinstellungen
- Super Style Play-Daten
- Pad-Daten
- Sequenzerdaten

Die obengenannten Daten werden in einem Durchgang als Datei gespeichert. Die Speicherung individueller Datentypen ist nicht möglich.

Eine Liste der beim Speichervorgang möglicherweise angezeigten Fehlermeldungen finden Sie auf Seite 108.

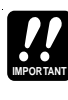

Das PSR-5700 identifiziert die einzelnen Dateien anhand ihrer Nummer — der Name spielt keine Rolle. Wenn Sie eine Datei unter einer Nummer ablegen, bei der bereits eine Datei gespeichert ist, werden die Daten der alten Datei gelöscht und durch die der neuen ersetzt.

#### Nach der Eingabe des neuen Namens drücken Sie beide Tasten des rechten [-]/[+]-Tastenpaars unter "-YES-" gleichzeitig, um den Namen zu speichern. Die erfolgreiche Speicherung des Namens wird auf dem Display durch "Completed!" bestätigt.

#### **Zeichenliste**

[Space]!#\$%&'()0123456789@ ABCDEFGHIJKLMNOPQRSTUVWXYZ^\_{}

#### **Hinweise:**

Mit dieser Funktion können Sie Dateien ohne umständliches Laden und erneutes Abspeichern auf einfache Weise umbenennen.

Da sich das PSR-5700 beim Archivieren an der Nummer und nicht dem Namen der Dateien orientiert, wird beim Ablegen einer Datei in einem belegten Speicherplatz die alte Datei mit derselben Nummer überschrieben und gelöscht, selbst wenn sie einen anderen Namen hat.

## **4 DELETE FILE**

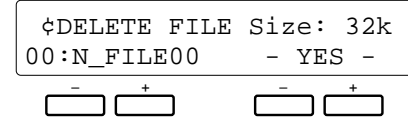

#### **Zweck:**

Löschen einer auf Diskette gespeicherten Datei.

### **Vorgang:**

Wählen Sie die Nummer (00 bis 99) der zu löschenden Datei mit dem linken [-]/[+]-Tastenpaar an. Der Name der gewählten Datei erscheint daraufhin rechts neben der Nummer, während ihre Größe in kByte (ungefährer Wert) oben rechts auf dem Display angezeigt wird.

Nach der Wahl der Dateinummer drücken Sie zum Löschen gleichzeitig beide Tasten des rechten [-]/[+]- Tastenpaars unter "-YES-". Während des Löschvorgangs ist auf dem Display "Don't remove disk" zu sehen, und nach dem Löschen der Datei wird "Completed!" angezeigt.

#### **Hinweise:**

Der Löschvorgang kann nicht rückgängig gemacht werden (es gibt keine "Undo"-Funktion), weshalb Sie sich vor der Ausführung unbedingt vergewissern sollten, daß es sich um die richtige Datei handelt.

## **5 FORMAT DISK**

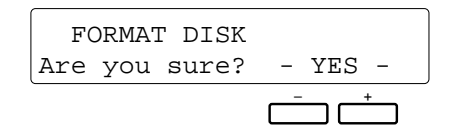

### **Zweck:**

Formatieren einer Diskette für Gebrauch mit dem PSR-5700.

### **Vorgang:**

Schieben Sie die neue Diskette in das Laufwerk, und drücken Sie dann beide Tasten des rechten [-]/[+]- Tastenpaars unter "-YES-" gleichzeitig. Während der

# **6 DISK FREE AREA**

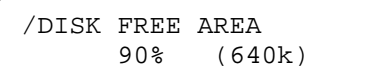

Formatierung erscheint unten auf dem Display "Don't remove disk", wobei auf der oberen Displayzeile die Zahl der noch zu formatierenden Spuren angezeigt wird. Nach erfolgreicher Formatierung erscheint "Completed!" auf dem Display.

### **Hinweise:**

Für das PSR-5700 eignen sich nur 3,5-Zoll-Disketten des Typs 2DD.

Beim Formatieren einer Diskette werden alle bereits auf der Diskette gespeicherten Daten gelöscht. Vergewissern Sie sich vor der Formatierung daher, daß es sich um eine leere bzw. nicht mehr gebrauchte Diskette handelt!

### **Zweck:**

Anzeigen der Restspeicherkapazität der eingelegten Diskette in kByte.

#### **Hinweise:**

Diese Funktion ruft lediglich eine Anzeige ohne editierbare Parameter auf.

## ● **Disketten-Fehlermeldungen**

Wenn bei der Ausführung des Speicher- oder Ladebefehls ein Fehler auftritt, wird eine der folgenden Fehlermeldungen angezeigt:

**"** Type Error or Unformat! **"** Die eingelegte Diskette ist nicht formatiert oder nicht für das PSR-5700 geeignet (anderes Format oder falscher Diskettentyp).

**"** Not Found File! **"** Die Diskette enthält keine vom Benutzer gespeicherten Dateien.

**"** Write Protect on ! **"** Der Schreibschutzknopf an der Diskette ist auf "Schreibschutz EIN" gestellt.

#### **"** Disk Error! **"**

Beim Speichern, Löschen oder Formatieren ist ein Datenfehler aufgetreten.

#### **"** Disk Full! **"**

Die Restspeicherkapazität der Diskette reicht für die spezifizierte Operation nicht aus.

#### **"** Sample Data Disk! **"**

Es wurde versucht, eine Datei auf der mitgelieferten Datendiskette zu speichern, umzubenennen bzw. zu löschen oder die Diskette zu formatieren.

**"** Style Disk! **"**

Es wurde versucht, eine Datei auf einer Rhythmus-Diskette (Style Disk) oder einer anderen Software-Diskette zu speichern, umzubenennen bzw. zu löschen oder die Diskette zu formatieren.

**"** Not Found Disk! **"** Das Laufwerk ist leer.

**"** Bad File Name! **"**

Der Dateiname besteht aus lauter Leerzeichen und kann vom PSR-5700 nicht erkannt werden.

#### **"** Not Enough Memory! **"**

Der freie Speicherraum reicht zum Laden der spezifizierten Sequenzer-Datei nicht aus.

Bei manchen Fehlermeldungen wird nach einigen Sekunden automatisch wieder zur vorangehenden Anzeige gewechselt, während andere Rücksetzen des Fehlerzustands durch Drücken der [EXIT]-Taste erfordern.

Bei einer beschädigten Diskette kann es vorkommen, daß ein angelaufener Speicher- oder Ladevorgang unvermittelt stoppt und sich das Laufwerk "aufhängt". In diesem Fall nehmen Sie die Diskette aus dem Laufwerk (auch wenn die DISK IN USE-Anzeige leuchtet). Solche Disketten sind unbrauchbar und müssen weggeworfen werden.

Über das [F6]-Menü können verschiedene System- und MIDI-Funktionen aufgerufen werden. MIDI steht für Musical Instrument Digital Interface und stellt einen weltweiten Standard für Datenkommunikation zwischen elektronischen Musikinstrumenten dar. MIDI-kompatible Instrumente können Daten austauschen und sich gegenseitig steuern. Dadurch können komplexe Systeme aus MIDI-Instrumenten zusammengestellt werden, die wesentlich mehr Vielseitigkeit und umfassendere kreative Steuerung erlauben als einzelne Instrumente. Das PSR-5700 bietet eine Reihe von MIDI-Funktionen, die den Einsatz in komplexen MIDI-Systemen ermöglichen.

• Verwenden Sie zum Verbinden der MIDI-Ein- und -Ausgänge ausschließlich hochwertige MIDI-Anschlußkabel. Die Kabelverbindungen sollten nicht länger als 15 Meter sein, um Rauscheinstreuungen und Datenfehler zu vermeiden.

## **1 MEMORY BACKUP**

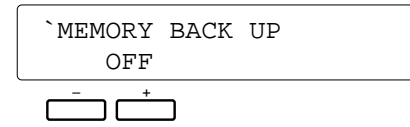

#### **Zweck:**

Ein- und Ausschalten der Speicherschutzfunktion.

### **Vorgang:**

Schalten Sie die Funktion mit dem linken [-]/[+]- Tastenpaar ein (ON) oder aus (OFF).

#### **Hinweise:**

Wenn die Speicherschutzfunktion eingeschaltet ist, bleiben die unten aufgelisteten Daten beim Ausschalten des PSR-5700 im Speicher erhalten. Wenn die Speicherschutzfunktion ausgeschaltet ist, werden beim Einschalten die werkseitigen Standardeinstellungen vorgegeben.

#### **Bei eingeschalteter Speicherschutzfunktion erhaltene Daten**

- Sequenzer-Songdaten
- Custom-Begleitungsdaten
- Custom-Stimmendaten
- Disketten-Rhythmusdaten
- Registrierte Bedienfeld-Setupdaten
- Registrierte Stimmenpaare
- Pad-Daten für MULTI-Modus
- Pad-Daten für TEMPO-Modus
- Pad-Daten für PERC-Modus
- Super Style Play-Daten
- Stimmenpart-Zuordnung
- Orchestrierung
- ORCH. 1-Stimme
- ORCH. 2-Stimme
- ORCH. 1-Oktavenversetzung
- ORCH. 2-Oktavenversetzung
- Harmonieeffekt
- Harmonietyp
- Rhythmus
- Automatische Baß-/Akkordbegleitung Ein/Aus
- Modus für automatische Baß-/ Akkordbegleitung
- Stimme für manuelle Baßbegleitung • Transponierungsdaten
- Stimmung
- Interaktive Begleitung Ein/Aus
- Begleitungsvariation
- Pad-Modus
- Pad Synchro-, Break-, Wiederholfunktion Ein/Aus
- Left Hold Ein/Aus
- Anschlagdynamik Ein/Aus
- Fußschalter-Zuordnungsdaten
- Fußschalter-Schlagzeugklang
- Schwellerpedal-Zuordnungsdaten
- Sustain Ein/Aus
- Sustain-Zuordnung
- Funktion des MODULATION/EFFECT-Rads
- Zuordnung des MODULATION/EFFECT-Rads
- Tastatur-Splitpunkt
- Modus für interaktive Begleitung
- Ansprechempfindlichkeit der interaktiven Begleitung
- Zuordnung der interaktiven Begleitung
- Super Style Play-Modus
- Halleffekt Ein/Aus
- Halleffekttyp und -tiefe
- Effekt Ein/Aus
- Effekttyp und -tiefe
- Speicherschutz Ein/Aus
- MIDI-Übertragungskanal
- MIDI-Empfangskanal
- MIDI-Split-Übertragungskanal
- MIDI-Rhythmus-Empfangskanal
- MIDI-Sequenzerkanäle
- MIDI-Multi Part-Kanäle
- MIDI-Multi Part-Lautstärkeeinstellungen
- MIDI-Multi Part-Stimmen
- MIDI-Schalter (Steuerwechsel, Tonhöhenbeugung, Programmwechsel, systemexklusive Daten).
- MIDI-Taktgeber
- MIDI-Lokalsteuerung Ein/Aus
- MIDI-Transponierungsdaten Ein/Aus
- MIDI-Split-Übertragung Ein/Aus
- \* Die oben aufgeführten Daten bleiben bei ausgeschaltetem Gerät etwa eine Woche lang erhalten. Für längeren Datenerhalt muß das PSR-5700 mindestens einmal pro Woche einige Minuten lang eingeschaltet werden.
- \* Die werkseitige Standardeinstellung ist "OFF" (Speicherschutz aus).

#### **Bei ausgeschalteter Speicherschutzfunktion erhaltene Daten**

- Sequenzer-Songdaten
- Custom-Begleitungsdaten
- Custom-Stimmendaten
- Disketten-Rhythmusdaten
- Registrierte Bedienfeld-Setupdaten
- Registrierte Stimmenpaare • Pad-Daten für MULTI-Modus
- Pad-Daten für TEMPO-Modus
- Pad-Daten für PERC-Modus
	- Super Style Play-Daten

## **2 RECALL INITIAL DATA**

– + – + "RECALL INITIAL DATA 1 Data=Alldata -Execute-

### **Zweck:**

Rückstellung zu werkseitigen Anfangseinstellungen.

### **Vorgang:**

Wählen Sie mit dem linken [-]/[+]-Tastenpaar den Datentyp aus, der zu den werkseitigen Einstellungen rückgestellt werden soll (siehe "Hinweise" weiter unten), und drücken Sie dann die beiden Tasten des rechten [-]/[+]- Tastenpaars gleichzeitig. Während der Initialisierung wird "Busy!" angezeigt, und nach Beendigung des Vorgangs "Completed".

#### **Hinweise:**

Die folgenden Datentypen können initialisiert werden:

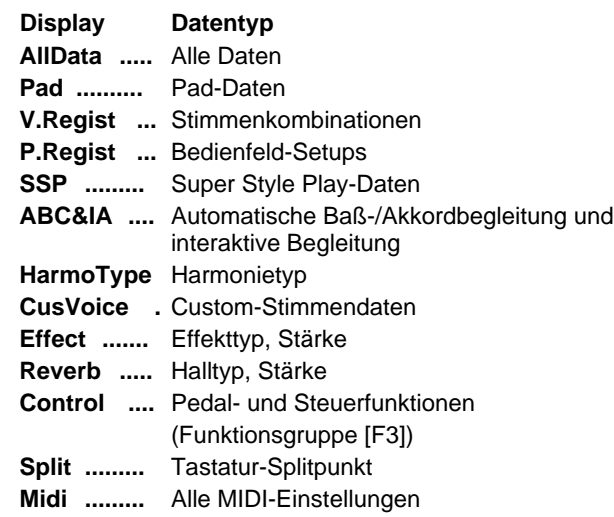

# **Die [DISK ORCHESTRA/GENERAL MIDI]-T aste**

Das PSR-5700 ist kompatibel mit "Yamaha Disk Orchestra Collection"-Software (DOC) sowie "General MIDI"-Software (GM). Zur Verwendung solcher Software drücken Sie die [DISK ORCHESTRA/GENERAL MIDI]-Taste, um das Tongeneratorsystem des PSR-5700 auf DOC/GM-Modus zu stellen. Im DOC/GM-Modus können Sie Stimmen mit dem PSR-5700 selbst wählen und spielen, haben jedoch auch die Möglichkeit, die Stimmen mit einem externen MIDI-Sequenzer bzw. Musik-Computer zu steuern. Vom PSR-5700 übertragene Daten können darüber hinaus zur Steuerung eines externen GMkompatiblen Tongenerators verwendet werden.

Der normale Spielmodus des PSR-5700 wird "REMOTE CONTROL"-Modus genannt.

### ● **EINSATZ VON DOC- ODER GM-SOFTWARE MIT DEM PSR-5700**

Das PSR-5700 kann als Option erhältliche DOC-Software (Disk Orchestra Collection von Yamaha) sowie auch GM-Software (General MIDI) anderer Geräte lesen und verarbeiten. Wenn eine Diskette (3,5 Zoll 2DD) mit einem der beiden Softwaretypen in das Laufwerk des PSR-5700 geschoben wird, schaltet das interne Tongeneratorsystem automatisch um, so daß Sie die Software wiedergeben und auf der Tastatur spielen können ("Kurzanleitung", Seite 84).

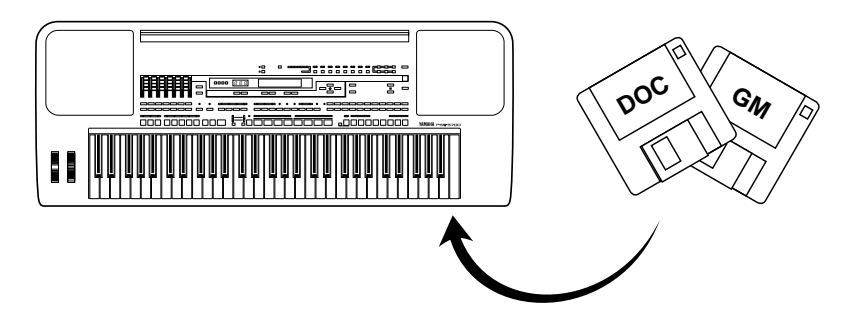

### ● **GENERAL MIDI-DATENEMPFANG UND -ÜBERTRAGUNG**

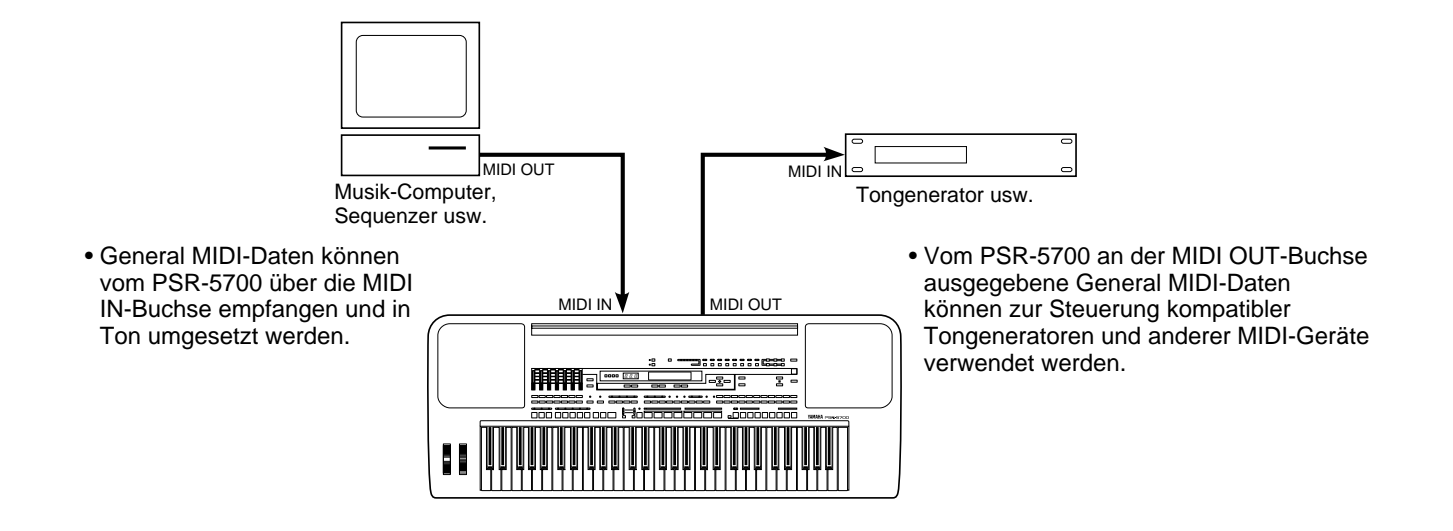

### ❍ **ZUM GENERAL MIDI-PROTOKOLL**

Das derzeitige MIDI-Protokoll erlaubt den Austausch von Spieldaten und anderer Information zwischen einzelnen MIDI-Instrumenten, die auch unterschiedlicher Herkunft sein können. So können beispielsweise Sequenzdaten, die ursprünglich zur Steuerung eines Tongenerators von Hersteller A zusammengestellt wurden, auch zur Steuerung eines Tongenerators von Hersteller B eingesetzt werden. Da die meisten Hersteller jedoch eine hauseigene Stimmenzuordnung bevorzugen, müssen zur fehlerfreien Auswahl der klanggleichen Stimmen entsprechende Programmwechseldaten mit übertragen werden.

Das General MIDI-Protokoll wurde mit dem Ziel entwickelt, das Abspielen herstellerfremder MIDI-Software ohne umständliche und komplizierte Anpassungen zu ermöglichen. Als Grundlage dient dabei eine einheitliche Stimmenzuodnung, die Aufrufen derselben oder zumindest einer ähnlichen Stimme mit derselben Programmwechselnummer bzw. auf demselben MIDI-Kanal zuläßt. Der gegenwärtige, von der internationalen MIDI-Vereinigung anerkannte Standard wird "GM System Level 1" genannt. Im DOC/GM-Modus entspricht die Stimmenzuordnung des PSR-5700 dem Standard GM System Level 1. Einzelheiten siehe "Stimmenverzeichnis für GM-Modus (General MIDI)" auf Seite 254.

## ■ DER REMOTE CONTROL-MODUS -

Die normale Betriebsart des PSR-5700 (vor Anwahl des DOC/GM-Modus) wird REMOTE CONTROL-Modus (Fernsteuermodus) genannt. In diesem Modus werden Tastenanschlag-, Stimmenwahl-, Sustain, Lautstärke-, Tonhöhenbeugungs- und andere Spieldaten direkt und ohne Umsetzung über MIDI OUT übertragen bzw. über MIDI IN empfangen. Der MIDI-Empfangskanal wird vom zugehörigen MIDI-Parameter (Seite 114) vorgegeben. Außerdem bietet diese Betriebsart die Möglichkeit, die Rhythmus-Instrumentklänge des PSR-5700 auf dem eingestellten Rhythmus-Empfangskanal (Seite 114) anzusteuern. Die "Multi Part"-Parameter (Seite 116) ermöglichen darüber hinaus eine noch komplexere Steuerung von bis zu 8 verschiedenen Stimmen auf individuellen MIDI-Kanälen. Diese "Multikanal"- Empfangsfunkion erlaubt Spielen der Melodieparts mit einem externen MIDI-Steuergerät oder Sequenzer, während das PSR-5700 für automatische Baß-/Akkordbegleitung sorgt.

## ■ DER DOC-MODUS <u>──</u>

In diesem Modus können mit dem PSR-5700 DOC-Disketten (Disk Orchestra Collection) von Yamaha abgespielt werden. Es werden außerdem MIDI-Daten gemäß den DOC-Spezifikationen übertragen und empfangen.

Weitere Informationen finden Sie unter "MIDI-Funktionsübersicht" auf Seite 242, "Stimmenverzeichnis für DOC-Modus (Disk Orchestra Collection)" auf Seite 253 und "Schlagzeugklang-Verzeichnis für GM/DOC-Modus" auf Seite 256.

### ● 3 Möglichkeiten zur Aktivierung des DOC-**Modus**

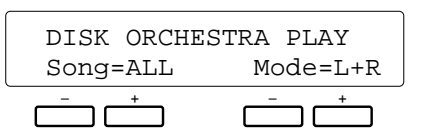

- Legen Sie eine DOC-Diskette ein (der DOC-Modus wird dabei automatisch aufgerufen).
- Drücken Sie die [DISK ORCHESTRA/GENERAL MIDI]- Taste.
- Übertragen Sie eine MIDI-exklusive "Wechsel zu DOC-Modus"-Meldung von einem externen MIDI-Gerät.

#### ● **Im DOC-Modus aktive Bedien- und Steuerelemente**

- Tastatur
- Lautstärkeregler ("Kurzanleitung", Seite 85)
- VOICE SELECT-Taste\*
- Tasten [+] und [-]
- Cursortasten [A] und [V] (Aufrufen des Stimmen-Wahlmenüs)
- Cursortasten [<] und [▶] (Wählen der Parameter für Transponierung, Stimmung und Oktavenversetzung. Die Oktavenversetzung gilt nur für die ORCH. 1-Stimme.)
- Tasten START und STOP (Die automatische Baß-/ Akkordbegleitung ist deaktiviert.)
- Tasten REVERB und EFFECT
- TEMPO-Taste (Das empfohlene Tempo kann durch gleichzeitiges Drücken der Tasten [+] und [-] eingestellt werden.)
- SUSTAIN-Taste bzw. -Pedal (Wirkt auf angeschlagene Noten mit fester Zuordnung zu ORCH. 1.)
- PITCH BEND-Rad (Wirkt auf angeschlagene Noten mit fester Zuordnung zu ORCH. 1 und festem Beugungsbereich von ±300 Cent.)
- MODULATION/EFFECT-Rad (Modulation wird auf ORCH. 1 gelegt.)
- KEY VELOCITY (Wirkt auf angeschlagene Noten mit Festeinstellung KEY VELOCITY = ON.)
- PADs (Nur PERC-Modus. Schlagzeugklang-Zuordnung gemäß REMOTE CONTROL-Modus, kann im DOC-Modus nicht geändert werden.)
- Fußschalter (Wirkt auf angeschlagene Noten mit fester GLIDE-Zuordnung.)
- Schwellerpedal (Wirkt auf angeschlagene Noten mit fester Zuordnung zu ORCH. 1.)
- FUNCTION-Taste (Es können lediglich MIDI-Einstellungen, F2 und F6, ausgeführt werden.)
- MIDI-Übertragung und -Empfang
- \* Es können sowohl die BANK- als auch die NUMBER-Tasten verwendet werden, wobei manche Nummern jedoch keine Stimme haben und daher nicht gewählt werden können (siehe "Stimmenverzeichnis für DOC-Modus (Disk Orchestra Collection)" auf Seite 253). Bei der Wahl mit den Tasten [-] und [+] werden solche Stimmennummern ausgelassen.

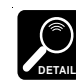

Da die Oktavenversetzung für manche der auf der Tastatur gespielten Stimmen wirksam ist, kann die Tonhöhe von angeschlagenen Noten anders sein als die von Noten, die durch entsprechende MIDI-Notennummern erzeugt werden.

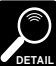

Wenn Sie eine Funktion wählen, die im DOC-Modus nicht wirksam ist, erscheint auf dem Display die Meldung "Not Available in DOC!".

#### ● **3 Möglichkeiten zum Verlassen des DOC-Modus**

- Werfen Sie die DOC-Diskette aus.
- Drücken Sie die [DISK ORCHESTRA/GENERAL MIDI] oder die [EXIT]-Taste.
- Übertragen Sie eine MIDI-exklusive Meldung zur Aktivierung eines anderen Modus von einem externen MIDI-Gerät.

## ■ **DER GM-MODUS (GENERAL MIDI)**

In diesem Modus werden MIDI-Daten gemäß dem Standard "General MIDI Level 1" übertragen. Weitere Informationen finden Sie unter "MIDI-Funktionsübersicht" auf Seite 242, "Stimmenverzeichnis für GM-Modus (GENERAL MIDI)" auf Seite 254 und "Schlagzeugklang-Verzeichnis für GM/DOC-Modus" auf Seite 256.

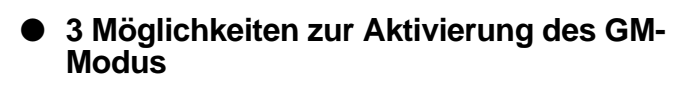

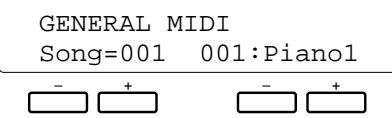

- Legen Sie eine General MIDI-Diskette ein (der GM-Modus wird dabei automatisch aufgerufen).
- Drücken Sie die [DISK ORCHESTRA/GENERAL MIDI]- Taste.
- Übertragen Sie eine MIDI-exklusive "Wechsel zu GM-Modus"-Meldung von einem externen MIDI-Gerät.

Beim Aufrufen des GM-Modus werden die unten aufgeführten Parameter gemäß den GM-

Standardeinstellungen initialisiert. Als Teil der Bedienfeld-

Setupdaten werden dabei lediglich der MIDI-Kanal sowie die Lautstärke- und Speilausdruck-Einstellungen für den Rhythmuskanal initialisiert.

#### **Anfangseinstellungen für GM-Modus**

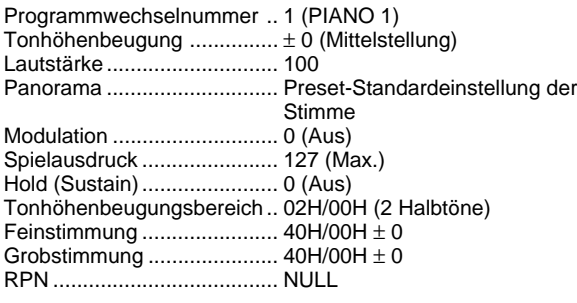

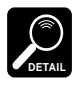

Das PSR-5700 kann nur GM-Dateien lesen, die auf 3,5 Zoll Disketten des Typs 2DD mit IBM-Format im Standard-MIDI-Dateiformat 0 bzw. 1 angelegt wurden (bis zu Spur 17 bei Format 1). Beachten Sie auch, daß Daten, die von den "General MIDI Level 1"-Spezifikationen abweichen, unter Umständen nicht verarbeitet werden können.

\* IBM ist ein eingetragenes Warenzeichen von International Business Machines.

#### **Im GM-Modus aktive Bedien- und Steuerelemente**

- Tastatur
- ORCH. 1-Lautstärkeregler (beeinflußt die Lautstärke angeschlagener Noten.)
- VOICE SELECT-Taste (ermöglicht Auswählen der Stimmen 01 bis 99. Andere Stimmennummern müssen mit den Tasten [-] und [+] gwählt werden. Siehe "Stimmenverzeichnis für GM-Modus (General MIDI)" auf Seite 254.)
- Tasten [+] und [-]
- Cursortasten [ $\blacktriangle$ ] und [ $\Pi$ ] (Aufrufen des Lautstärke-Einstellmenüs für alle Kanäle.)
- Cursortasten [<] und [>] (Wählen der Parameter für Transponierung, Stimmung und Oktavenversetzung. Die Oktavenversetzung gilt nur für die ORCH. 1-Stimme. Eine Stimmung ist nicht möglich.)
- Tasten START und STOP (Die automatische Baß-/ Akkordbegleitung ist deaktiviert.)
- Tasten REVERB und EFFECT (Der Halleffekt wird beim Aufrufen des GM-Modus automatisch aktiviert.)
- TEMPO-Taste (Das empfohlene Tempo kann durch gleichzeitiges Drücken der Tasten [+] und [-] eingestellt werden.)
- SUSTAIN-Taste bzw. -Pedal (Wirkt auf angeschlagene Noten mit fester Zuordnung zu ORCH. 1.)
- PITCH BEND-Rad (Wirkt auf angeschlagene Noten mit fester Zuordnung zu ORCH. 1 und festem Beugungsbereich von ± 200 Cent.)
- MODULATION/EFFECT-Rad (Modulation wirkt auf angeschlagene Noten.)
- KEY VELOCITY (Wirkt auf angeschlagene Noten mit Festeinstellung KEY VELOCITY = ON.)
- PADs (Nur PERC-Modus. Schlagzeugklang-Zuordnung gemäß REMOTE CONTROL-Modus, kann im GM-Modus nicht geändert werden.)
- Fußschalter (Wirkt auf angeschlagene Noten mit fester GLIDE-Zuordnung.)
- Schwellerpedal (Wirkt auf angeschlagene Noten mit fester Zuordnung zu ORCH. 1.)
- FUNCTION-Taste (Es können lediglich MIDI-Einstellungen, F2 und F6, ausgeführt werden.)
- MIDI-Übertragung und -Empfang

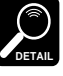

Die Grob- und Feinstimmung ist nur durch Empfang von MIDI-Daten möglich.

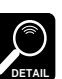

Rhythmusdaten können nur auf Kanal 10 empfangen werden.

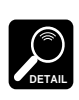

Eine Übersicht zur Rhythmusstimmen-Notenzuordnung finden Sie auf Seite 256 unter ""Schlagzeugklang-Verzeichnis für DOC/GM-Modus".

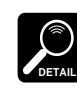

Wenn Sie eine Funktion wählen, die im GM-Modus nicht wirksam ist, erscheint auf dem Display die Meldung "Not Available in GM!".

\* Mit den Tasten  $[\triangle]$  und  $[\nabla]$  kann das Lautstärke-Einstellmenü für alle Kanäle aufgerufen werden.

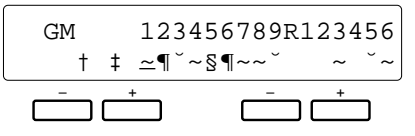

Setzen Sie den Cusor mit dem linken [-]/[+]-Tastenpaar an den jeweiligen Kanal, und stellen Sie die Lautstärke dann mit dem rechten [-]/[+]-Tastenpaar ein. Je länger der Anzeigebalken, um so höher ist die Lautstärke.

Die Nummern auf der oberen Displayzeile entsprechen den MIDI-Kanälen. Die Numerierung von links nach rechts ist 1 bis 9 (Kanäle 1 bis 9), "R" (Kanal  $10 = Rhythmuskanal$ ) und 1 bis 6 (Kanäle 11 bis 16).

#### 3 Möglichkeiten zum Verlassen des GM-**Modus**

- Werfen Sie die General MIDI-Diskette aus.
- Drücken Sie die [DISK ORCHESTRA/GENERAL MIDI] oder die [EXIT]-Taste.
- Übertragen Sie eine MIDI-exklusive Meldung zur Aktivierung eines anderen Modus von einem externen MIDI-Gerät.

## **3 MIDI CHANNEL SETTING**

Die auf dieser Menüseite gezeigten Parameter hängen davon ab, ob als Modus "Remote Control" oder "DOC/GM" gewählt ist.

### ● **"Remote Control"-Modus**

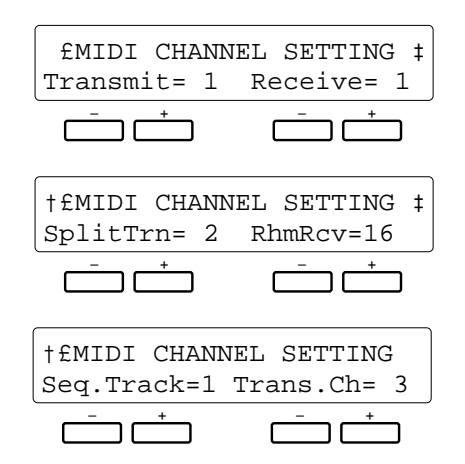

#### **Zweck:**

Einstellung des Basisübertragungs- und -empfangskanals, des Split-Übertragungskanals, des Rhythmus-Empfangskanals sowie der Übertragungskanäle für individuelle Sequenzerspuren.

### **Vorgang:**

Bei der ersten Anzeige wählen Sie mit dem linken [-]/[+]- Tastenpaar den Basisübertragungskanal (1 ... 16) und mit dem rechten [-]/[+]-Tastenpaar den Basisempfangskanal (1 ... 16, All).

Nach Verschieben der Menüseite können Sie mit dem linken [-]/[+]-Tastenpaar den Split-Übertragungskanal (1 ... 16) für den linken Tastaturabschnitt wählen, und mit dem rechten [-]/ [+]-Tastenpaar den Rhythmus-Empfangskanal (1 ... 16).

Bei der letzten Anzeige wählen Sie mit dem linken [-]/[+]- Tastenpaar die Nummer der Sequenzerspur (1 ... 7) und mit dem rechten [-]/[+]-Tastenpaar den zugehörigen Übertragungskanal (1 ... 16).

### **Hinweise:**

Folgende Kanaleinstellungen sind möglich:

#### **• Transmit**

Diese Einstellung ist für die beiden Modi "Remote Control" und "DOC/GM" gleichermaßen gültig und bestimmt den Basiskanal, auf dem alle Daten des PSR-5700 übertragen werden.

**• Receive**

Diese Einstellung ist für die beiden Modi "Remote Control" und "DOC/GM" gleichermaßen gültig, wobei jedoch im "DOC/GM"-Modus lediglich systemexklusive MIDI-Daten empfangen werden. Der Empfangskanal ist der Basiskanal, auf dem das PSR-5700 alle MIDI-Daten empfängt. Bei Einstellung auf "All" können auf allen 16 Kanälen Daten empfangen werden.

#### **• SplitTrn**

Der Split-Übertragungskanal ist nur im "Remote Control"-Modus maßgebend. Auf diesem Kanal werden die beim Spielen im linken Tastaturabschnitt erzeugten Daten übertragen. Die Spieldaten des rechten Tastaturabschnitts werden auf dem bei der ersten Anzeige eingestellten Basisübertragungskanal übertragen.

#### **• RhmRcv**

Diese Einstellung ist für die beiden Modi "Remote Control" und "DOC/GM" gleichermaßen gültig und gibt den MIDI-Kanal vor, auf dem der Rhythmus des PSR-5700 (Schlagzeug und Percussion) unabhängig gesteuert werden. So können Sie beispielsweise eine gewählte Stimme über den Basisempfangskanal ansteuern, während auf einem anderen Kanal (RhmRcv-Kanal) empfangene Daten gleichzeitig den Rhythmus steuern.

#### **• Seq.Track/Trans.Ch**

Diese Einstellung ist nur im "Remote Control"-Modus maßgebend und erlaubt die Zuordnung individueller Übertragungskanäle zu den Sequenzerspuren 1 bis 7 (Daten der ACCOMP.-Spur werden nicht übertragen). Der Sequenzer des PSR-5700 kann auf diese Weise einen externen Multi-Timbre-Tongenerator oder mehrere gewöhnliche Tongeneratoren auf den eingestellten Kanälen steuern.

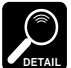

Wenn für Basis-, Split- und einen Sequenzerspur-Übertragungskanal dieselbe MIDI-Kanalnummer eingestellt ist, wird neben der Kanalnummer ein Ausrufungszeichen (!) angezeigt. Wenn für den Basis- und den Split-Übertragungskanal dieselbe Kanalnummer eingestellt ist, werden die Daten beider Tastaturabschnitte auf dem Basiskanal übertragen (die übertragenen Daten selbst können mit der auf Seite 117 beschriebenen Funktion "SPLIT SEND PART" gewählt werden). Falls für mehrere Sequenzerspuren derselbe Kanal eingestellt ist, werden alle Daten dieser Spuren auf demselben Kanal übertragen.

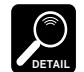

Wenn, analog zu den oben beschriebenen Übertragungskanälen, für den Basis-, den Rhythmus- oder einen der Multi Part-Übertragungskanäle dieselbe MIDI-Kanalnummer eingestellt ist, wird neben der Kanalnummer ein Ausrufungszeichen (!) angezeigt. In diesem Fall wirken alle übertragenen Daten auf die der Kanalnummer zugeordnete Stimme. Wenn für den Basis-, den Rhythmus- und einen der Multi Part-Empfangskanäle dieselbe MIDI-Kanalnummer eingestellt ist, steuern die auf diesem Kanal übertragenen Daten gleichzeitig die ORCH. 1-, die Rhythmus- und eine Multi Part-Stimme an.

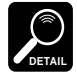

Wenn als Basis-Empfangskanal "All" gewählt ist, können keine Multi Part-Empfangskanäle eingestellt werden.

### ● **"DOC/GM"-Modus**

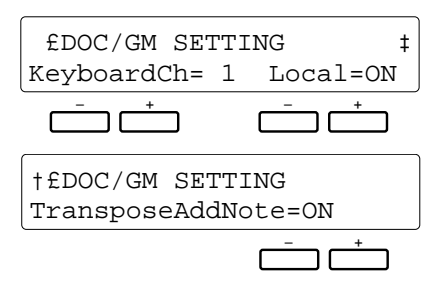

#### **Zweck:**

Einstellung des Übertragungskanals und Ein-/Ausschalten der Lokalsteuerung für den "DOC/GM"-Modus.

#### **Vorgang:**

Wählen Sie den Übertragungskanal (1 ... 16) mit dem linken [-]/[+]-Tastenpaar, und schalten Sie die Lokalsteuerung mit dem rechten [-]/[+]-Tastenpaar ein (ON) oder aus (OFF). Verschieben Sie die Menüseite zur Einstellung des "TransposeAddNote"-Parameters.

#### **Hinweise:**

Die Einstellung des "Local"-Parameters bestimmt, ob das PSR-5700 von der eigenen Tastatur oder den von einem externen MIDI-Instrument gesendeten Daten gesteuert wird. Wenn die Lokalsteuerung eingeschaltet ist, wird der Tongenerator des PSR-5700 "lokal" angesteuert, wobei die gewählte Stimme direkt mit der Tastatur des Instruments gespielt werden kann. Die Lokalsteuerung kann jedoch auch ausgeschaltet werden, so daß der Tongenerator beim Spielen auf der Tastatur des PSR-5700 nicht angesteuert wird, aber dennoch "Spieldaten" über den MIDI OUT-Anschluß übertragen werden. Gleichzeitig kann der interne Tongenerator von MIDI-Daten gesteuert werden, die das PSR-5700 über den MIDI IN-Anschluß empfängt. In der Praxis bedeutet dies, daß ein externer Sequenzer oder MIDI-Computer die Stimmen des Instruments spielen kann, während Sie mit der Tastatur des PSR-5700 einen externen Tongenerator steuern.

Bei aktivierter Lokalsteuerung ("Local=ON") werden tastaturabhängige Stimmen- und Steuerparameter auf denselben Kanal wie der Übertragungskanal gelegt.

#### **• TransposeAddNote**

Wenn dieser Parameter auf "OFF" gestellt ist, wird eine eventuelle Transponierungseinstellung des PSR-5700 beim Übertragen der MIDI-Notendaten nicht berücksichtigt. Bei der Einstellung "ON" werden die Notendaten mit entsprechendem Transponierungswert übertragen. Folgendes gilt für den Empfang: Bei "ON" werden empfangene Notendaten nicht transponiert, während sie bei "OFF" der Einstellung im PSR-5700 gemäß transponiert werden.

Schalten Sie den Parameter mit dem rechten [-]/[+]- Tastenpaar ein (ON) oder aus (OFF).

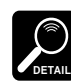

Neben der Möglichkeit, Notendaten auf 16 Kanälen zu verarbeiten (auch bei Disketten-Wiedergabe) besitzt das PSR-5700 auch einen separaten Tastatur-Notenkanal. Auf diesem Kanal übertragene Daten können nur von den Bedienelementen und Funktionen des PSR-5700 gesteuert werden (bei aktivierter Lokalsteuerung) und bleiben von MIDI-Daten unbeeinflußt. Diese Daten werden auf dem "KeyboardCh" über MIDI OUT übertragen.

### **4 MULTI PART SETTING (nur für "Remote Control"-Modus)**

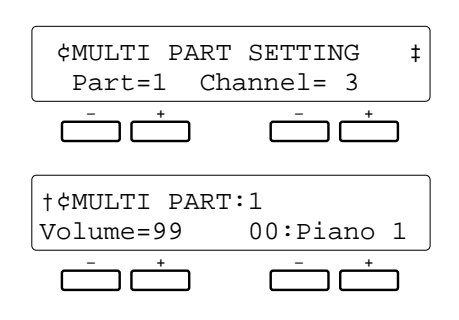

#### **Zweck:**

Unabhängige Einstellung des Empfangskanals, der Lautstärke und der Stimme für 8 individuelle "Parts", die von einem externen MIDI-Gerät gesteuert werden.

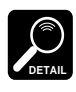

Im DOC-Modus werden MIDI-Daten auf Kanälen 1 bis 10 sowie Kanal 15 (Rhythmus) empfangen. Beim Modus "GM" werden unabhängig von den gemachten Einstellungen auf allen Kanälen Daten empfangen.

#### **Vorgang:**

Wählen Sie auf der ersten Anzeige mit dem linken [-]/[+]- Tastenpaar jeweils eine Part-Nummer (1 ... 8), um dann mit dem rechten [-]/[+]-Tastenpaar einen Empfangskanal (1 ... 16, Off) für den Part einzustellen.

Danach verschieben Sie die Menüseite und wählen bei der zweiten Anzeige mit dem rechten [-]/[+]-Tastenpaar eine Stimme für den aktuellen Part. Das linke [-]/[+]-Tastenpaar erlaubt die Einstellung der Lautstärke dieser Stimme.

#### **Hinweise:**

Nicht gebrauchte Parts können beim "Channel"—Parameter der ersten Anzeige ausgeschaltet werden ("OFF").

Wenn für einen Part ein Kanal eingestellt wird, der bereits für einen Part mit einer niedrigeren Nummer benutzt wurde, erscheint "!OFF" auf dem Display, und der Part wird abgeschaltet.

Als Stimmen können bei der zweiten Anzeige beliebige Preset- bzw. Custom-Stimmen zugewiesen werden.

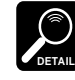

Wenn als Basis-Empfangskanal "All" gewählt ist, wird der Empfang auf allen Multi Part-Kanälen gesperrt, wobei anstelle der Multi Part-Kanalnummern "!OFF" angezeigt wird.

### **5 MIDI SWITCH (nur für "Remote Control"-Mode)**

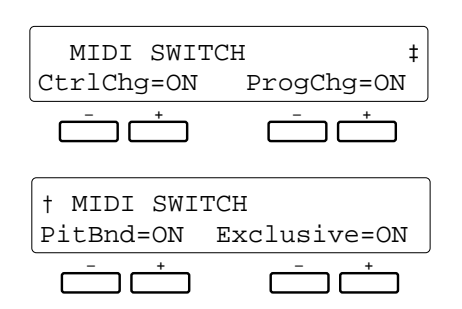

### **Zweck:**

Unabhängiges Ein- und Ausschalten der Übertragungsbzw. Empfangsfunktionen für Steuerwechsel-, Programmwechsel- und Tonhöhenbeugungsdaten sowie systemexklusive Daten.

#### **Vorgang:**

Schalten Sie die jeweilige Übertragungs- bzw. Empfangsfunkion mit dem [-]/[+]-Tastenpaar unter dem zugehörigen Parameter ein (ON) oder aus (OFF). Zum Verschieben der Menüseite verwenden Sie die Tasten [<] und  $[\blacktriangleright]$ .

#### **Hinweise:**

Mit diesen "Schaltern" können Sie vorgeben, wie das PSR-5700 auf MIDI-Daten externer Geräte reagiert. Wenn Sie beispielsweise verhindern möchten, daß Programmwechselmeldungen Stimmenwechsel im PSR-5700 auslösen, stellen Sie den "ProgChg"-Schalter einfach auf "OFF".

Dasselbe gilt für die Unterdrückung von Daten, die beim Einsatz in einem MIDI-System vom PSR-5700 nicht zu externen Geräten übertragen werden sollen.

Im DOC/GM-Modus werden alle Steuerwechseldaten übertragen bzw. empfangen, wobei die Einstellung der Parameter auf dieser Menüseite keine Rolle spielt.

### **6 MIDI SYSTEM (nur für "Remote Control"-Modus)**

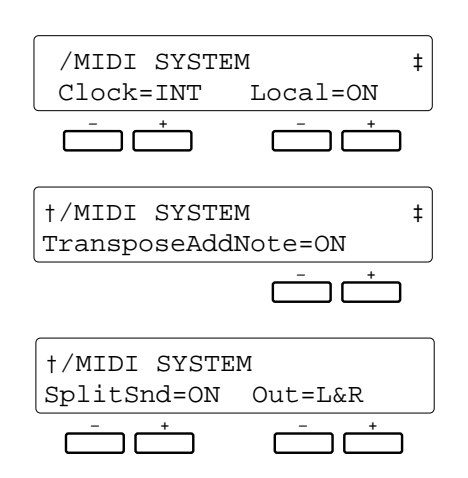

#### **Zweck:**

Einstellung wichtiger MIDI-Systemfunktionen: interne/ externe Taktsynchronisierung, Lokalsteuerung Ein/Aus, Übertragung von Transponierungsdaten Ein/Aus sowie Übertragung von Split-Daten Ein/Aus.

### **Vorgang:**

Wählen Sie die gewünschte Parametereinstellung mit dem jeweils zugehörigen [-]/[+]-Tastenpaar. Zum Verschieben der Menüseite verwenden Sie die Tasten [<] und [>].

### **Hinweise:**

Die verschiedenen Systemparameter haben folgende Funktionen:

#### **• Clock**

Normalerweise wird das PSR-5700 von seinem internen Taktgeber gesteuert ("INT"). Wenn das Instrument jedoch mit einem externen Sequenzer, MIDI-Computer oder einem anderen MIDI-Gerät synchronisiert werden soll, können Sie beim Clock-Parameter "EXT" einstellen, in welchem Fall ein entsprechendes Taktsignal von einem externen Gerät über den MIDI IN-Anschluß eingegeben werden muß.

#### **• Local**

"Lokalsteuerung" bedeutet, daß das Keyboard des PSR-5700 den eingebauten Tongenerator und damit die internen Stimmen ansteuert. Die zugehörige Parametereinstellung ist "Local=ON". Die Lokalsteuerung kann jedoch auch abgeschaltet werden, so daß der Tongenerator beim Spielen auf der Tastatur des PSR-5700 nicht angesteuert wird, aber dennoch "Spieldaten" über den MIDI OUT-Anschluß übertragen werden. Gleicheitig kann der interne Tongenerator von MIDI-Daten gesteuert werden, die das PSR-5700 über den MIDI IN-Anschluß empfängt. In der Praxis bedeutet dies, daß ein externer Sequenzer oder MIDI-Computer die Stimmen des Instruments spielen kann, während Sie mit dem Keyboard des PSR-5700 einen externen Tongenerator steuern.

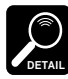

Während einer Sequenzer-Aufnahme ist Ein- und Ausschalten der Lokalsteuerung nicht möglich.

#### **• TransposeAddNote**

Wenn dieser Parameter auf "OFF" gestellt ist, wird eine eventuelle Transponierungseinstellung des PSR-5700 beim Übertragen der MIDI-Notendaten nicht berücksichtigt. Bei der Einstellung "ON" werden die Notendaten mit entsprechendem Transponierungswert übertragen. Folgendes gilt für den Empfang: Bei "ON" werden empfangene Notendaten nicht transponiert, während sie bei "OFF" der Einstellung im PSR-5700 gemäß transponiert werden.

#### **• SplitSnd/Out**

Wenn der "SplitSnd"-Parameter auf "ON" gestellt ist, bestimmt die Einstellung des "Out"-Parameters, ob MIDI-Notendaten des linken Tastaturabschnitts ("Left"), des rechten Tastaturabschnitts ("Right") oder beider Abschnitte ("L&R") über den MIDI OUT-Anschluß übertragen werden. So können beispielsweise nur die mit der rechten Hand gespielten Notendaten zur Ansteuerung eines externen Tongenerators ausgegeben werden. Bei Einstellung auf "OFF" werden die Notendaten der gesamten Tastatur auf dem Basiskanal übertragen.

## **7 DATA TRANSMIT (Remote Control Mode Only)**

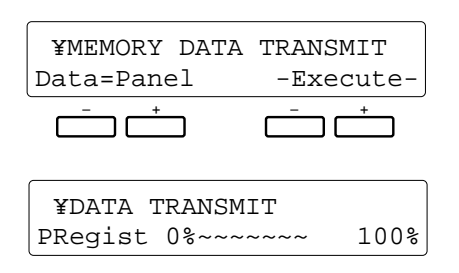

### **Zweck:**

Übertragung der spezifizierten Bedienfeld- (Panel) oder Speicherdaten (Memory) über den MIDI OUT-Anschluß.

### **Vorgang:**

Wählen Sie den zu übertragenden Datentyp ("Panel" oder "Memory") mit dem linken [-]/[+]-Tastenpaar (siehe "Hinweise" weiter unten), und drücken Sie dann beide Tasten des rechten [-]/[+]-Tastenpaars unter "-Execute-", um die Daten zu übertragen. Der Übertragungsablauf wird auf dem Display durch einen Balken symbolisiert. Die erfolgreiche Übertragung wird durch die Meldung "Completed!" bestätigt.

#### **Hinweise:**

Wenn Sie "Panel" wählen, werden alle Bedienfeldeinstellungen des PSR-5700 übertragen.

Wenn Sie "Memory" wählen, werden die folgenden Datentypen übertragen:

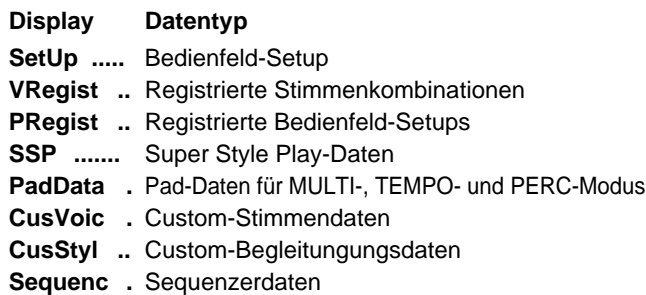

Die gewählten Daten werden in Form von MIDI-Datenblöcken (Bulk-Dump) übertragen, die von einem zweiten PSR-5700 oder einem anderen kompatiblen MIDI-Gerät automatisch empfangen werden können.

### ● **MIDI-Speicherdatenempfang**

Solange nicht auf Daten eine Diskette zugegriffen wird und weder der Begleitungs-Programmiermodus noch der "DOC/GM"-Modus aktiviert ist, kann das PSR-5700 Blockdaten von einem zweiten PSR-5700 empfangen. Während des Speicherdaten-Empfangs erscheint auf dem Display die folgende Anzeige:

> BULK DUMP DATA RECEIVE PRegist 0%~~~~~~~ 100%

Der Balken informiert über den Ablauf des Empfangsvorgangs. Nach erfolgreichem Empfang der Daten erscheint "Completed!" auf dem Display.

### ● **Empfang einer MIDI-Speicherdatenanforderung**

BULK DUMP DATA SEND PRegist 0%~~~~~~~ 100%

Wenn das PSR-5700 im REMOTE CONTROL-Modus eine MIDI-Speicherdatenanforderung von einem externen Gerät empfängt, erscheint auf dem Display die oben abgebildete Anzeige, während das PSR-5700 die Blockdaten überträgt. Ein Balken zeigt dabei das Fortschreiten der Datenübertragung an.

### ● **Empfangsfehlermeldungen**

Wenn während des Speicherdaten-Empfangs ein Fehler auftritt, erscheint einige Sekunden lang die Fehlermeldung "CHECK SUM DATA ERROR !" (Kontrollsummenfehler), "END OF EXCLUS ERROR" (Exklusivdatenende-Fehler) bzw. "HEADER DATA ERROR !" (Anfangsdatenfehler), und der Empfang wird abgebrochen. Beim Auftreten von "CHECK SUM ERROR" oder "END OF EXCLUS ERROR" werden alle Daten bis zur Fehlerstelle ersetzt, während die beim Auftreten des Fehlerzustands empfangenen Daten initialisiert werden. Andere Daten werden nicht betroffen. Im Falle von "HEADER DATA ERROR" bleiben alle Daten unverändert erhalten.

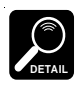

Bei Kabelbruch und anderen Datenfehlerursachen wird die Fehlermeldung "BULK ERROR!" angezeigt.

Das Stichwortverzeichnis verweist sowohl auf die "Kurzanleitung" als auch die "Programmieranleitung". Der vorgestellte Buchstabe zeigt dabei an, in welcher Anleitung das gesuchte Wort zu finden ist:

#### $K = Kurzanleitung$

 $P = Programmieranleitung$ 

### $\mathbf{A}$

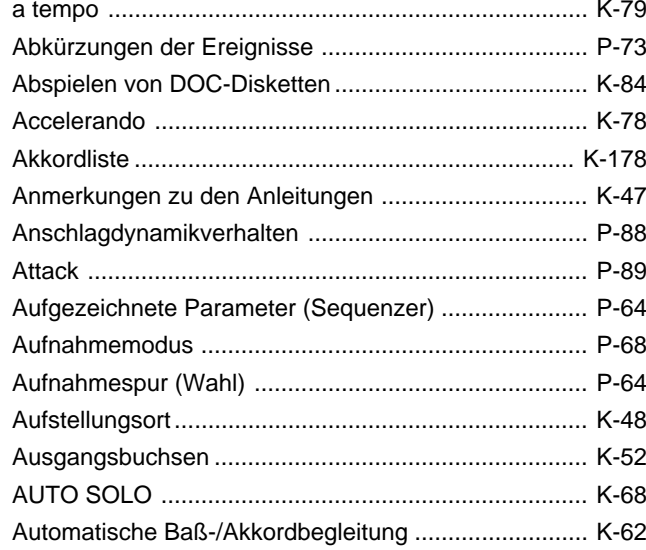

## $\, {\bf B}$

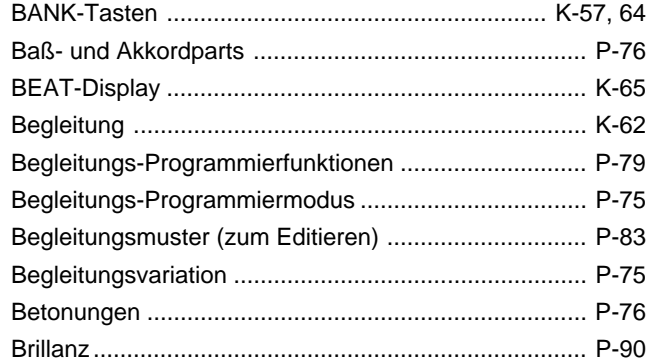

## $\mathbf C$

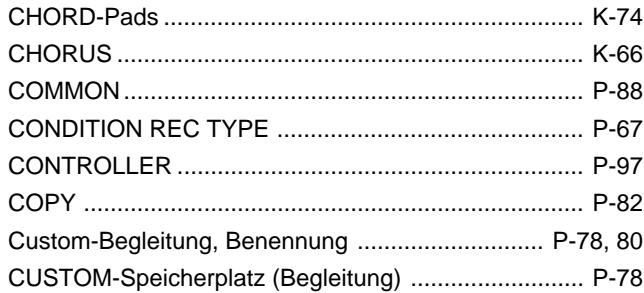

### D

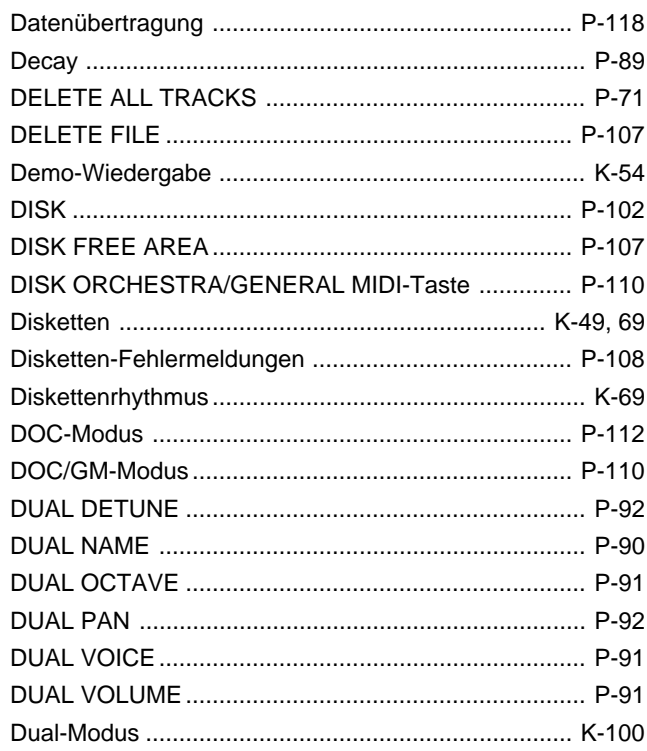

### E

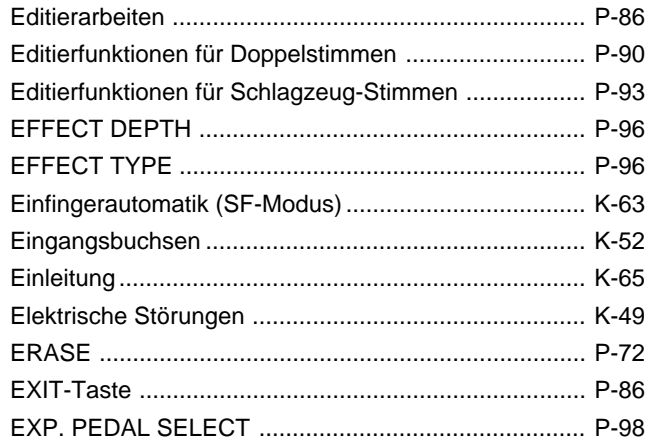

## $\mathsf F$

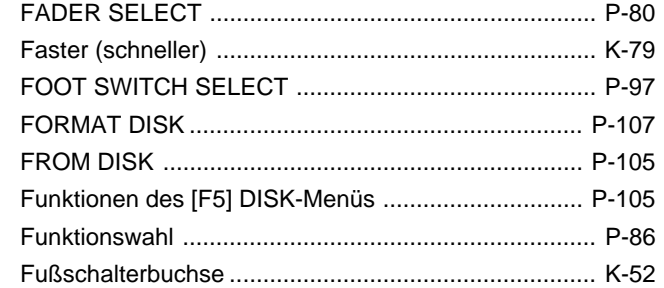

# G

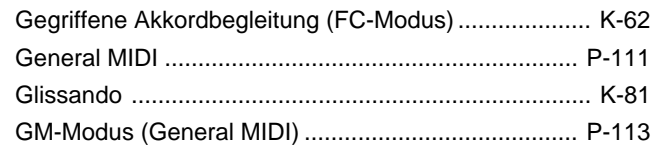

# $\overline{\mathsf{H}}$

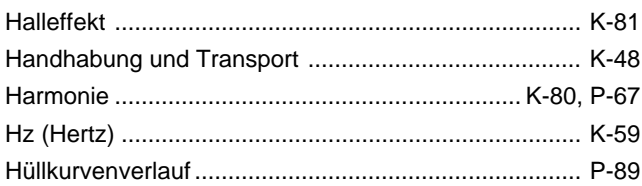

# $\overline{1}$

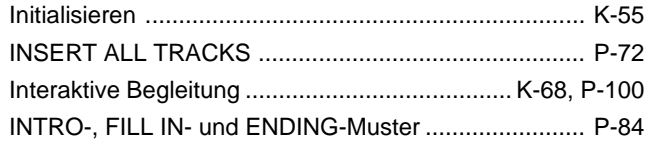

# $\overline{\mathsf{K}}$

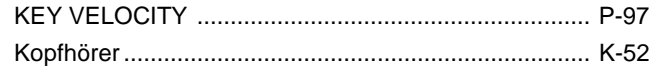

# $\mathsf{L}% _{0}\!\left( \mathcal{L}_{0}\right) ^{T}=\mathsf{L}_{0}\!\left( \mathcal{L}_{0}\right) ^{T}\!\left( \mathcal{L}_{0}\right) ^{T}$

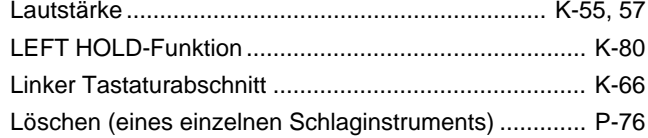

# $\mathbf M$

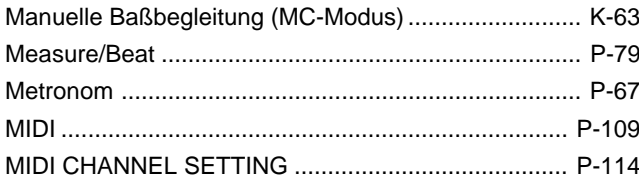

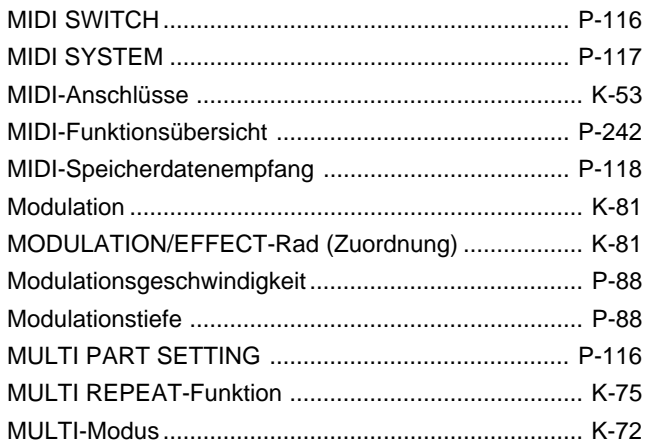

# $\overline{\mathsf{N}}$

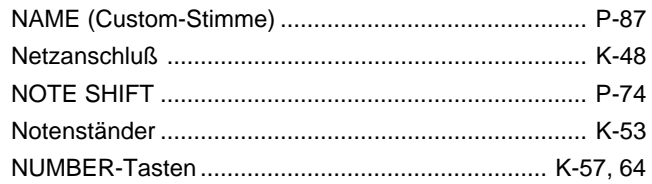

## $\mathbf O$

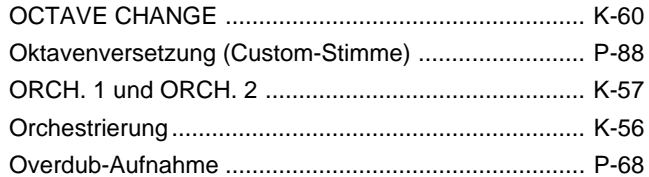

## $\mathsf{P}$

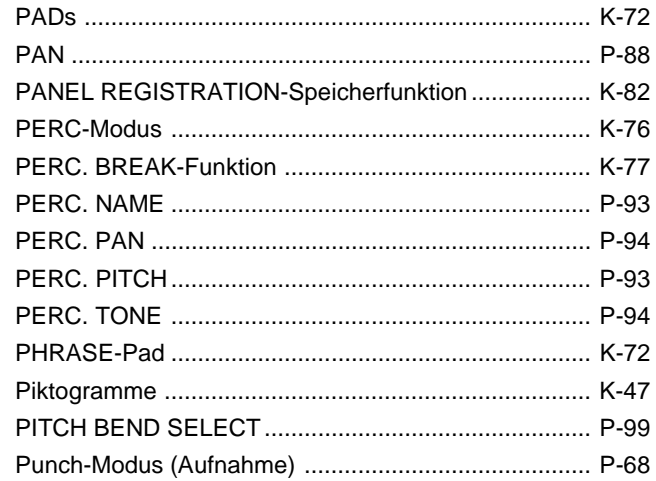

# $\mathbf Q$

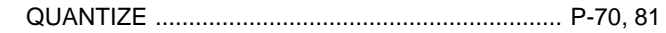

# $\overline{\mathsf{R}}$

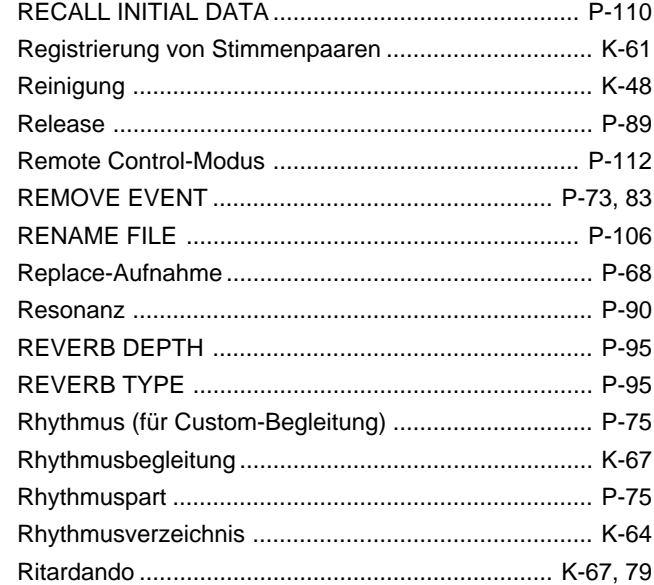

# S

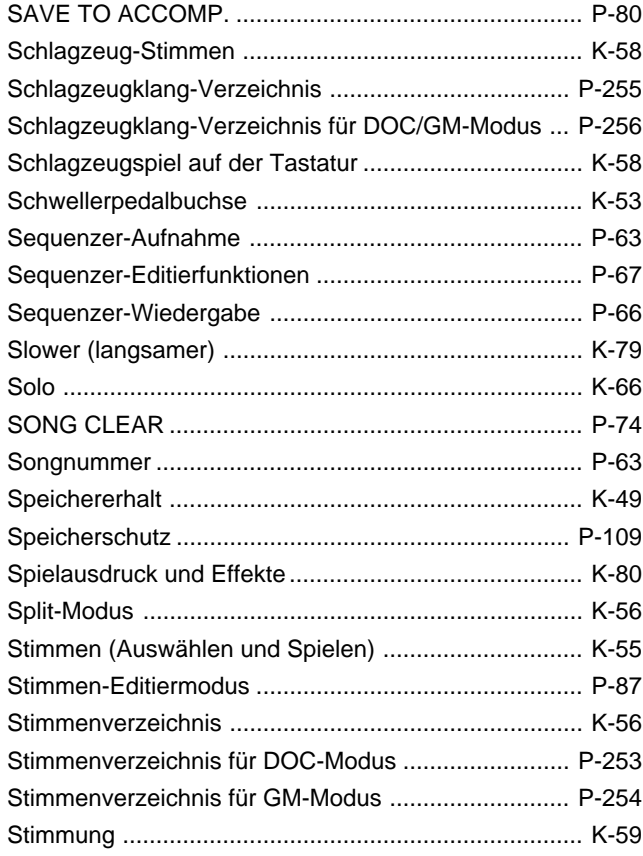

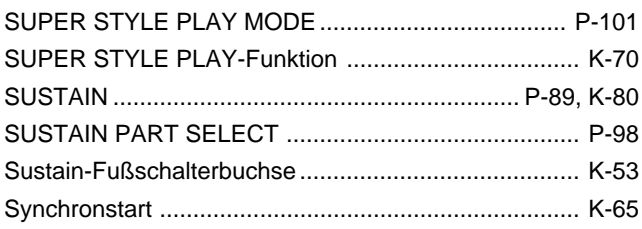

# $\mathbf T$

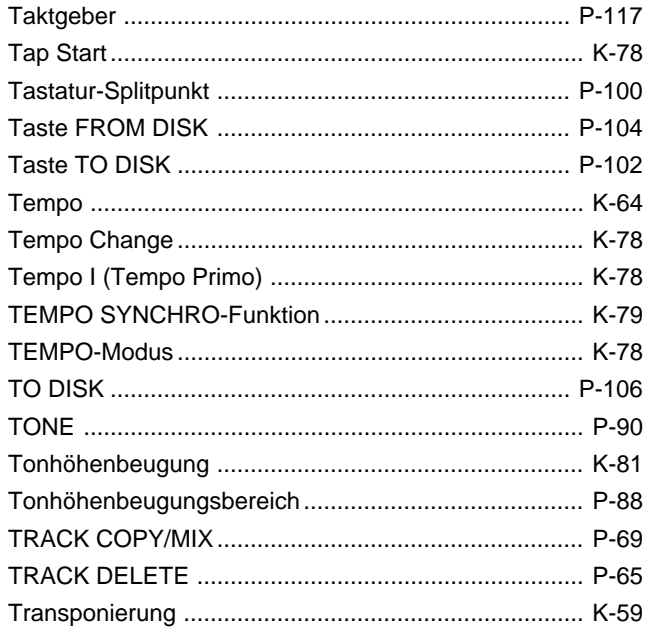

# $\overline{U}$

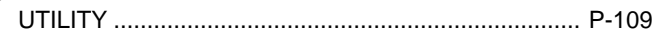

## $\overline{\mathsf{V}}$

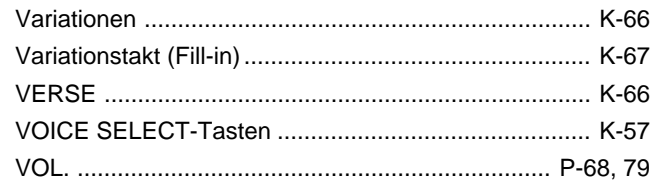

# $\mathsf{W}$

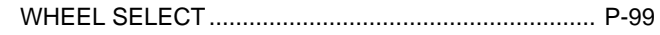

## **MIDI Function Tree • MIDI-Funktionsübersicht • Arbre des fonctions MIDI • Arbol**

## **I. Remote Control Mode**

<Reception Conditions> BRch:Basic Receive Channel

PRch:Multi Part Receive Channel RRch:Rhythm Receive Channel

- \* Values with an "H" suffix are hexadecimal.
- \* Bei Werten mit dem Suffix "H" handelt es sich um Hexadezimalwerte.
- \* Les valeurs précédées du suffixe "H" sont des valeurs hexadécimales.
- \* Los valores con un sufijo "H" son hexadecimales.

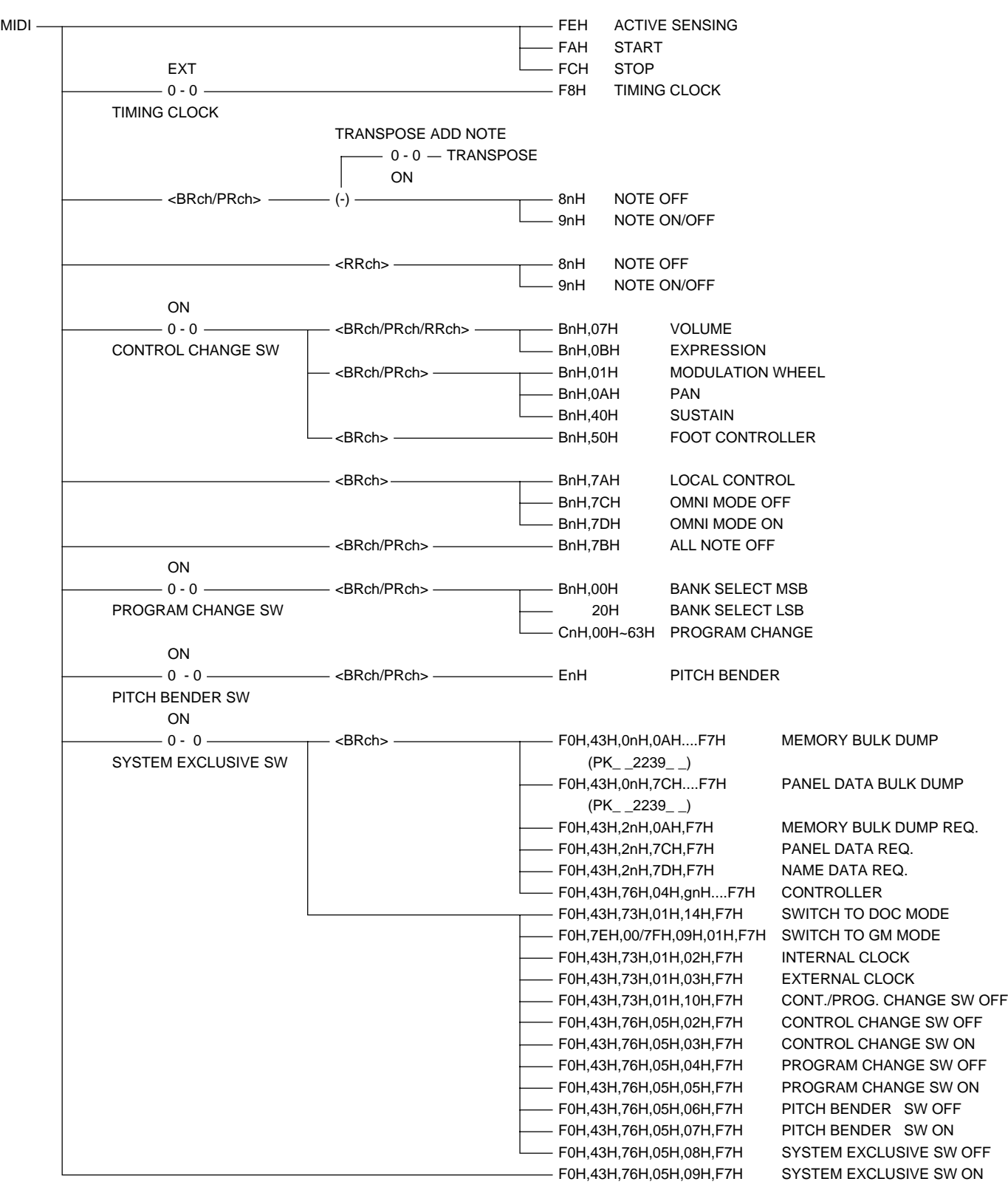

<Transmission Conditions> Tch :Transmit Channel STch :Split Transmit Channel SeqTch:Sequencer Transmit Channel ACTIVE SENSE FEH MIDI START FAH STOP FCH INT TIMING CLOCK F8H 0 - 0 TIMING CLOCK TRANSPOSE ADD NOTE  $TRANSPOSE$   $0 - 0 -$ Panel Data ON 2009 CONSUMING THE CONSUMING THE CONSUMING THE CONSUMING THE CONSUMING THE CONSUMING THE CONSUMING THE CONSUMING THE CONSUMING THE CONSUMING THE CONSUMING THE CONSUMING THE CONSUMING THE CONSUMING THE CONSUMI NOTE ON/OFF 9nH - 9nH n=T/STch selected according to SplitSend, (+) ORCHESTRATION, and pitch. ON MODULATION WHEEL BnH,01H  $\longrightarrow$  n=T/STch selected according to SplitSend,  $\longleftarrow$   $\longrightarrow$  0 - 0  $\rightarrow$ VOLUME\* BnH,07H - ORCHESTRATION, and others (EXP.PDL CONTROL EXPRESSION BnH, 0BH - SEL/WHEEL SEL/SUS.PART SEL). LANGE SW SUSTAIN BnH,40H -\* Exclusive VOLUME data also available. FOOT CONTROLLER BnH,50H —————————————— <Tch> -ON BANK SELECT BnH,00H - n=T/STch selected according to SplitSend, 0 - 0 - 0 - 0 (CUSTOM VOICE SW) 20H - ORCHESTRATION, and pitch.  $\vert$  PROGRAM PROGRAM CHANGE CnH,  $\longrightarrow$ 00H~63H ON PITCH BENDER EnH  $\longrightarrow$  n=T/STch selected according to SplitSend,  $\longleftarrow$  0 - 0 - 0 -ORCHESTRATION, and PITCH BEND | PITCH SEL. BENDER SW MEMORY BULK DUMP F0H,43H,0nH,0AH....F7H - <Tch> PANEL DATA BULK DUMP F0H,43H,0nH,7CH....F7H -NAME DATA TRANS. F0H,43H,0nH,7DH....F7H DOC MODE from REMOTE F0H,43H,73H,01H,14H,F7H GM MODE from REMOTE F0H,7EH,00H/7FH,09H,01H.....F7H ON Controller F0H,43H,76H,04H,F7H 0 - 0 SYSTEM EXCLUSIVE SW Sequencer Data TRANSPOSE ADD NOTE TRANSPOSE  $\longrightarrow$  0 - 0 -ON NOTE ON/OFF 9nH  $\qquad \qquad$ 9nH  $\qquad \qquad$ ON MODULATION WHEEL BnH,01H 0 - 0 VOLUME \* BnH,07H CONTROL CHANGE SW SUSTAIN BnH,40H -ON BANK SELECT BnH,00H 0 - 0 (CUSTOM VOICE) 20H 20H PROGRAM CHANGE SW PROGRAM CHANGE CnH,00H~63H-ON PITCH BENDER EnH 0 - 0

PITCH BENDER SW

### **II. DOC Mode**

<Reception Conditions> Kch:Key Channel

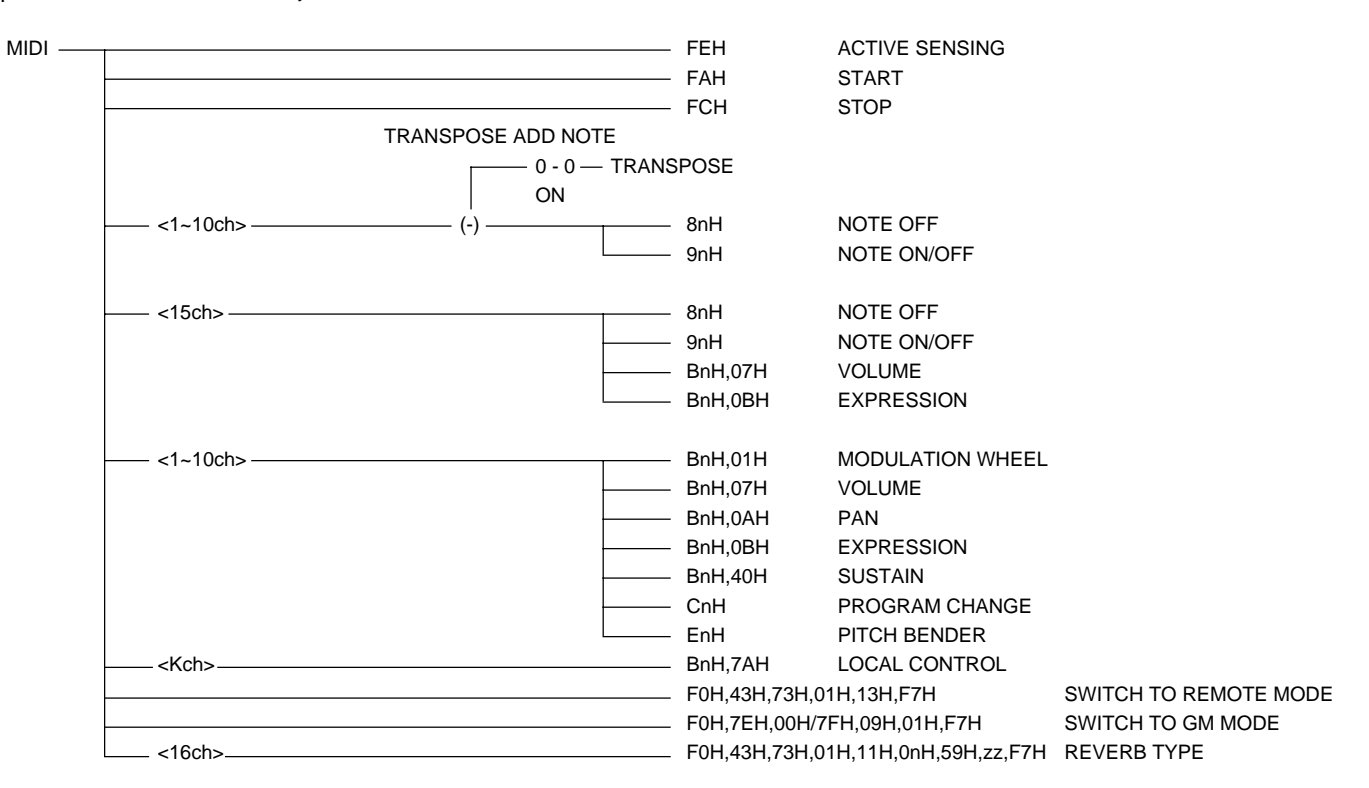

<Transmission Conditions> Kch:Key Channel

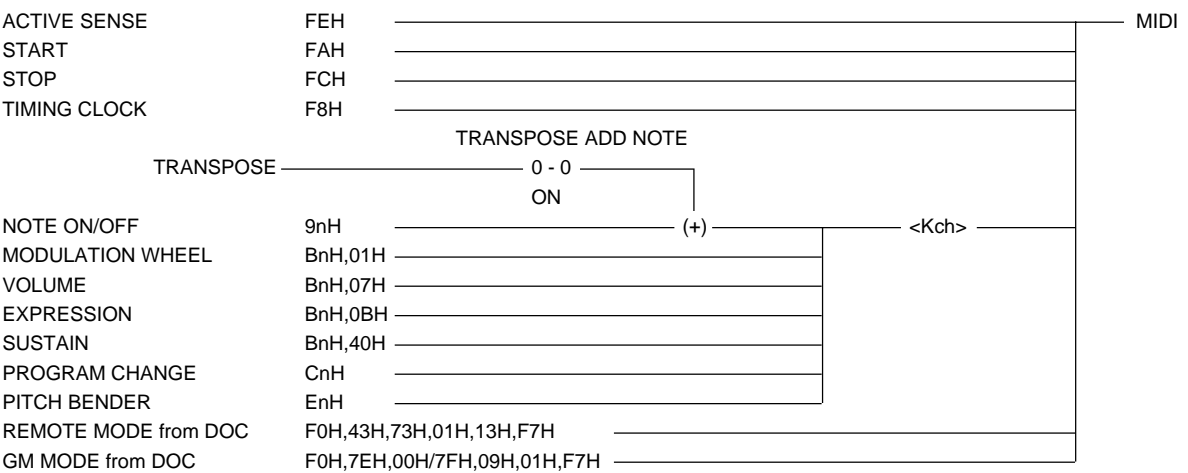

### **III. GM Mode**

<Reception Conditions> Kch:Key Channel

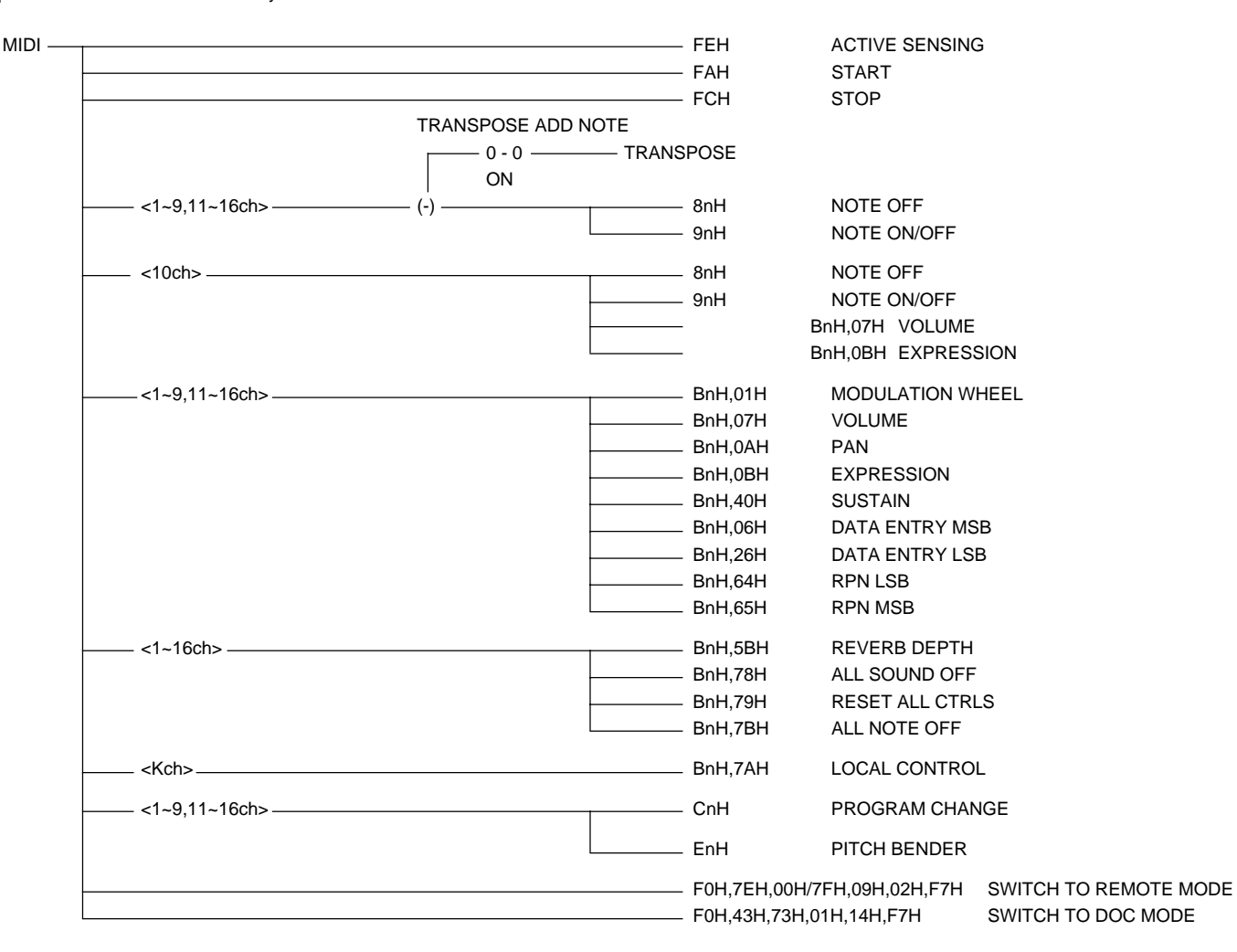

#### <Transmission Conditions> Kch:Key Channel

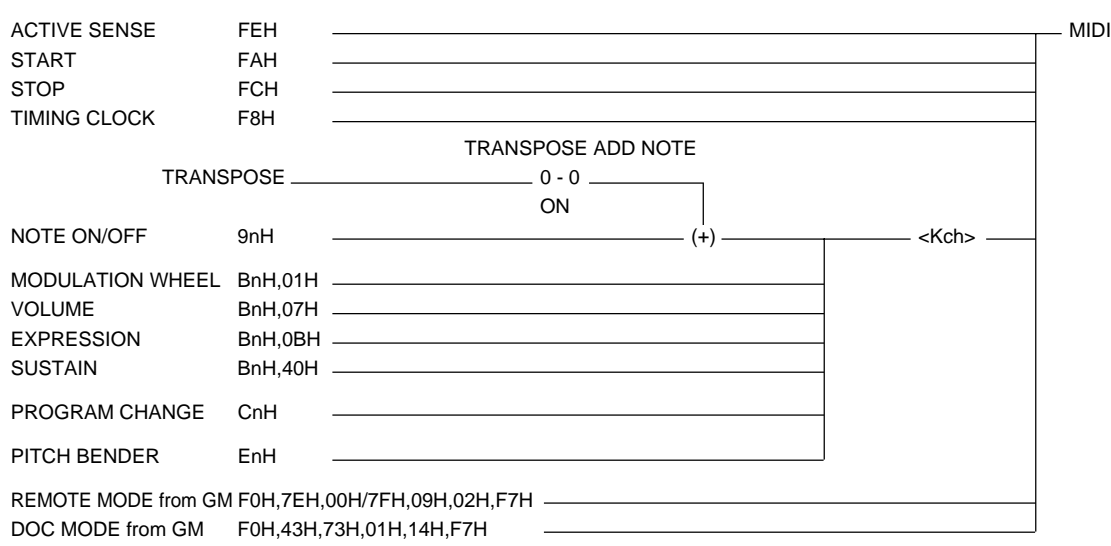

## **MIDI Messages • MIDI-Meldungen • Messages MIDI • Mensajes MIDI**

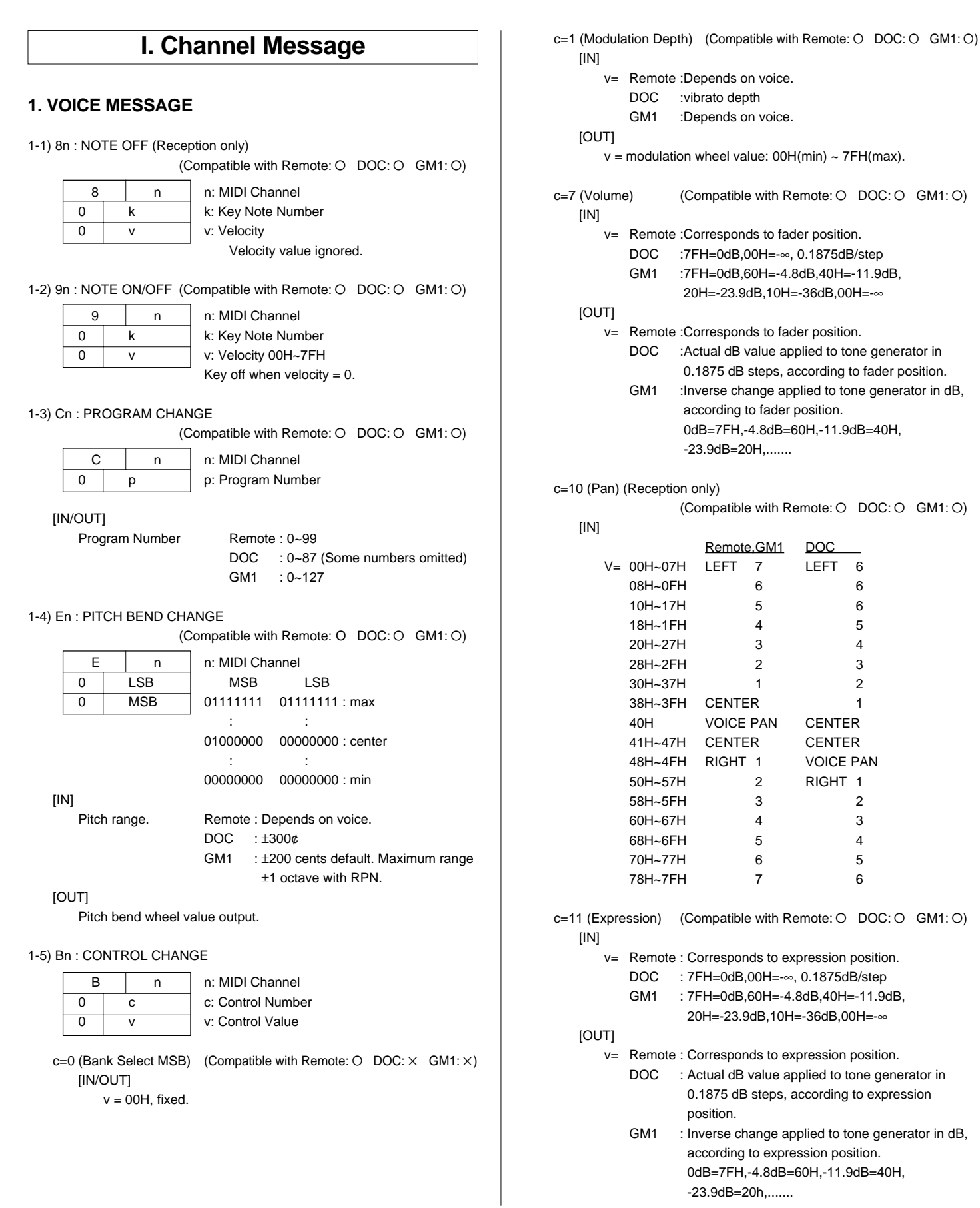

c=32 (Bank Select LSB) (Compatible with Remote:  $O$  DOC:  $\times$  GM1:  $\times$ ) [IN/OUT] v= 00H: CustomVoice SW OFF 01H: CustomVoice SW ON c=64 (Sustain) (Compatible with Remote: O DOC: O GM1: O) [IN] v= : 00H~3FH=OFF,40H~7FH=ON (In DOC mode 00H~2FH=OFF,30H~7FH=ON) [OUT] v= : 00H=OFF, 7FH=ON c=80 (Foot Controller) (Compatible with Remote: O DOC: X GM1: X) [IN] v= : 00H~3FH=OFF, 40H~7FH=ON [OUT] v= :00H=OFF, 7FH=ON c=100(RPN LSB) (Reception only) (Compatible with Remote:  $\times$  DOC:  $\times$  GM1: O) =101(RPN MSB) [IN] MSB LSB Function v= 00H 00H Pitch Bend Sense 00H 01H Fine Tuning 00H 02H Coarse Tuning c=6 (Data Entry MSB) (Reception only) (Compatible with Remote:  $\times$  DOC:  $\times$  GM1: O) =38 (Data Entry LSB) [IN] v= Data input according to RPN, above. Pitch Bend Sense: 1 step = 100/128 cents, range =  $0 \sim 1200$  cents. Fine Tuning: 1 step =  $100/8196$  cents, range =  $\pm 100$  cents. Coarse Tuning: 1 step = 100 cents, range =  $\pm$ 1200 cents. c=91 (Reverb Depth) (Reception only) (Compatible with Remote:  $\times$  DOC:  $\times$  GM1: O)  $v =$  reverb depth 00H(min) ~ 7FH(max)

#### **2. MODE MESSAGE (Reception only)**

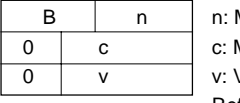

**MIDI Channel** Mode Message /alue

Refer to the chart below.

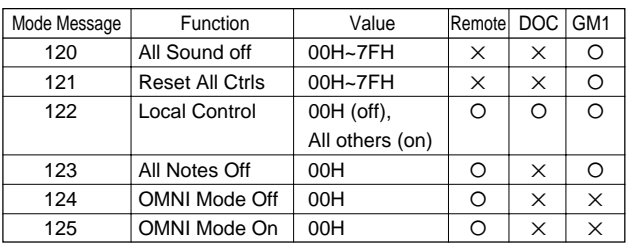

## **II. System Message 1. REAL TIME MESSAGE** F8 : TIMING CLOCK (Compatible with Remote: O DOC: O GM1: O) Transmission only in DOC & GM1 modes. FA : START (Compatible with Remote: O DOC: O GM1: O) FC : STOP (Compatible with Remote: O DOC: O GM1: O) FE : ACTIVE SENSING (Compatible with Remote: O DOC: O GM1: O) **2. SYSTEM EXCLUSIVE MESSAGE** (1) MEMORY BULK DUMP REQUEST (Reception only) (Compatible with Remote:  $O$  DOC:  $\times$  GM1:  $\times$ ) 11110000 F0H Status 01000011 43H YAMAHA ID 0010nnnn 2nH Substatus/n: Device Number 00001010 0AH Format Number 11110111 F7H EOX

#### (2) MEMORY BULK DUMP DATA

(Compatible with Remote:  $O$  DOC:  $\times$  GM1:  $\times$ )

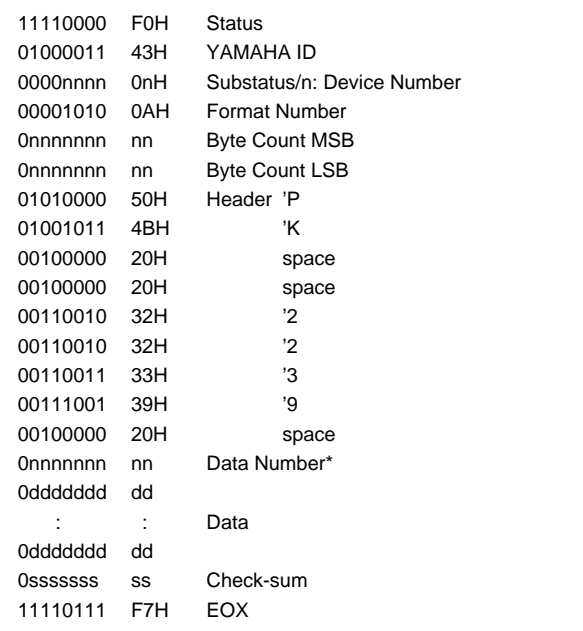

\* DATA NUMBER

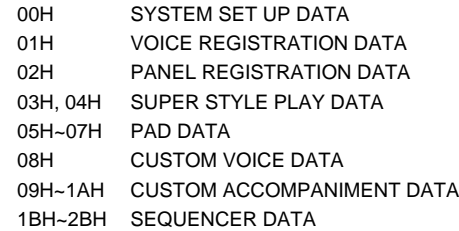

# **MIDI Messages • MIDI-Meldungen • Messages MIDI • Mensajes MIDI**

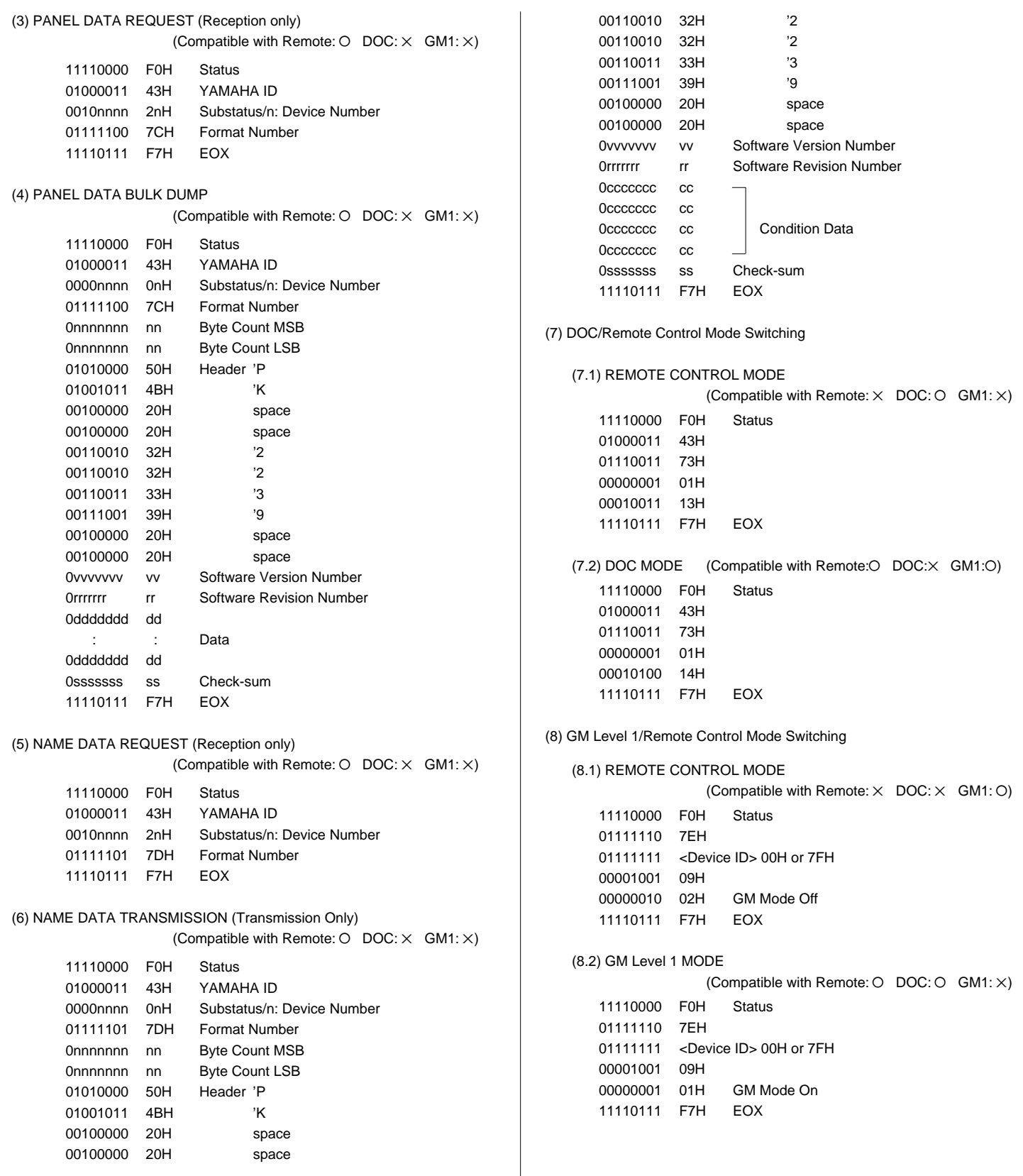

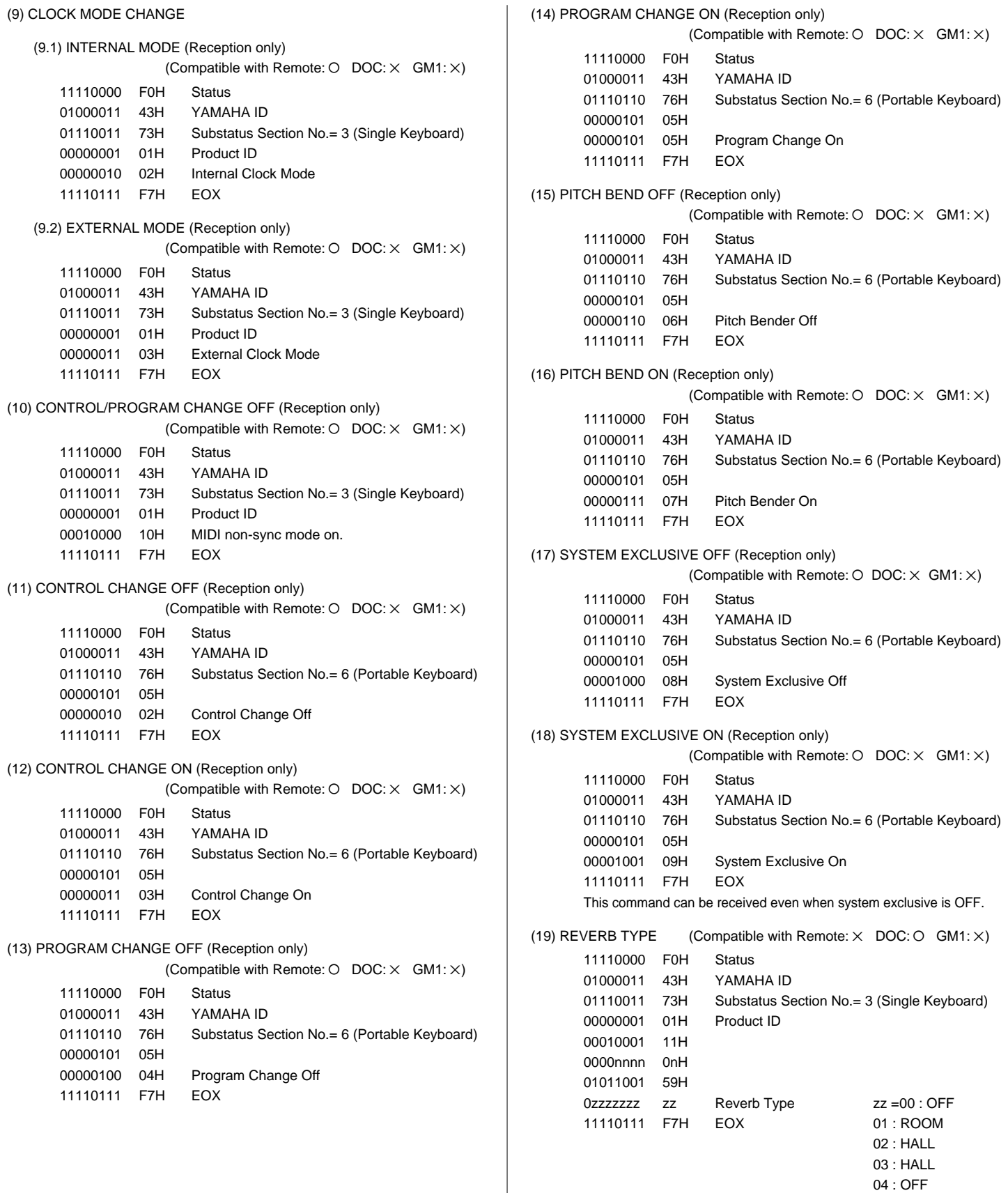

#### **3. MIDI EXTENDED CONTROL CHANGE**

#### Reception & Transmission Rules

- 1 Only controls that are active in each mode are available for reception and transmission.
- $(2)$  As for functions, when a data entry button below the display is pressed a corresponding data entry event is transmitted rather than than the edited value.
	- Reverb and effect type/depth ON events are transmitted simultaneously.
	- Harmony type also transmitted simultaneously with an ON event.
	- ABC mode transmitted when ABC turned ON, and ABC is turned ON when an ABC mode message is received.
- 3 For controls such as the DEMO button which is held while some other operation is performed, an ON event is transmitted when the button is pressed and an OFF event is transmitted when the button is released.
- $(4)$  OFF $\rightarrow$ ON events are transmitted in succession when an auto-repeat controller is used.

#### Regeln für Empfang und Übertragung

- 1 Bei Empfang und Übertragung werden lediglich aktive Bedien- und Steuerelemente berücksichtigt.
- 2 Bei Funktionen wird beim Betätigen einer Dateneingabetaste unter dem Display anstelle eines editierten Werts ein entsprechendes Dateneingabe-Ereignis übertragen.
	- EIN-Ereignisse (ON) für Hall- und Effekttyp/-tiefe werden gleichzeitig übertragen.
	- Der Harmonietyp wird ebenfalls zusammen mit einem EIN-Ereignis (ON) übertragen.
	- Der Modus der automatischen Baß-/Akkordbegleitung wird beim Aktivieren der automatischen Baß-/ Akkordbegleitung übertragen, während die automatische Baß-/Akkordbegleitung selbst beim Empfang einer entsprechenden Meldung eingeschaltet wird.
- 3 Für Bedienelemente wie die DEMO-Taste, die beim Ausführen eines anderen Vorgangs gedrückt gehalten wird, wird beim Betätigen der Taste ein EIN-Ereignis (ON) übertragen und beim Loslassen der Taste ein AUS-Ereignis (OFF).
- $\widehat{4}$  AUS $\rightarrow$ EIN-Ereignisse werden bei Verwendung eines Reglers mit automatischer Wiederholfunktion aufeinanderfolgend übertragen.

#### Règles de réception et de transmission

- 1 Seules les commandes active dans chaque mode sont disponibles pour la réception et la transmission.
- 2 En ce qui concerne les fonctions, lorsqu'une touche d'introduction de données située sous l'affichage est sollicitée, un événement d'introduction de donnée correspondant est transmis à la place de la valeur éditée.
	- Reverb, le type/profondeur d'effet et les événements ON sont transmis simultanément.
	- Le type d'harmonie est également transmis simultanément avec l'événement ON.
	- Le mode ABC est transmis lorsque ABC est activé et ABC est activé à la réception d'un message ABC
- 3 Dans le cas de commandes telles que la touche [DEMO], qui doit maintenue enfoncée pendant que d'autres opérations sont réalisées, un événement ON est transmis lorsque la touche est enfoncée et un événement OFF lorsqu'elle est relâchée.
- $(4)$  Les événement ON $\rightarrow$ OFF sont transmis en succession lorsqu'un contrôleur à répétition automatique est utilisé.

#### Reglas de recepción y transmisión

- 1 Para la recepción y transmisión sólo están disponibles los controles que están activados en cada modo.
- 2 En cuanto a las funciones, cuando se presiona un botón de entrada de datos de debajo del visualizador, se transmite un evento de entrada de datos correspondiente en lugar del valor editado.
	- Los eventos de activación de reverberación y tipo/ profundidad de efecto se transmiten simultáneamente.
	- El tipo de armonía también se transmite simultáneamente con un evento de activación.
	- El modo ABC se transmite cuando se activa ABC, y ABC se activa cuando se recibe un mensaje del modo ABC.
- 3 Para los controles tales como el botón DEMO, que se mantiene retenido mientras se efectúa otra operación, se transmite un evento de activación cuando se presiona el botón, y un evento de desactivación cuando se suelta el botón.
- $\overline{4}$  Los efectos de desactivación->activación (OFF $\rightarrow$ ON) se transmiten en sucesión cuando se usa un controlador de repetición automática.

## **MIDI Messages • MIDI-Meldungen • Messages MIDI • Mensajes MIDI**

#### (1) 1BYTE DATA FORMAT

(O: Transmit & receive. X: No transmit or receive. R: Receive only)

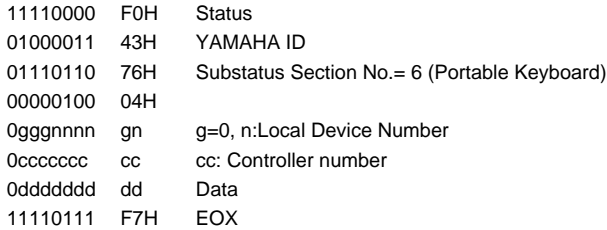

#### 1BYTE DATA

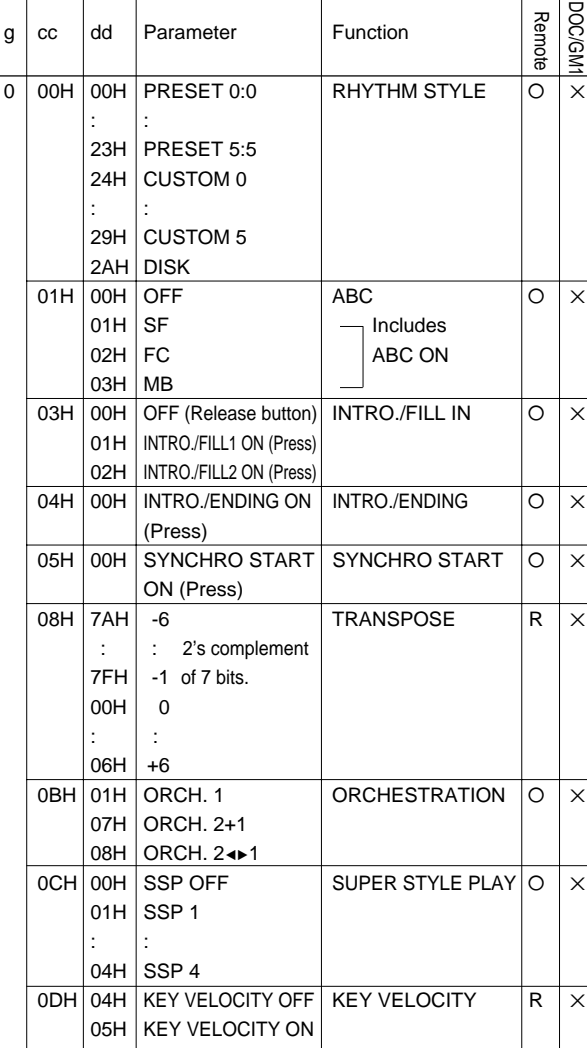

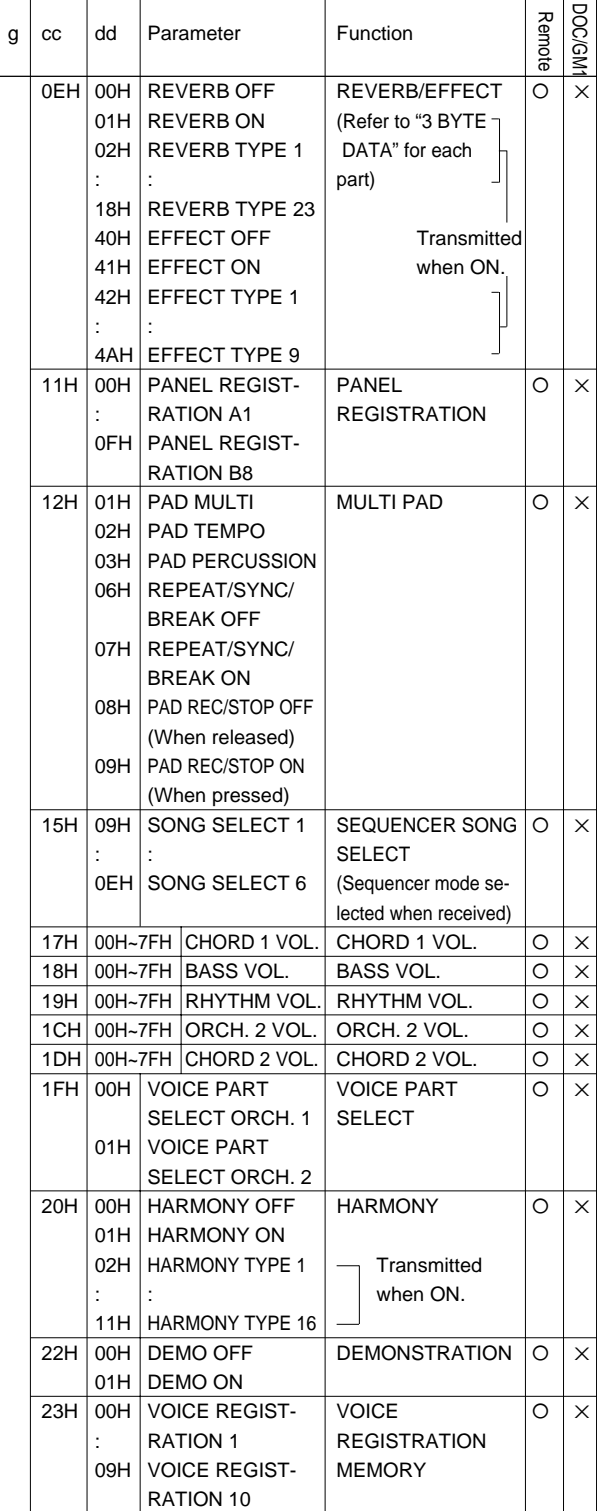

## **MIDI Messages • MIDI-Meldungen • Messages MIDI • Mensajes MIDI**

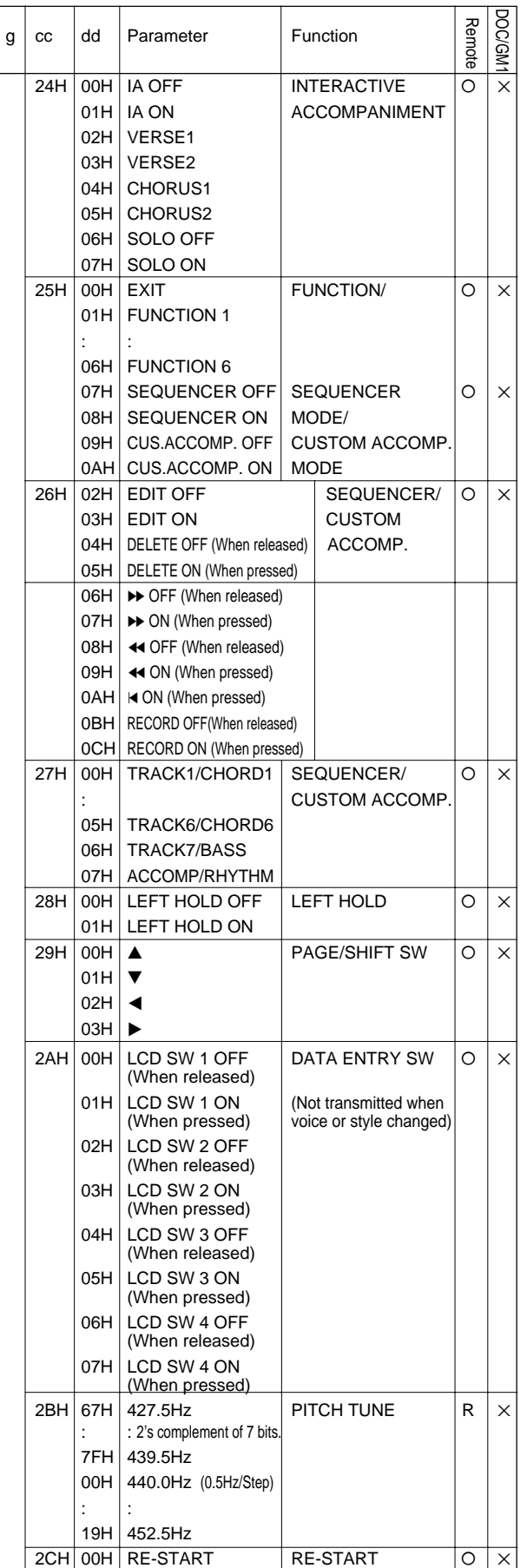

(2) 2BYTE DATA FORMAT

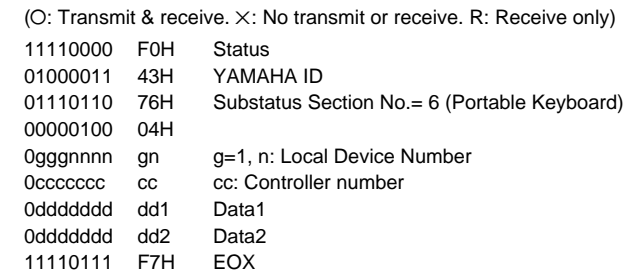

#### 2BYTE DATA

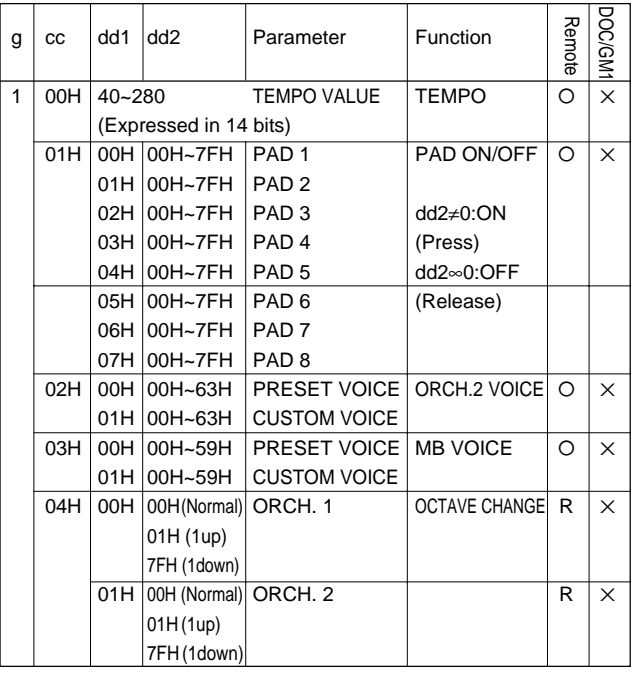

#### (3) 3BYTE DATA FORMAT

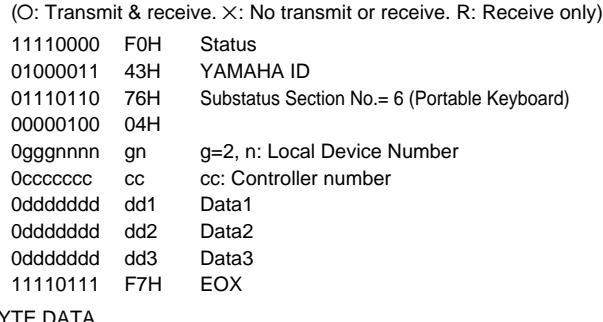

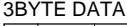

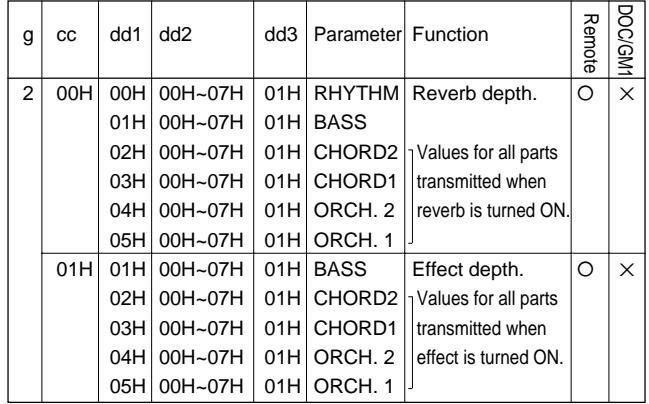
# **DISK ORCHESTRA (DOC) Mode Voice List Stimmenverzeichnis für DOC-Modus (Disk Orchestra Collection) Liste des voix du mode DISK ORCHESTRA (DOC) Lista de Voces del modo DISK ORCHESTRA (DOC)**

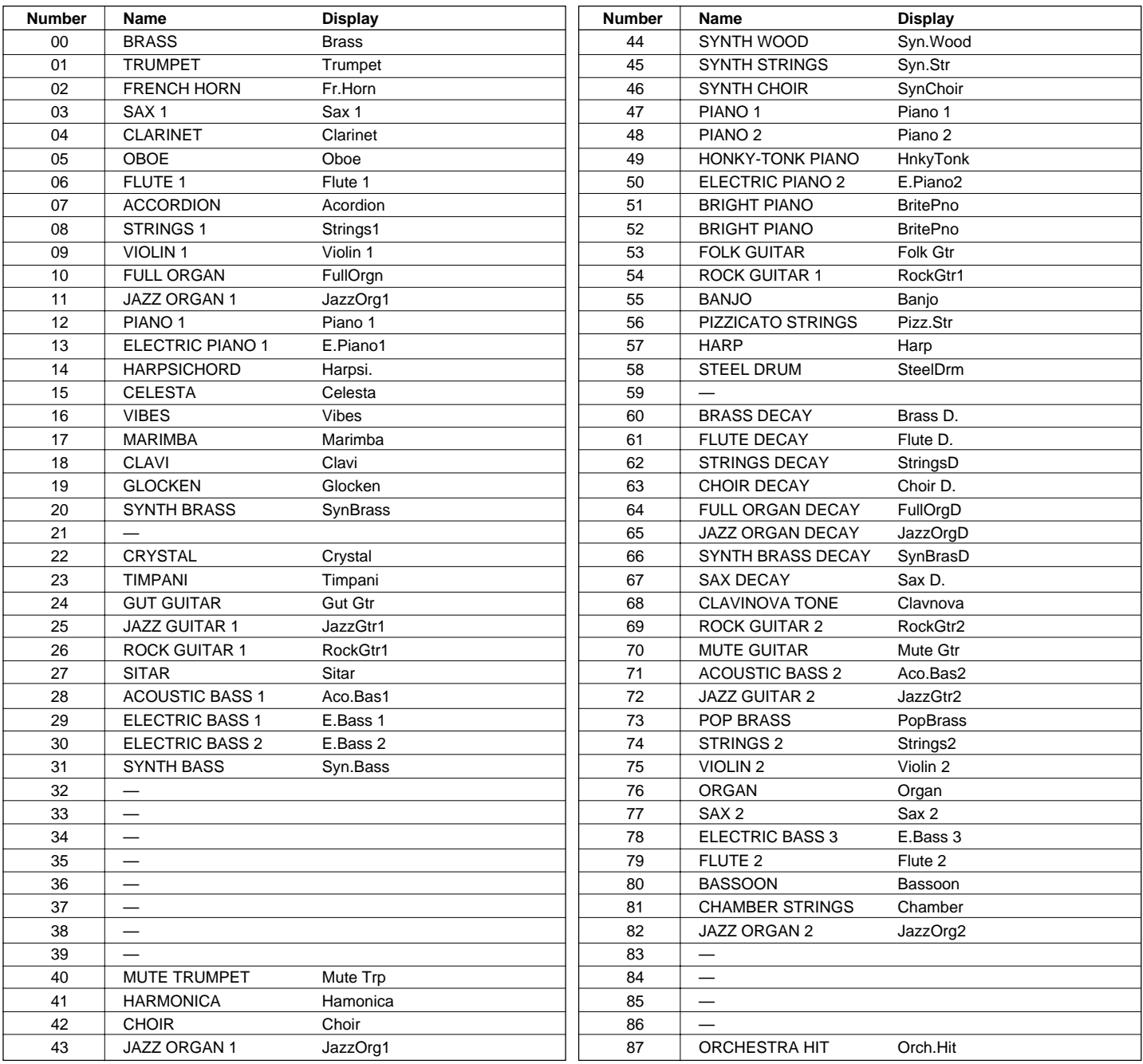

# **GENERAL MIDI (GM) Mode Voice List • Stimmenverzeichnis für GM-Modus (General MIDI) Liste des voix du mode GENERAL MIDI (GM) • Lista de voces del modo GENERAL MIDI (GM)**

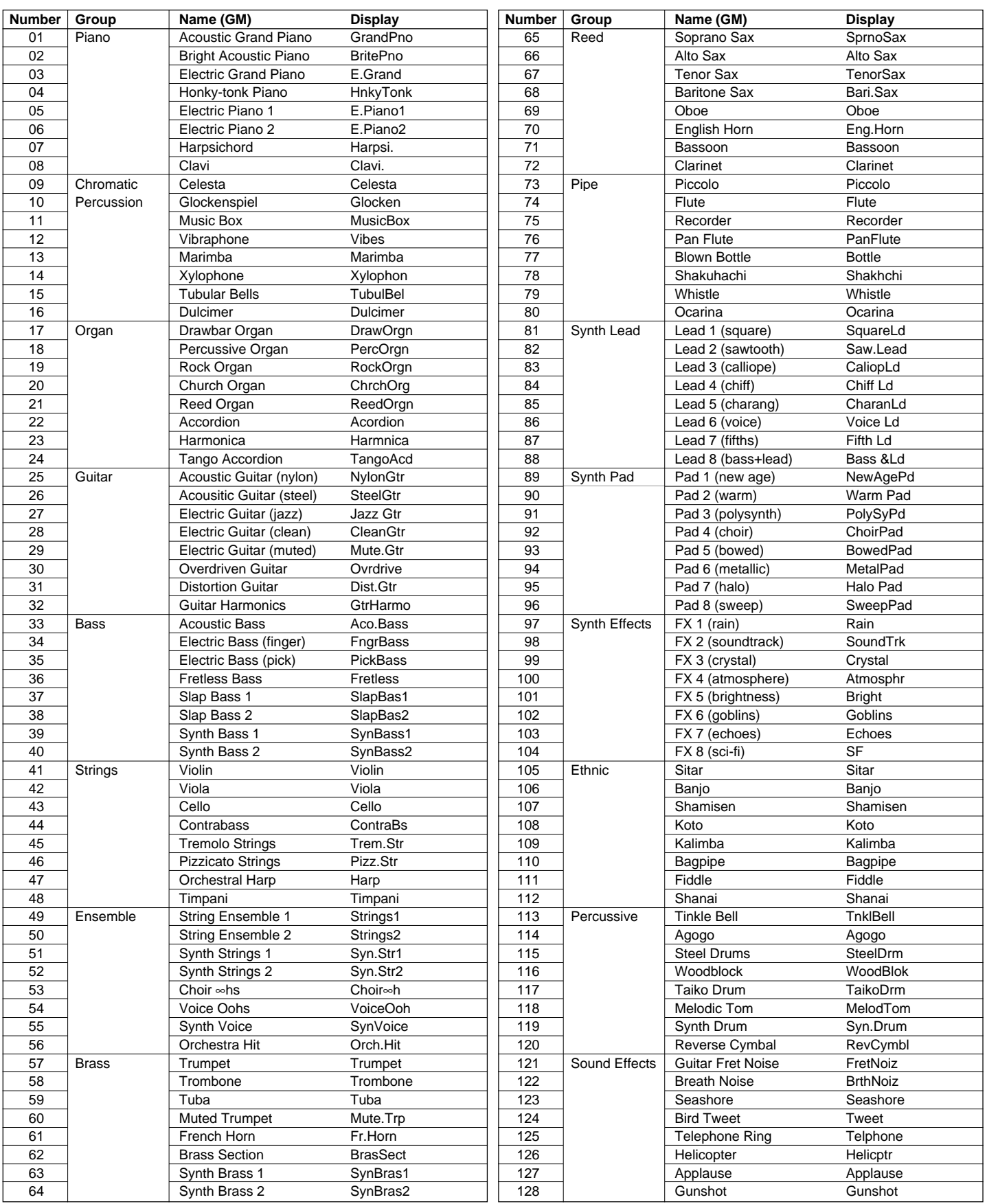

### **PSR-5700 Percussion Map • PSR-5700 Schlagzeugklang-Verzeichnis Carte de batterie du PSR-5700 • Mapa de percusión del PSR-5700**

\* refer to this map when receiveing MIDI data on the rhythm channel.

- \* Richten Sie sich zum Empfang von MIDI-Daten auf dem Rhythmuskanal nach diesem Verzeichnis.
- \* Reportez-vous à cette carte en cas de réception de données MIDI sur le canal de rythme
- \* consulte este mapa para recibir datos MIDI en el canal de ritmo.

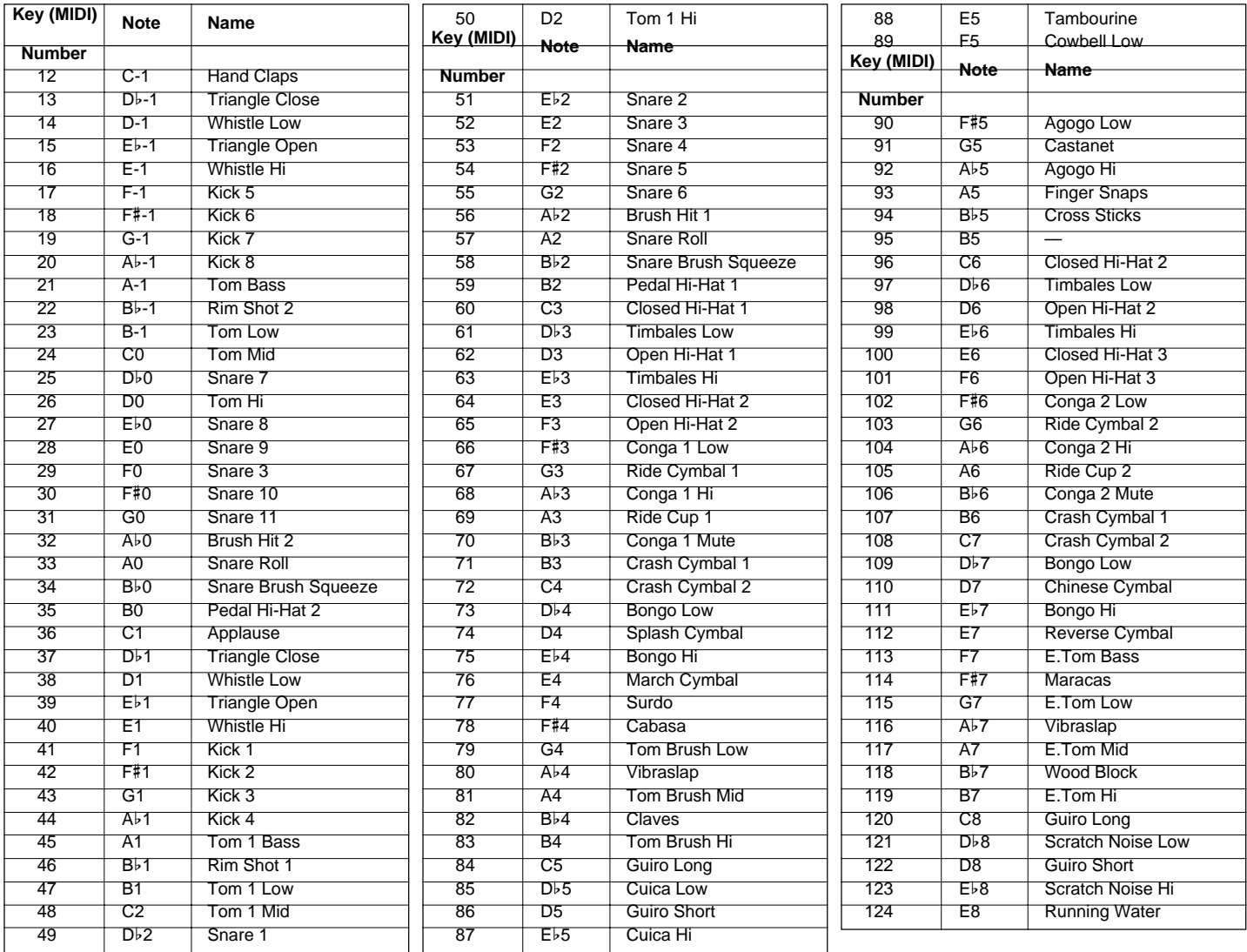

- 125 F8 Cowbell Hi
- 126 F#8 Agogo Low
- 127 G8 Dropping Coin
- C1 … B5 are included in voice number 98 Drum Kit.
- C-1 … B0 are the lower 2 octaves on voice number 99 Pop Drum Kit (C1 … B2).
- C6 … G8 are the upper 2.5 octaves (C3 … G5).
- Ab5 … C6 are included in both voice numbers 98 Drum Kit and 99 Pop Drum Kit.
- C1 ... B5 sind Teil der "Schlagzeug-Stimme" DRUM KIT (Nr. 98).
- C1 ... B0 entsprechen den unteren beiden Oktaven bei der "Schlagzeugstimme" POP DRUM KIT (Nr. 99) (C1 ... B2).
- C6 ... B8 entsprechen den oberen zweieinhalb Oktaven (C3 ... G5). • Ab5 ... C6 sind Teil beider "Schlagzeug-Stimmen", DRUM KIT (Nr. 98) und POP DRUM KIT (Nr. 99).
- C1 ... B5 inclus dans la voix 98 Drum Kit.
- C-1 .. B0 sont les 2 octaves les plus basses de la voix numéro 99 Pop Drum Kit (C1 ... B2).
- C6 ... G8 sont les 2,5 octaves les plus hautes (C3 ... G5).
- Ab5 .. C6 inclus dans les deux voix 98 Drum Kit et 99 Pop Drum Kit.
- C1 ... B5 se incluyen en el número de voz 98 Drum Kit.
- C1 ... B0 son las 2 octavas inferiores del número de voz 99 Pop Drum Kit (C1 ... B2).
- C6 ... G8 son las 2,5 octavas superiores (G3 ... G5).
- Ab5 ... C6 se incluyen en los números de voz 98 Drum Kit y 99 Pop Drum Kit.

## **GM/DOC MODE Percussion Map • Schlagzeugklang-Verzeichnis für DOC/GM-Modus Carte de batterie en mode DOC/GM • Mapa de percusión del modo DOC/GM MODE**

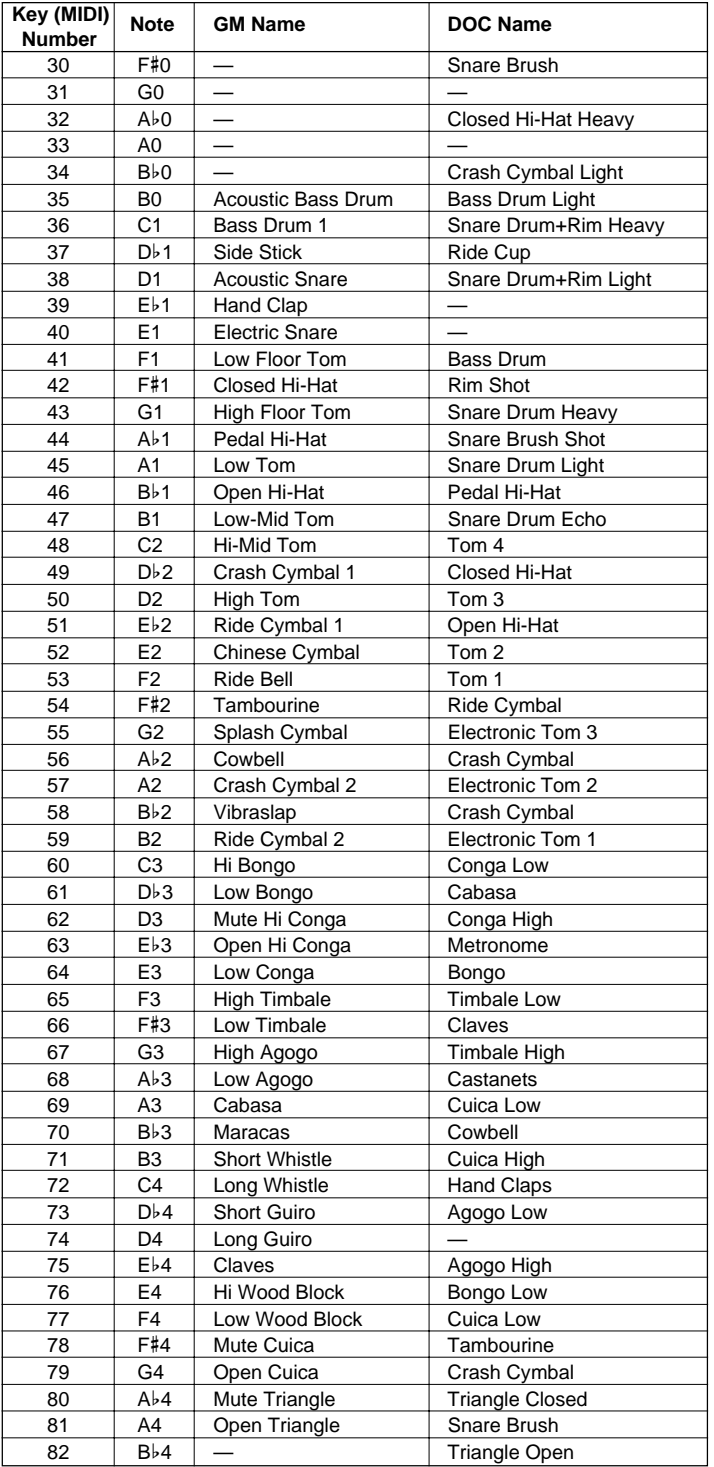

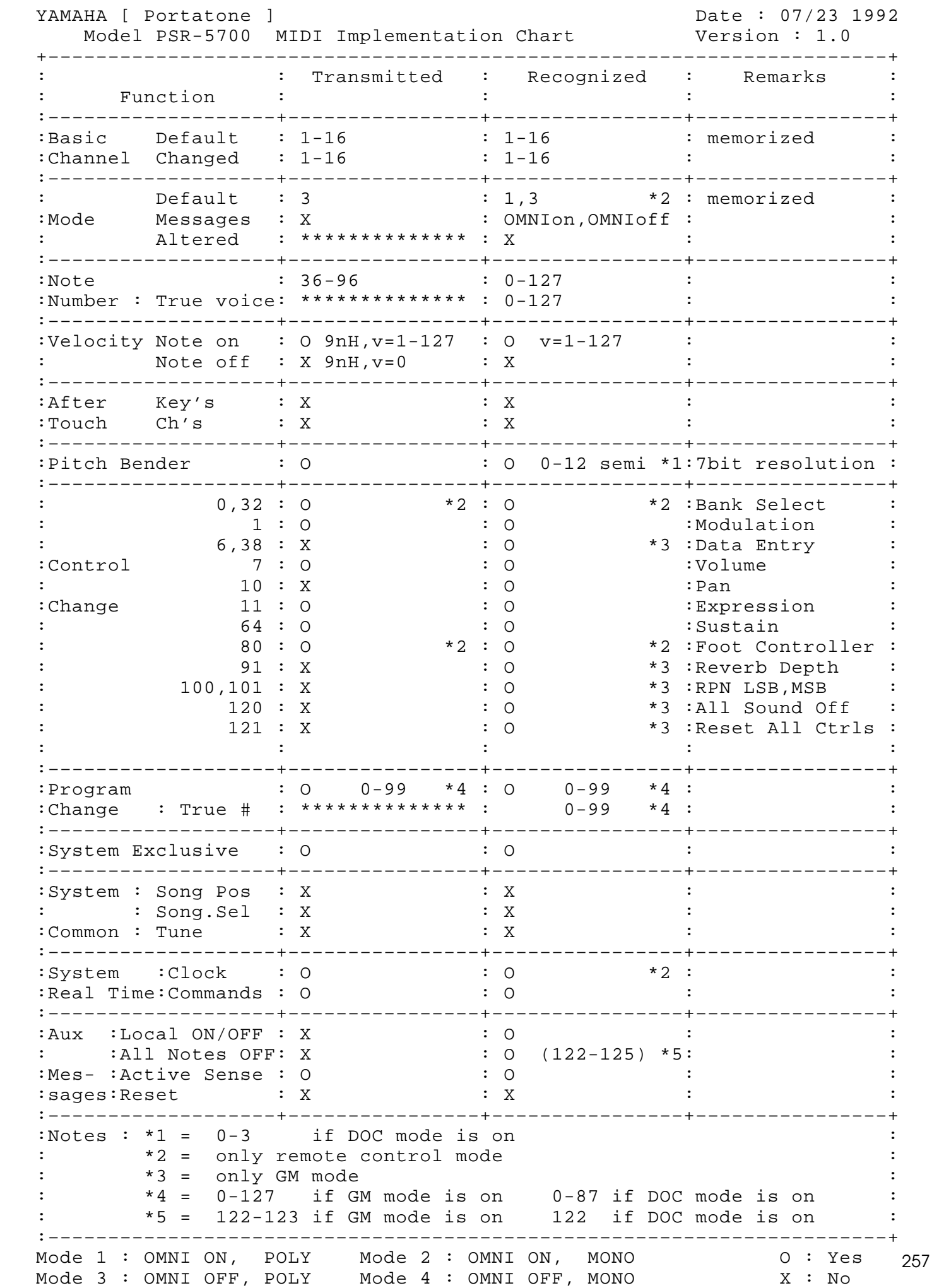

### **Specifications • Technische Daten • Spécifications • Especificaciones**

#### **KEYBOARD:**

61 Keys (C1~C6) with Touch Response

#### **POLYPHONY:**

38 notes max.

### **VOICES:**

Preset 100 voices Custom 100 voices (Programmable)

#### **ACCOMPANIMENT:**

INTERACTIVE ACCOMPANIMENT: Preset 36 styles Disk 1 style \* 5 variations for each style CUSTOM ACCOMPANIMENT: 6 styles + INTRO/FILL/ENDING (Programmable)

### **SUPER STYLE PLAY:**

Preset 36 styles Disk 1 style \* 4 variations for each style

#### **EFFECT:**

Reverb based effect 23 types, Chorus based effect 9 types, Harmony 16 types

#### **PERCUSSION:**

Keyboard; 92 (Percussion + Sound Effect)

#### **PAD:**

8 (MULTI/PERC./TEMPO)

#### **AUTO BASS CHORD:**

Single Finger, Fingered Chord, Manual Bass

#### **SEQUENCER:**

8 Tracks, 6 Songs

#### **REGISTRATION:**

VOICE REGISTRATION: 10 PANEL REGISTRATION: 16

#### **DISPLAY:**

LED, LCD

#### **DISK DRIVE:**

3.5" FDD, Compatibility with DOC (Yamaha Disk Orchestra Collection) and General MIDI software

#### **DEMONSTRATION:**

4 Songs

#### **CONNECTORS:**

MIDI (IN/OUT/THRU), FOOT SW., SUSTAIN, EXP. PEDAL, HEADPHONES, AUX. IN (R, L/L+R), AUX. OUT (R, L/L+R)

#### **AMPLIFIER:**

10W x 2

#### **SPEAKERS:**

16cm (6-5/16") x 2, 5cm (1-5/16") x 2

**DIMENSIONS** (W x D x H): 1067mm (42") x 409mm (16-1/8") x 160mm (6-5/16")

#### **WEIGHT:**

15.0 kg (33.1lbs.)

#### **SUPPLIED ACCESSORIES:**

- Music Stand
- FC5 Foot Switch
- Sample Data Disk
- "Getting Started" Manual
- "Advanced Features" Manual

\* Specifications subject to change without notice.